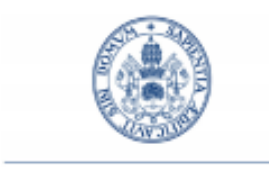

**Universidad de Valladolid** 

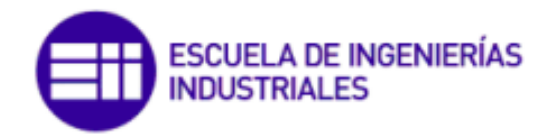

Máster en Ingeniería Industrial

# **MÁSTER EN INGENIERÍA INDUSTRIAL**

## **ESCUELA DE INGENIERÍAS INDUSTRIALES UNIVERSIDAD DE VALLADOLID**

**TRABAJO FIN DE MÁSTER**

## **HERRAMIENTA PARA LA GESTIÓN Y LA PLANIFICACIÓN DE LAS REMUNERACIONES EN EMPRESAS, A TRAVÉS DEL MÉTODO DE LOS PERFILES**

Autor: D. Alejandro Valle Vicente-Franqueira Tutor: D. Alfonso Redondo Castán Valladolid, abril, 2021

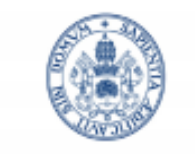

**Universidad de Valladolid** 

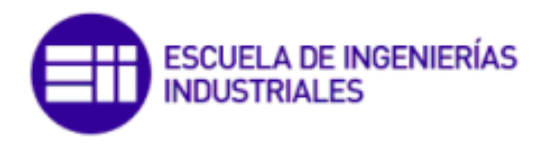

Máster en Ingeniería Industrial

# **MÁSTER EN INGENIERÍA INDUSTRIAL ESCUELA DE INGENIERÍAS INDUSTRIALES UNIVERSIDAD DE VALLADOLID**

**TRABAJO FIN DE MÁSTER**

### **HERRAMIENTA PARA LA GESTIÓN Y LA PLANIFICACIÓN DE LAS REMUNERACIONES EN EMPRESAS, A TRAVÉS DEL MÉTODO DE LOS PERFILES**

Autor: D. Alejandro Valle Vicente-Franqueira Tutor: D. Alfonso Redondo Castán Valladolid, abril, 2021

#### **Resumen:**

El presente Trabajo de Fin de Máster ha consistido en diseñar y programar una herramienta, con Microsoft Excel, que permite no sólo calcular la idoneidad de forma cuantitativa de cada persona con cada puesto de trabajo, a partir del método de los perfiles, sino que además también valora cada puesto de trabajo, a partir del método de asignación de puntos por factor, y con ello, calcula el salario base que le corresponde a cada puesto de trabajo en función de sus exigencias y establece una planificación salarial a 5 años vista. Además, la herramienta permite de forma visual identificar las capacidades en las que debe ser formado cada empleado o candidato. Todo ello aunar en una misma herramienta la función dinámica, formativa y económica de los recursos humanos, facilitando el trabajo al departamento de RRHH, ya que permite un trato de la información sencillo, rápido y eficaz.

**Palabras clave:** Gestión y Planificación de Recursos Humanos –Valoración de puestos de trabajo – Método de los perfiles – Idoneidad– Retribuciones - Método de asignación de puntos por factores.

### **Abstract:**

This Master's Dissertation is composed of a tool developed with Microsoft Excel 2016 that allows not only to calculate the quantitative suitability of each person with each job position from the method of profiles, but also to value each job position from the method of ass This Master's Dissertation has consisted of designing and programming a software tool, with Microsoft Excel, which not only calculates the quantitative suitability of each person for each job position, based on the profile method, but also assesses each job position, based on the method of assigning points by factor, and thus calculates the base salary that corresponds to each job position according to its requirements and establishes a salary planning for 5 years. In addition, the tool makes it possible to visually identify the skills in which each employee or candidate needs to be trained. All of this brings together in a single tool the dynamic, training, and economic function of human resources, simplifying the work of the HR department, as it allows for simple, fast and efficient handling of information.

**Key word:** Human Resources Management and Planning – Quantitative job evaluation– Profiles method – Suitability – Remuneration – Method of allocating points by factors.

A Marta, mis padres y mi hermana, por ser quienes tiran de mi cuando menos fuerzas me quedan.

Y a Alfonso, por su absoluta disponibilidad y ayuda en todo momento, y por saber dejarme mi ritmo, pero siempre estando pendiente.

Muchas gracias.

# ÍNDICE GENERAL

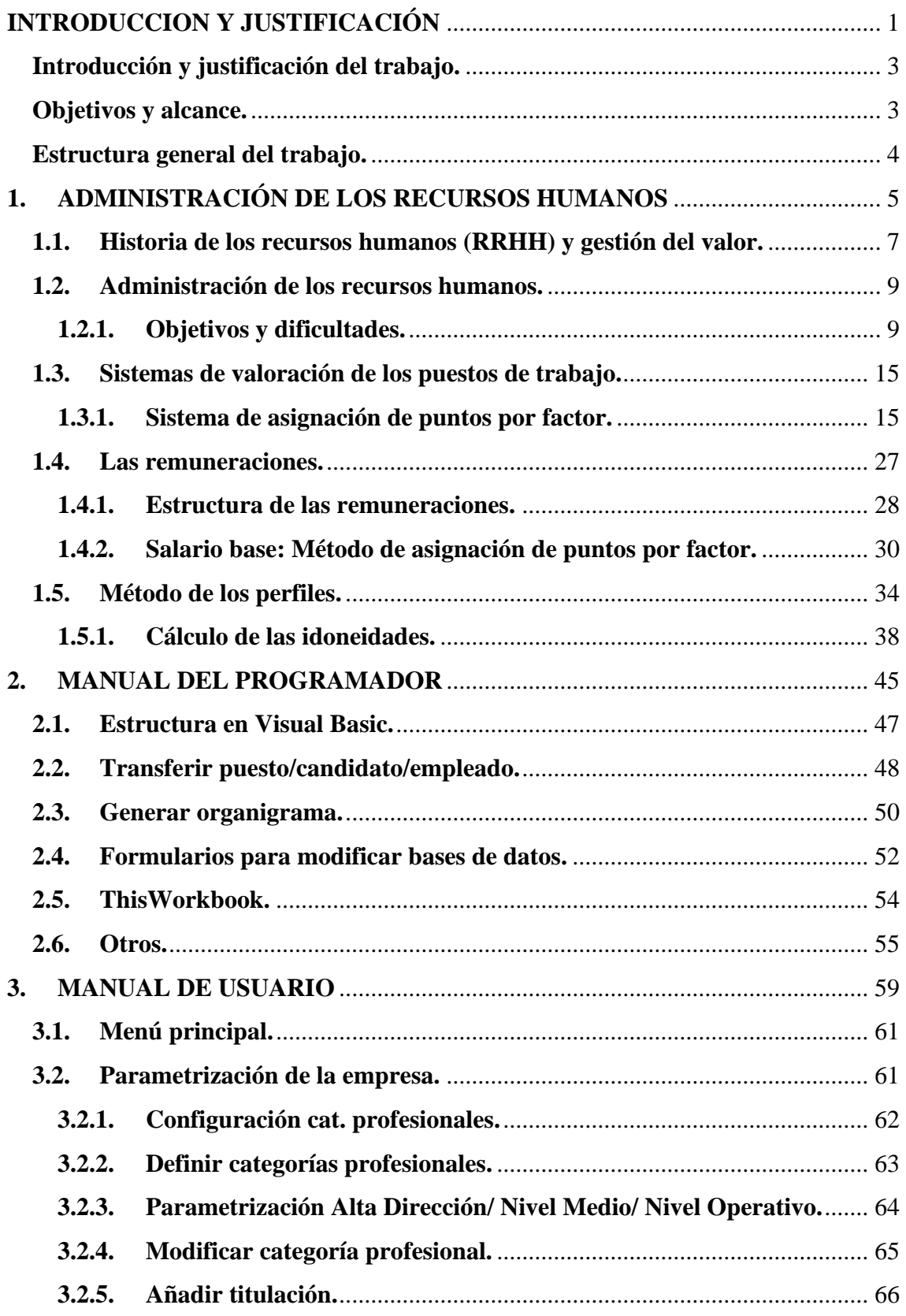

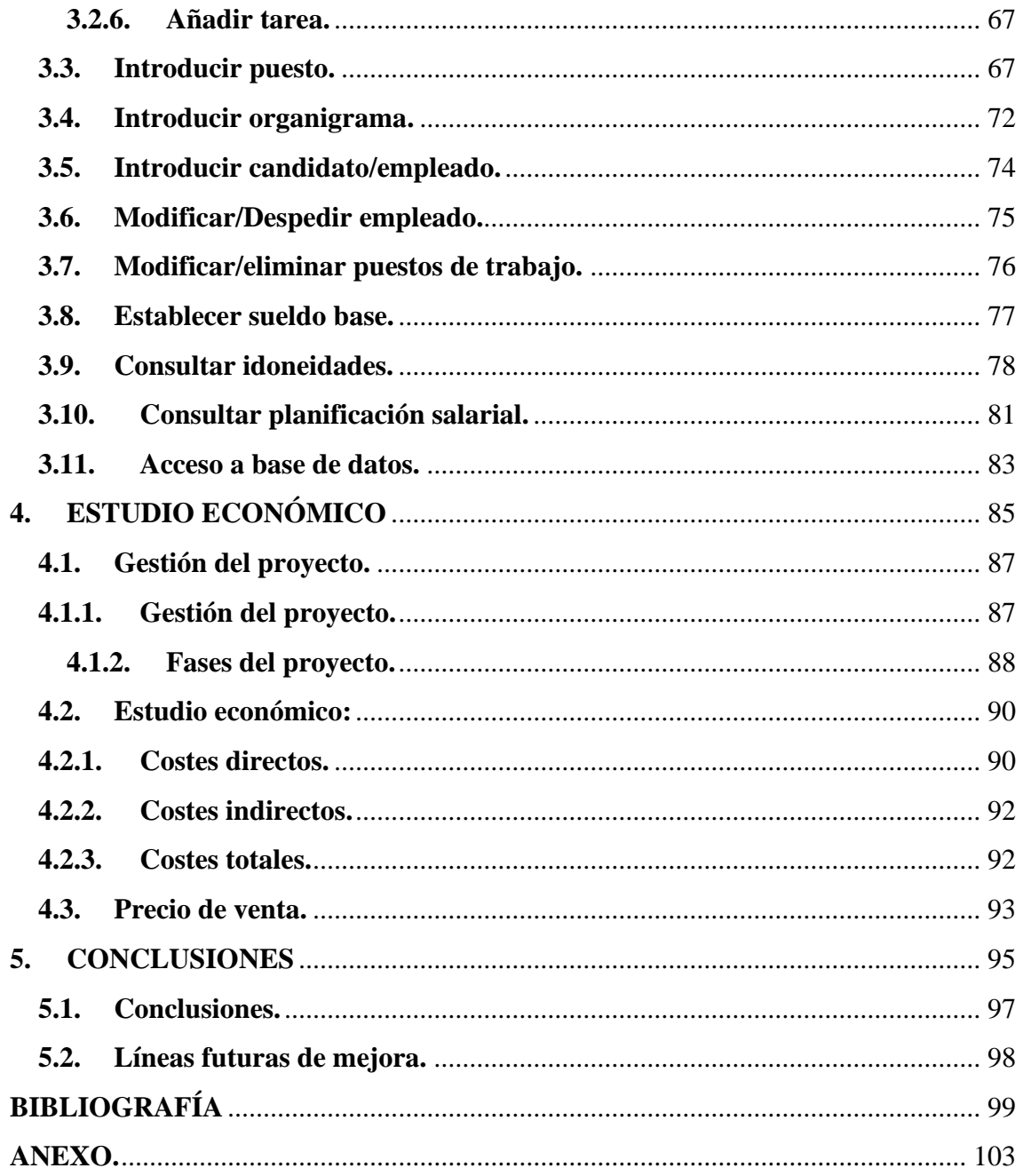

## ÍNDICE DE IMAGENES

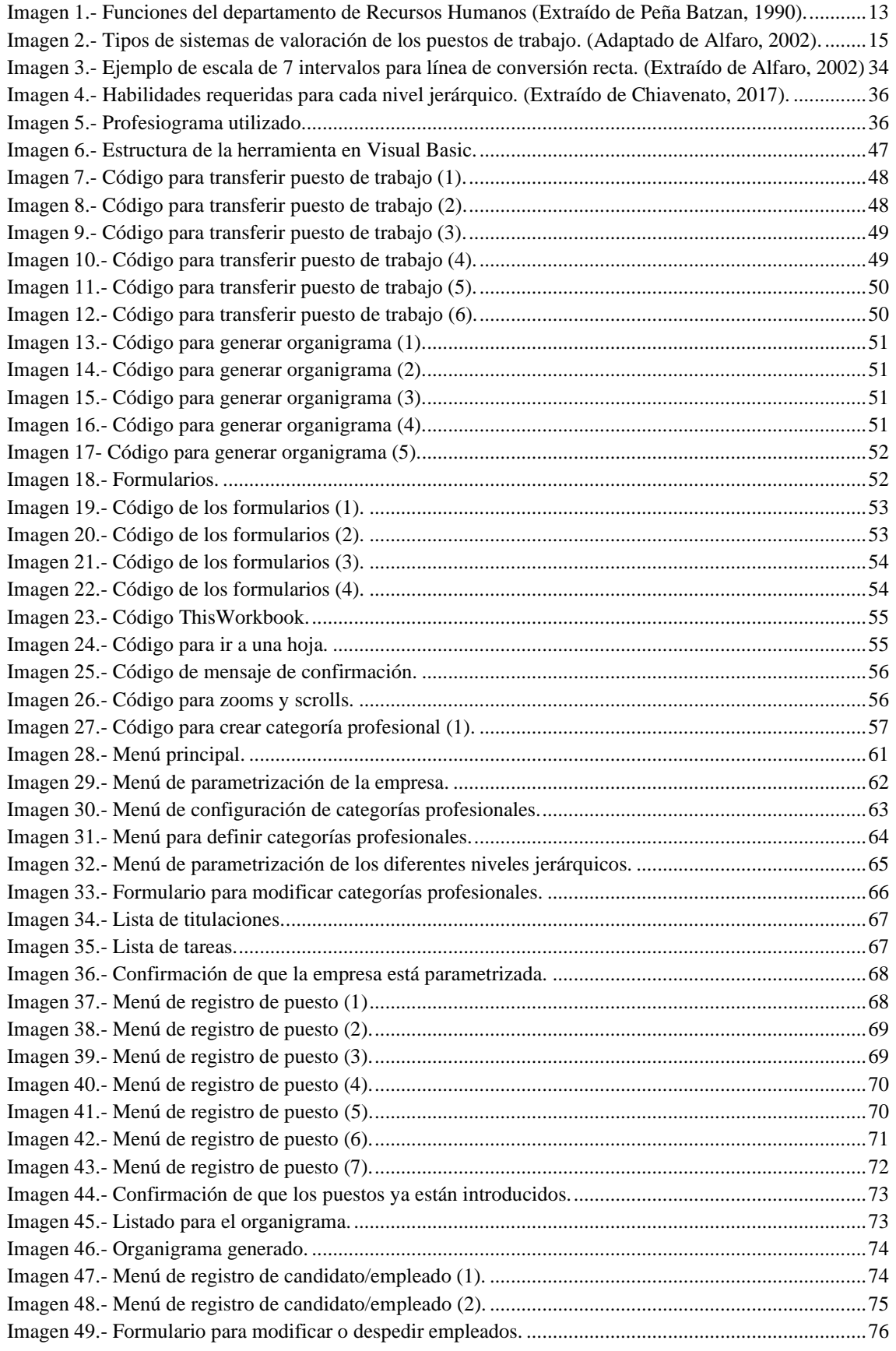

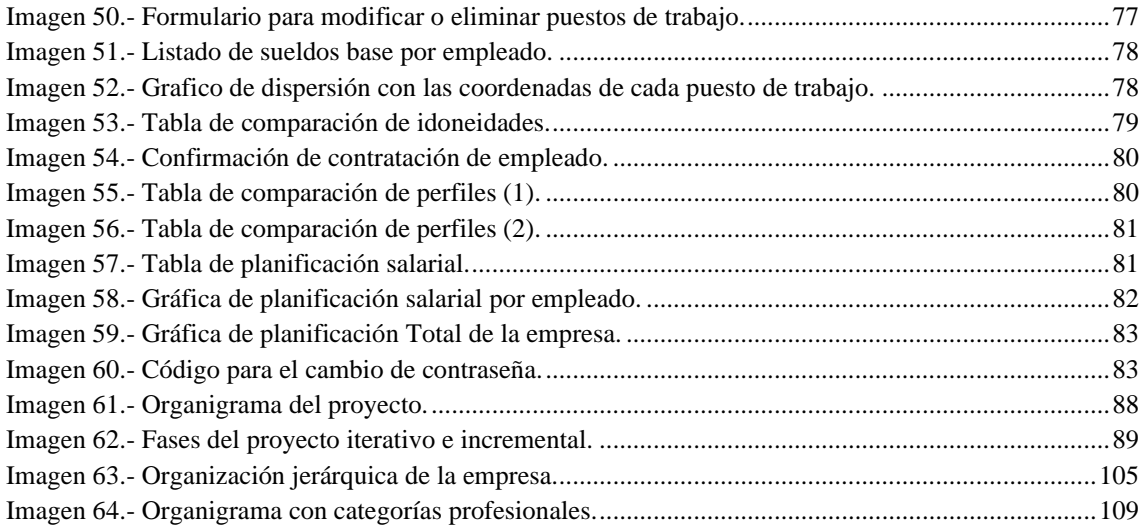

## ÍNDICE DE TABLAS

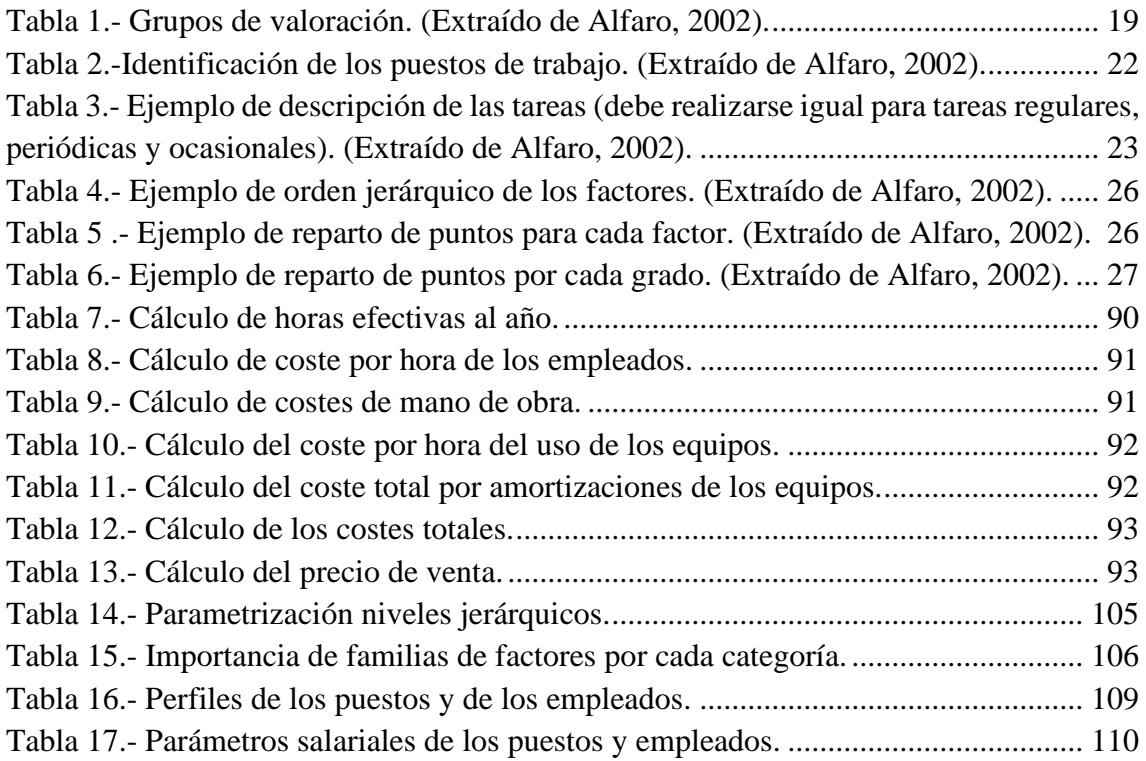

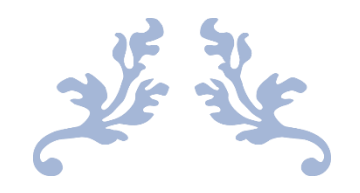

# **INTRODUCCION Y JUSTIFICACIÓN**

<span id="page-14-0"></span>Herramienta para la gestión y la planificación de las remuneraciones en empresas, a través del método de los perfiles.

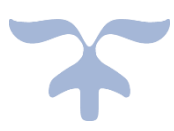

### <span id="page-16-0"></span>Introducción y justificación del trabajo.

En el contexto actual, con un mercado tan globalizado y competitivo, las empresas deben buscar herramientas para poder subsistir, diferenciándose del resto de competidoras y creando valor. Para ello resulta imprescindible mantener en las organizaciones, o atraer a ellas, el capital intelectual o el talento de las personas, lo cual está provocando una "guerra de talentos" que obliga a las organizaciones a descubrir constantemente nuevos métodos y técnicas para planificar, gestionar y administrar los recursos humanos de la empresa.

Sin embargo, muchas pequeñas empresas no le están prestando la suficiente atención a estos aspectos, utilizando métodos poco desarrollados o arcaicos que no permiten a estas empresas competir en el mercado, ya que la labor de encontrar y posteriormente mantener el talento se hace muy compleja.

En este punto se desarrolla este trabajo, el cual consta de una herramienta informática que permite aunar en un mismo archivo varias de las funciones del departamento de Recursos Humanos, facilitándole así en gran medida su labor. La herramienta permitirá encontrar para cada persona qué puesto de trabajo es más adecuado a su perfil profesional, además de ofrecer una planificación salarial a 5 años tanto individual cómo de la organización en general. A su vez, la herramienta mostrará aquellos puntos débiles de los empleados en cada puesto para poder planificar así sus planes de formación.

Desde el punto de vista personal este trabajo se justifica en la intención de seguir profundizando en un ámbito de la ingeniería en el que no tuve demasiada formación durante mi grado universitario en Ingeniería Mecánica, que es la Organización Industrial, el cual puede ser clave en mi futuro profesional. Además, este trabajo me permitió introducirme en los lenguajes de programación a partir del Visual Basic para aplicaciones, siendo imprescindible hoy en día que un ingeniero tenga formación en este campo.

### <span id="page-16-1"></span>Objetivos y alcance.

Cómo se ha comentado, el trabajo consiste principalmente en la creación de una herramienta en Excel, destinada a PYMES, que unifique en el mismo archivo la función dinámica, económica y formativa de los recursos humanos, de manera que permita gestionar todos los datos de manera sencilla, dinámica y eficiente.

Con todo ello, los objetivos de la herramienta serán:

- Función económica:
	- Establecer sueldo base por puesto de trabajo en intervalos según la asignación de puntos por factor (Adaptado de Alfaro Bertán F., Alfaro Escolar F., Alfaro Escolar S., 2002).
	- Planificación salarial a 5 años de cada empleado o candidato.
- Función dinámica:
- Creación de perfiles de puestos de trabajo, empleados y candidatos.
- Selección de personal según idoneidad al puesto (Adaptado de Vicente Fraile, A. 2018) y planificación salarial.
- Promoción interna entre puestos según idoneidad al puesto y planificación salarial.
- Función formativa:
	- Establecer contratos de prácticas o formación, asignando duración y porcentaje del sueldo base a percibir en cada año de duración.
	- Detección de los atributos del perfil del empleado por debajo de las exigencias del perfil del puesto.

Además de todos los objetivos alcanzados a través de la herramienta, el trabajo me permitirá conocer y especializarme en el VBA para aplicaciones e introducirme en el ámbito de los Recursos Humanos.

### <span id="page-17-0"></span>Estructura general del trabajo.

El trabajo consta de dos archivos o documentos: la herramienta desarrollada en Excel, y esta memoria. Ambos archivos se adjuntarán en la entrega de este trabajo.

La memoria consta de 5 capítulos:

El primero de ellos es un repaso teórico sobre todos aquellos conceptos necesarios para comprender el trabajo de la herramienta, conociendo el departamento de los recursos humanos y explicando de forma detallada los dos métodos de valoración cuantitativos utilizados en el trabajo, cómo son el "método de los perfiles" y el "sistema de asignación de puntos por factor".

El segundo capítulo es el "Manual del programador", que será una explicación de la estructura interna de la herramienta y de las macros usadas para su funcionamiento.

El tercer capítulo es el "Manual de usuario". Este capítulo es imprescindible, ya que da las claves del buen uso de la herramienta. Muestra todas las funcionales que tiene, así como el orden de jerarquía de los pasos a seguir para obtener unos resultados correctos.

El cuarto capítulo es una simulación de un estudio económico para el caso en el que el proyecto no fuera un Trabajo de Fin de Máster, sino que fuera un encargo de un cliente a una consultoría.

Finalmente, en el quinto y último capítulo se encuentran las conclusiones que se han extraído de la realización de este trabajo, así como las futuras líneas de mejora que puede tener la herramienta y que quedan abiertas a ser cubiertas en futuros trabajos.

La memoria también consta de un anexo que muestra de manera breve la estructura de la empresa utilizada como ejemplo.

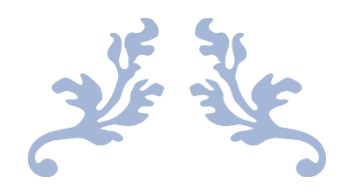

# <span id="page-18-0"></span>**1. ADMINISTRACIÓN DE LOS RECURSOS HUMANOS**

Herramienta para la gestión y la planificación de las remuneraciones en empresas, a través del método de los perfiles.

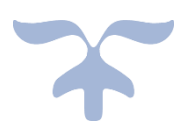

### <span id="page-20-0"></span>**1.1. Historia de los recursos humanos (RRHH) y gestión del valor.**

La función de los recursos humanos tiene una fuerte relación con la Historia de la Humanidad. Cómo comenta Peña Baztan (1990) puede hablarse de recursos humanos desde las primeras manifestaciones de vida en comunidad, ya que desde el primer momento los individuos fueron consciente de que gestionando de forma eficaz sus capacidades de forma colectiva podían superar las limitaciones que tenían aislados.

Estos recursos humanos han pasado por diferentes etapas a lo largo de la historia, desde la esclavitud, en la que las personas esclavizadas eran consideradas meras herramientas, pasando por el régimen feudal, con la existencia de los vasallos o la creación de los gremios de trabajadores hasta los comienzos del sindicalismo o las nuevas teorías introducidas por el liberalismo. Sin embargo, cómo dice Correa. E (2913) el concepto moderno de Recursos Humanos no aparece hasta la segunda década del siglo pasado cómo reacción a las ideas de Taylor sobre la eficiencia.

Para poner en contexto la obra de Taylor se estudiará de forma breve cual era la situación Industrial a principios del siglo XX, a partir de lo escrito por Carro y Caló (2012). La etapa que se desarrolló en aquellos años se denomina era de la industrialización clásica y su principal característica fue la intensificación de la industrialización de una forma globalizada y el nacimiento de los países industrializados o desarrollados.

En aquel momento se adoptó una estructura organizacional de forma piramidal y centralizada, centrando la toma de decisiones en la parte alta de la jerarquía. Las personas pertenecientes a las organizaciones eran consideradas al igual que las máquinas o equipos recursos de producción y al departamento de RRHH se le consideraba de Relaciones Industriales, el cual actuaba únicamente cómo conciliador entre la organización y las personas para evitar conflictos laborales. Con todo ello la obra de Taylor nace y se desarrolla en una etapa marcada principalmente por la búsqueda de la eficiencia y la productividad, con la ganancia de la organización cómo premisas básicas. Taylor (1969), tras su estudio y análisis del trabajo, declara que la ineficiencia humana tiene un impacto enorme en la organización y que esta ineficiencia no viene de una falta de habilidades de las personas sino de fallos en la administración. Taylor, trato de descomponer el trabajo en tareas más pequeñas y simples, cronometradas, exigiendo a los trabajadores realizarlas en los tiempos fijados cómo estándares.

Volviendo al punto de nacimiento de los Recursos Humanos modernos, en 1916 Henry Fayol, ingeniero francés convencido de la necesidad de organizar el personal de las grandes empresas de un modo racional (Adaptado de Losrecursoshumanos.com), publica los principios fundamentales de la administración industrial y, tres años después, en 1919 la comisión de legislación internacional crea unos principios de regulación frente a la relación laboral con las siguientes 4 premisas:

- Necesidad de creación de una institución que reglamente el trabajo.
- Consagrar el principio de colaboración tripartita cuyo objetivo es ofrecer a las empresas multinacionales, a los gobiernos y a las organizaciones de empleadores

y de trabajadores orientaciones en materia de empleo, formación, condiciones de trabajo y de vida y relaciones de trabajo. (Adaptado de la OIT, 2017).

- Adopción de convenios internacionales con el objetivo de reglamentar la relación obrero-patronal.
- La paz solo puede estar basada en la justicia social y en la necesidad de mejorar las condiciones laborales en todos los aspectos que la competen: salario, jornada laboral, pensiones, invalidez, etc.

Además, surge unos de los aspectos que más importancia tiene en los RRHH de las organizaciones cómo es la psicología industrial. Los psicólogos se encargaban de eliminar las dificultades que disminuyen la productividad varios estudios realizados a principios de siglo concluyeron que las características individuales de personalidad y sus aptitudes tienen mucha relación con el ajuste del trabajador a un puesto de trabajo concreto, así como a su rendimiento en él. El papel de la Psicología en la Industria no ha parado de crecer en los últimos años acrecentando también su importancia.

En 1923 Elton Mayo comienza un estudio que finaliza en 1938 y que da origen al movimiento de relaciones humanas con el cual comienza a usarse el término de Recursos Humanos en todos los procesos de gestión de personal. Este movimiento continuó hasta los años 40 en los que aparece un enfoque más amplio denominado ciencias de la conducta. (Adaptado de Castillo, 2006).

Todos estos cambios graduales han llevado al departamento de Recursos Humanos a lo que es hoy en día, una parte fundamental de las organizaciones constituidas por técnicos especialistas que combinan la motivación dentro del ámbito laboral, definida cómo un proceso que activa, orienta, dinamiza y mantiene el comportamiento de las personas hacia la consecución de unos objetivos marcados (Adaptado de López, 2005), y la psicología industrial con las políticas y estructura que marque la gerencia de la organización en cada momento.

Se ha visto un cambio en el que las políticas de obediencia, dirección autocrítica y jerarquía se han visto desplazadas por las de dialogo, dirección por persuasión y funcionalidad.

Uno de los objetivos de los recursos humanos en la actualidad es atraer y retener el talento, a partir de la creación de una cultura corporativa atractiva, haciendo mucho hincapié en la formación y el desarrollo de los empleados. A su vez la evolución de la tecnología obliga a las empresas a tener que adaptarse con rapidez a esos cambios, permitiendo a su vez seguir evolucionando, proporcionando nuevas herramientas y alternativas.

Cómo se ha comentado antes, primero se consideró a los empleados como herramientas que permitían la obtención de otros bienes y posteriormente como gastos de la empresa que debían minimizarse al máximo. Pero, hoy en día la cosa es diferente, existe una "guerra" por la captación del talento, donde los empleados son vistos como recursos en los cuales hay que invertir para que se sientan satisfechos y motivados y por ello,

puedan ser más productivos y convertirse en un aspecto clave para el éxito empresarial. Con los nuevos paradigmas de la economía del conocimiento las organizaciones deberán ser capaces de innovar y ser eficaces, y para ello es necesario contar con personas altamente motivadas y capaces.

El término de valor dentro de la empresa ha cambiado con los años, tradicionalmente se refería únicamente al valor económico o financiero de esta, sin embargo, hoy el término se centra en la cadena de valor, que comienza con los empleados, junto a los clientes y los inversores. (Adaptado de Ulrich, Losey y Lake, 2007). La "guerra" que se mencionaba anteriormente está centrada en el capital intelectual el cual no es considerado como parte del patrimonio de las empresas, sino que es un elemento esencial a la hora de crear valor.

Cómo se puede observar tras lo descrito, el departamento de recursos humanos va ganando importancia con el tiempo y debe trabajar en conjunto con el resto de los subsistemas de la empresa para garantizar el éxito de esta.

### <span id="page-22-0"></span>**1.2. Administración de los recursos humanos.**

Cómo se ha visto con anterioridad, el área de los recursos humanos es muy amplia, abarcando campos como la psicología industrial, la medicina del trabajo, la ingeniería industrial… entre otras. Trata, tanto aspectos internos de la empresa como pueden ser cambios en la organización de esta, planes de vida y carrera profesional, medicina, nutrición e interpretación de pruebas psicológicas, como aspectos externos a esta como la legislación laboral, técnicas de reclutamiento y selección, etc. La administración de los recursos humanos (ARH) no es más que la gestión y utilización de los recursos humanos de la empresa para alcanzar unos objetivos dados por la organización.

No se trata de un área estática, sino que deberá ser capaz de ser flexible y adaptarse a la situación de la empresa y a otras circunstancias cómo los avances tecnológicos y el cómo se usen dentro de esta, el ambiente que la rodee… De esta manera las empresas podrán alcanzar la eficiencia de las organizaciones y estar más cerca de conseguir sus objetivos.

Pese a que la ARH se puede realizar tanto en pequeñas empresas cómo en grandes organizaciones, en las primeras no suele existir una estructura formal de recursos humanos, sino que esas responsabilidades suelen recaer en la gerencia de las empresas, mientras que según va aumentando el tamaño de la organización y se vuelve más compleja, la ARH va adquiriendo mayor importancia y aumenta de igual manera. (Adaptado de Vicente Fraile, 2018 y Chiavenato, 2017)

### **1.2.1. Objetivos y dificultades.**

<span id="page-22-1"></span>Según Dolan, Schuler y Valle (2007) se pueden encontrar tres categorías distintas de objetivos de la gestión de recursos humanos:

- Objetivos explícitos: entre los que se encuentran la atracción de candidatos con talento y cualificados para el puesto de trabajo, retener a los empleados que aporten más valor y mantenerlos motivados, así como favorecer su formación y desarrollo dentro de la organización.
- Objetivos implícitos: en esta categoría encontramos la necesidad de cumplir la normativa vigente en lo referente a la gestión de los empleados, mejorando la calidad de vida de los empleados en sus puestos de trabajo. Gestionando de forma correcta los recursos humanos, se puede conseguir un aumento de la productividad total de la empresa a partir de aumentar la productividad individual de cada empleado consiguiendo que estos estén más satisfechos con su puesto de trabajo.
- Objetivos a largo plazo: consistentes en la búsqueda de la competitividad y la rentabilidad en empresas privadas y lucrativas y en conseguir más con menos recursos en empresas públicas o no lucrativas.

Sin embargo, William B. Werther y Keith Davis (2008) le dan un enfoque diferente fijando 4 áreas de objetivos fundamentales en los que debe centrarse la Administración del capital humano:

Objetivos corporativos. En esta área la ARH debe fijarse cómo objetivo primordial contribuir al éxito de la organización, a partir de incidir en la estrategia corporativa, impulsar la gestión optima del talento atrayéndolo y posteriormente pudiéndolo mantener, y contribuyendo a los resultados financieros, los valores de la organización y la cultura de la empresa. Estos, podrían asemejarse de alguna forma a los objetivos a largo plazo que mencionaba Dolan, Schuler y Valle (2007):

- Objetivos funcionales. En los que la ARH debe intentar que su contribución a las necesidades a las necesidades de la organización se mantenga en un nivel correcto. Para ello debe ser un departamento flexible y con capacidad de adaptación a lo que requiera la organización en cada momento.
- Objetivos sociales. Es muy importante desatacar que la ARH debe ser responsable, a nivel ético y social, de los desafíos existentes en la sociedad, debiendo reducir al máximo las tensiones o demandas negativas que pueda esta sobre la organización. Si la ARH no gestiona sus recursos en busca del beneficio de la sociedad dentro de un marco ético esto puede repercutir en resultados negativos.

Objetivos personales. Dentro de esta área el departamento de RRHH deberá entender que cada individuo que forma la organización aspira a unas metas personales diferentes, y, ayudando a cada individuo a alcanzar sus aspiraciones se está contribuyendo al objetivo común de alcanzar las metas de la organización. Cómo se puede ver, esta área tiene muchas similitudes con los objetivos implícitos de Dolan, Schuler y Valle (2007).

Tras haber estudiado los aspectos en los que el departamento de ARH debe centrar sus esfuerzos, se analizarán algunos de los problemas o inconvenientes que se encontrará a la hora de realizar su labor:

- Lidiar con los problemas, metas y dificultades de cada individuo de forma completamente personal dificulta la labor de la ARH.
- Los trabajadores terminarán respondiendo ante sus responsables y no ante los especialistas en RRHH, lo cual puede terminar suponiendo un choque de intereses.
- Pese a que la ARH busca la eficiencia y la eficacia, no tiene poder sobre aquellos factores que originan estas, como pueden ser las condiciones de trabajo, el ambiente…
- La productividad de los empleados depende más factores además de la ARH, cómo la inversión en tecnología de la empresa o el área de actividad de esta.
- Conseguir inversión y apoyo desde la dirección hacia la AHR se vuelve una tarea difícil debido a que en ocasiones pese a que se estén gestionando de forma adecuada los RRHH, no es posible conocer objetivamente si los resultados que se obtendrán son los deseables o no.

A su vez la administración de los recursos humanos deberá hacer frente a numerosos desafíos a largo plazo, cómo son los cambios en la posición de la mujer, cambios ecológicos, políticos, económicos… y muchos otros que estarán por llegar en el futuro.

En definitiva, se puede decir que las empresas deberán adaptarse continuamente a los cambios que se produzcan a su alrededor. Es por ello importante que sean lo más rápidas y eficaces posibles, adaptando sus políticas y actuaciones al contexto en el que se encuentren. La ARH es por tanto una herramienta que busca la mejora de las organizaciones y las vuelve más competitivas y no un fin en sí mismo, siendo una manera de ayudar a la labor de los dirigentes de la organización.

### **1.2.2. Políticas de Recursos Humanos.**

Antes de comenzar a administrar el capital humano las organizaciones deberán establecer una serie de normas o planes de acción que sirvan como guía para la resolución de los problemas que aparezcan para el departamento de RRHH. Estas normas se denominan políticas y además de guiar a la organización también ejercerán una labor orientativa sobre los empleados. Estas políticas estarán orientadas a diferentes aspectos de la administración de los recursos humanos y a continuación se analizarán las más importantes:

> • **Políticas de integración:** servirán como guía de los criterios a seguir a la hora de la contratación de nuevos empleados, estableciendo que factores tendrán una mayor importancia, además de las técnicas que se seguirán en el proceso de selección, los métodos que se usarán para la integración de las nuevas contrataciones dentro de la organización, buscando la optimización de estos factores. (Adaptado de Perlines y Peña, 2008).

- **Políticas de organización y desarrollo:** el departamento de RRHH se servirá de estas para establecer los perfiles y requisitos de cada puesto, conociendo los factores para el movimiento y la promoción de los empleados dentro de la empresa. Deberá tener en cuenta la posición inicial del empleado y los programas de formación necesarios para poder ofrecerle la posibilidad de tener una carrera profesional dentro de la organización. (Adaptado de Koont y Weihrich, 2013 y de Puignau, 1997))
- **Políticas de retención:** cómo se ha visto, una de las partes más complicadas de la gestión del capital humano es conservar el talento dentro de la organización. Para conseguirlo se establecerán unos criterios de remuneración que se consideren justos por parte de los empleados (basados en la situación de la organización y comparados con puestos similares en el mercado). Además, se tratará de mantener las condiciones óptimas del puesto en los aspectos de higiene, seguridad y condiciones ambientales. También estas políticas establecerán las relaciones con los sindicatos y buscarán mejorar las prestaciones sociales. (Adaptado de Casares García y Sarries Sanz, 2008)

Todas estas guías y normas están estrechamente ligadas entre ellas y será de vital importancia que estén perfectamente establecidas y sean conocidas por todos los miembros de la organización antes de que comenzar a usar la herramienta, ya que esta únicamente será un medio con el que llevarlas a cabo.

### **1.2.3. Funciones del departamento de recursos humanos.**

Peña Batzan (1990) divide el departamento de recursos humanos en diferentes funciones que se pueden apreciar en la Imagen 1. En ella se ve un círculo central en el que se encuentran las funciones denominadas funciones directivas, y si se van leyendo los círculos concéntricos hacia fuera se encuentran las funciones básicas y funciones auxiliares derivadas de estas.

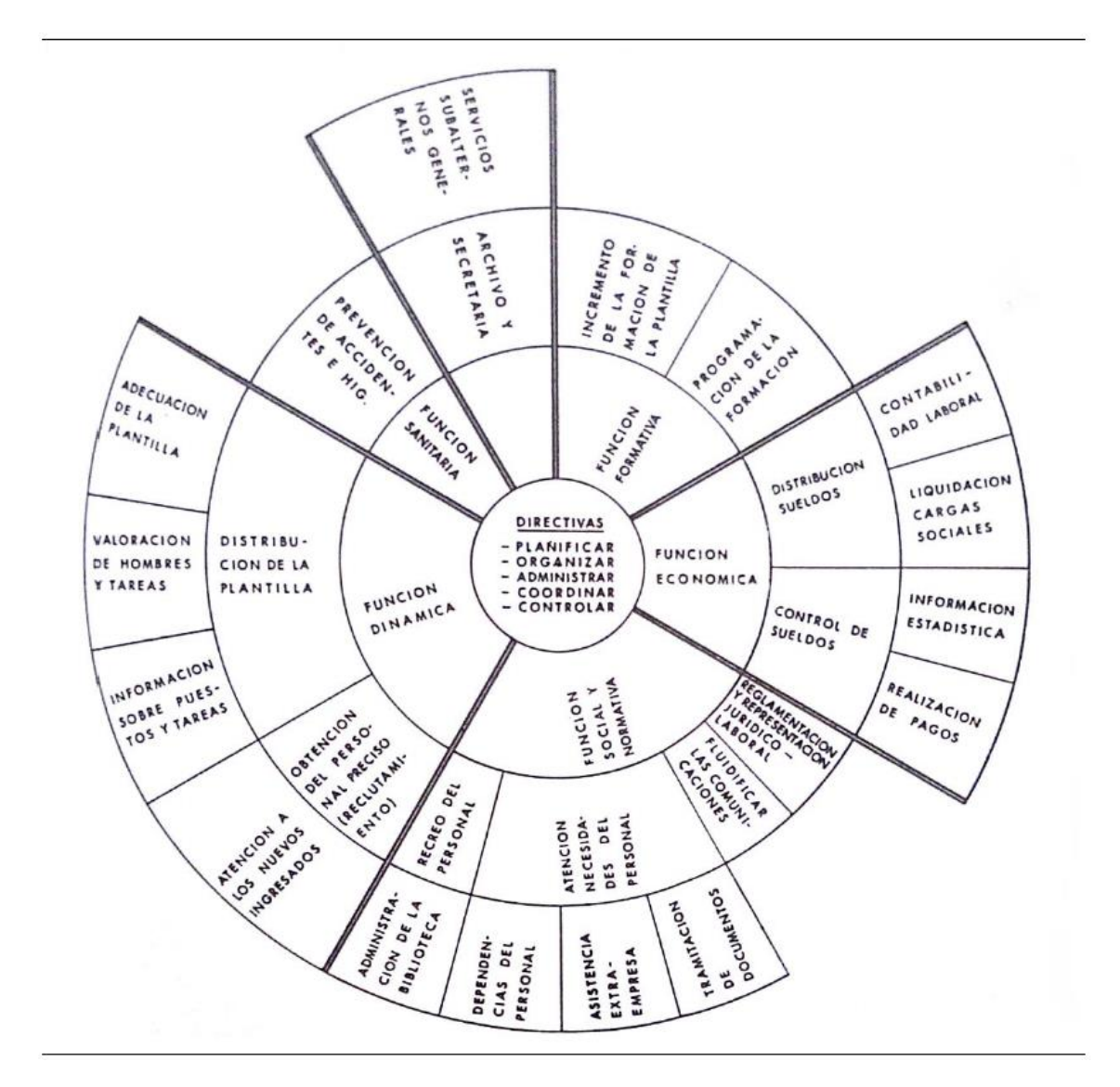

*Imagen 1.- Funciones del departamento de Recursos Humanos (Extraído de Peña Batzan, 1990).*

<span id="page-26-0"></span>Peña también aclara que cada una de estas funciones tiene una relevancia diferente en cada empresa, en función del tamaño, de los objetivos, de las políticas o de la estructura de esta.

Se van a analizar de forma breve cada uno de las funciones basicas estudiando de que factores se va a encargar cada una de ellas:

- **Función económica:** su principal actuación será establecer un reparto de los salarios de la forma más justa posible, siempre teniendo en cuenta factores cómo el estado de la empresa o las exigencias o nivel requeridos por cada puesto. Será importante que se establezcan unos niveles de salarios atractivos que faciliten tanto la incorporación de talento cómo la conservación de este una vez este dentro de la empresa. Se ha llevado a cabo en este trabajo principalmente a partir del método de asignación de puntos por factor.
- **Función formativa:** analizará cada empleado, notificando cuales son los aspectos de su perfil más necesitados de formación para el puesto que desarrolla. Una vez

conseguido esto, se encargará de establecer los programas de formación y e impartirlos, así como de analizar los resultados y eficacia.

- **Función dinámica:**se encarga de estudiar los puestos de trabajo y las necesidades de cada uno de ellos para poder elegir a la persona que más encaje con el perfil del puesto. Además, llevará a cabo los procesos de selección de empleados y realizarán las oportunas planificaciones de plantillas, considerando los posibles movimientos de puestos dentro de la organización.
- **Función sanitaria:** su labor será la de realizar los controles sanitarios a los empleados de la organización y a los nuevos que ingresarán. Tomará medidas con el objetivo de evitar los accidentes laborales y formará a los empleados sobre la materia para prevenirlos. Además, brindará asistencia en caso de cualquier accidente que ocurra durante la jornada laboral o en el trayecto a su puesto de trabajo.
- **Función social y normativa:** se encargará de la tramitación de despidos, y de negociar los convenios colectivos, así como de tratar con los representantes de los trabajadores y los sindicatos. Establecerá programas para fomentar las relaciones laborales sanas entre empleados y la integración laboral. Además, gestionará quejas y reclamaciones, paros, huelgas y representará a la empresa frente a los tribunales laborales
- **Función auxiliar:** su labor será encargarse de los trámites de tipo administrativo y manejar los servicios comunes a la organización.

Tras este breve resumen de las funciones que se pueden encontrar en el departamento de recursos humanos según Peña Batzan, hay que destacar que la herramienta creada se va a encargar principalmente de tres de estas funciones: la función económica, la función dinámica y la función formativa.

- Función económica:
	- Establecer sueldo base por puesto de trabajo en intervalos según la asignación de puntos por factor.
	- Planificación salarial a 5 años de cada empleado o candidato.
- Función dinámica:
	- Creación de perfiles de puestos de trabajo, empleados y candidatos.
	- Selección de personal según idoneidad al puesto y planificación salarial.
	- Promoción interna entre puestos según idoneidad al puesto y planificación salarial.
- Función formativa:
	- Establecer contratos de prácticas o formación, asignando duración y porcentaje del sueldo base a percibir en cada año de duración.

• Detección de los atributos del perfil del empleado por debajo de las exigencias del perfil del puesto.

### <span id="page-28-0"></span>**1.3. Sistemas de valoración de los puestos de trabajo.**

En el libro "Las mejores herramientas para la gestión de las remuneraciones" Alfaro presenta diversos sistemas de valoración de los puestos de trabajo, los cuales deben ser considerados como un procedimiento sistemático utilizado para determinar la importancia de un puesto de trabajo analizado en comparación con otro de la misma empresa, es decir los resultados que se obtengan deben tener la consideración de importancia relativa.

Para llegar a dicha importancia relativa se deberán analizar los diferentes grados de exigencias que cada puesto le requiera a su/s ocupante/s al realizar cada tarea asignada al puesto, teniendo en cuenta que cada puesto puede estar ocupado por varios empleados, pero existiendo una única valoración que afectaría a todos los ocupantes del puesto, ya que lo que se valora es el puesto y no las personas que lo ocupan.

La clasificación que da Alfaro de estos sistemas se puede ver en la imagen 2, considerando con especial importancia para este trabajo la "Asignación de puntos por factor" que servirá de base para el cálculo de las remuneraciones base de cada puesto de trabajo.

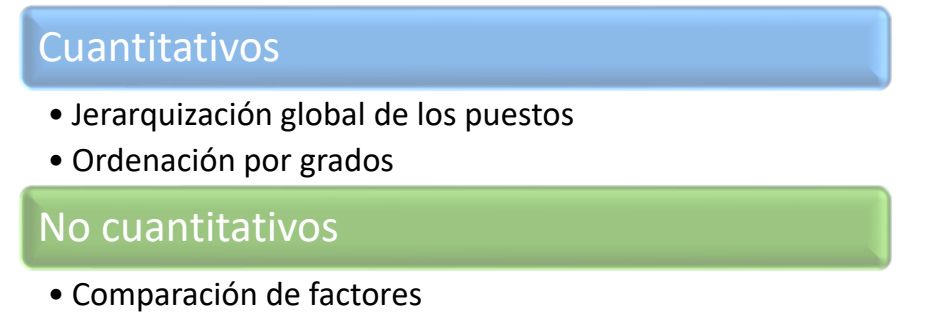

• Asignación de puntos por factor

<span id="page-28-2"></span>*Imagen 2.- Tipos de sistemas de valoración de los puestos de trabajo. (Adaptado de Alfaro, 2002).*

### **1.3.1. Sistema de asignación de puntos por factor.**

<span id="page-28-1"></span>Este sistema, cómo se ha comentado anteriormente es la base para llegar a unas estructuras de remuneración mucho más completas que las que se pudieran crear con otros sistemas, y más justas que si únicamente se consideran para las remuneraciones las categorías profesionales contenidas en las reglamentaciones profesionales o por la aplicación dura, pura e injusta de la ley de la oferta y la demanda. Tampoco sería justa una estructura basada únicamente en los acuerdos a los que pudiera llegarse mediante negociaciones llevadas a cabo durante discusiones de algún convenio colectivo que muchas veces son forzados por alguna de las partes que intervienen sin tener en cuenta las variables realmente importantes a la hora de establecer la estructura de remuneraciones. Estas variables son: las exigencias de los puestos, para establecer la parte

fija o salario base y las productividades, objetivos, y comportamientos o méritos personales, para establecer la parte variable, así como la capacidad de pago de la empresa la cual es fundamental para la continuidad y progreso de las remuneraciones.

Para llevar a cabo este sistema se utilizan varias escalas, con carácter unidimensional, que deben estar bien definidas y diferenciadas para que con ellas se puedan medir una sola parte del conjunto de las diversas exigencias que demandan los puestos a sus ocupantes. A cada una de las escalas le corresponde una exigencia, transformada en un factor que debe ser cuantificado de manera correcta para alcanzar el valor cuantitativo de los puestos estudiados, existiendo tantos factores como parcelas de exigencias se hayan determinado.

Estas parcelas o factores deben ser comunes a todos los puestos de trabajo que se vayan a comparar y se deben dar con diferente intensidad en la mayoría de ellos. Se pueden agrupar en familias por sus semejanzas, aunque cada factor debe considerarse individualmente a la hora de establecer las exigencias que imponga al ocupante cada puesto de trabajo. Las familias que se han tenido en cuenta en la programación son las mismas que las mencionadas por Alfaro (2002) y que serán:

- Habilidades: que incluye dentro de ellas todos los factores que tienen alguna influencia en la realización de los trabajos con la destreza exigida. Dentro de ella se encuentran los siguientes factores:
	- o Formación o estudios: nivel de estudios requerido para el correcto desempeño en el puesto.
	- o Experiencia: tiempo medio necesario para que con el nivel de estudios designado se puedan realizar adecuadamente las tareas del puesto.
	- o Memoria: Capacidad memorística necesaria para realizar de forma correcta las tareas del puesto.
	- o Atención o concentración: exigencias de atención visual, mental o auditiva necesarias para realizar de forma correcta las tareas del puesto.
	- o Iniciativa: tiene en cuenta la naturaleza y extensión que de manera independiente deberá tomar el ocupante del puesto.
- Responsabilidades: incluye todos los factores que implican cualquiera de las áreas de responsabilidades que corresponden a las funciones del puesto. Para el trabajo sólo se tendrán en cuenta 5 de estas por considerarse suficientes y no caer en redundancias:
	- o Por el equipo: tiene en cuenta el perjuicio económico que se pudieran producir por averías, daños, o accidentes por consecuencia de falta de cuidado de los ocupantes del puesto.
	- o Por los materiales: tiene en cuenta el valor económico que supone el mal aprovechamiento de los materiales empleados.

16

- o Por los productos: tiene en cuenta el valor de las piezas que se obtengan con fallos o deterioradas, por negligencia o falta de cuidado.
- o Por el trabajo de otros: tiene en cuenta la responsabilidad por el trabajo de los subordinados, que consiste en enseñarlos, aconsejarlos y dirigirlos en lo referente a la calidad y a la cantidad exigidas.
- o Por la seguridad de otros: tiene en cuenta las consecuencias por riesgo de accidentes que puedan sufrir otros por falta de cuidado del ocupante.
- Esfuerzos: son la aplicación de energías humanas que conlleven una fatiga de algún tipo en los trabajadores. Los tipos de esfuerzos que se tendrán en cuenta son:
	- o Mentales y visuales: considera tanto el esfuerzo visual cómo el esfuerzo mental que supone cada tarea. Para los esfuerzos mentales se valorará el nivel de esfuerzo, mientras que para los visuales el tiempo de la tarea que suponga estos esfuerzos.
	- o Físicos: Considera los esfuerzos físicos que cada tarea exige al ocupante del puesto. Se valorará cuantitativamente el esfuerzo aplicado en Kilogramos, cómo la frecuencia con que se aplica y la posición del trabajador.
- Condiciones ingratas del trabajo: en las que se incluyen:
	- o Penosidad: que considera el trabajo penoso de cada tarea en conceptos de humedad, frio, calor, ruido, polvo… etc.
	- o Riesgos de accidentes: considera riesgos de accidentes inevitables, aunque existan elementos de protección para evitarlos.
	- o Riesgos de enfermedades: considera el peligro inevitable de contraer enfermedades producidas por el trabajo.

Una vez se han comentado los factores que serán claves para la valoración de los puestos de trabajo por este sistema, se expondrán las etapas que se desarrollarán para llevarla a cabo (Alfaro, 2002):

- 1. Definir los objetivos que deben alcanzarse con las valoraciones de los puestos de trabajo.
- 2. Determinar el ámbito de aplicación.
- 3. Informar y formar al personal para conseguir su aceptación y la participación necesaria en todo el proceso de las valoraciones.
- 4. Recoger la información necesaria de todos los puestos a valorar.
- 5. Efectuar los análisis de cada uno de los puestos a valorar.
- 6. Confeccionar los manuales de valoración.
- 7. Obtener la valoración de cada uno de los puestos analizados.
- 8. Establecer una estructura de salarios justa.

En los puntos siguientes se darán algunas claves sobre cada una de estas etapas para entender cómo se podrá seguir este sistema con la herramienta creada.

### **1.3.1.1. Definir los objetivos de la valoración de puestos de trabajo.**

Dentro de cualquier empresa eficaz es necesario trabajar a través de objetivos, que en la medida de lo posible sean participativos. Estos objetivos se considerarán cómo metas importantes que permiten fijar la ruta a seguir en las actuaciones de cada departamento, con el fin de hacer más fáciles los esfuerzos que se realicen para conseguirlos.

Fundamentalmente el sistema de valoración de asignación de puntos por factor (APF) tiene los siguientes objetivos:

- Normalizar las categorías profesionales.
- Convertir la valoración de los puestos de trabajo en completamente impersonal, separando la valoración del puesto del desempeño de las personas que ocupen dicho puesto.
- Conseguir una escala de remuneraciones justa y equitativa en función de las exigencias del puesto.
- Poseer suficientes elementos de juicio para asignarle la remuneración que le corresponda a un puesto de nueva creación.
- Ajustar las remuneraciones de los ocupantes de los puestos cuando se realicen cambios estables y significativos en las tareas que realizan, es decir en sus exigencias.

### **1.3.1.2. Determinar el ámbito de aplicación.**

Es necesario establecer claramente a qué grupos de puestos de trabajo se les debe o puede aplicar el plan de valoración pretendido por esta. Los grupos posibles son los que se muestran en la imagen 3 en los que se aprecian tres niveles en sentido horizontal y cuatro en sentido vertical.

|                                      | SECTORES O GRUPOS DE VALORACIÓN MAS GENERALIZADOS     |                                         |                                                       |                                            |                           |
|--------------------------------------|-------------------------------------------------------|-----------------------------------------|-------------------------------------------------------|--------------------------------------------|---------------------------|
|                                      | Manuales o de<br>producción                           | <b>Administrativos</b>                  | <b>Técnicos</b>                                       | <b>Comerciales</b>                         |                           |
| Primer<br>nivel<br>horizontal        | Operarios<br>subordinados<br>(Grupo M1)               | Operarios<br>subordinados (Grupo<br>M1) | Operarios<br>subordinados<br>(Grupo M1)               | Operarios<br>subordinados<br>(Grupo M1)    |                           |
| Segundo<br>nivel<br>horizontal       | <b>Mandos</b><br>intermedios (Grupo<br>M <sub>2</sub> | Mandos intermedios<br>(Grupo M2)        | <b>Mandos</b><br>intermedios (Grupo<br>M <sub>2</sub> | <b>Mandos</b><br>intermedios<br>(Grupo M2) | <b>NIVELES VERTICALES</b> |
| <b>Tercer</b><br>nivel<br>horizontal | Jefes de taller<br>(Grupo M3)                         | Jefes de taller (Grupo<br>M3)           | Jefes de taller<br>(Grupo M3)                         | Jefes de taller<br>(Grupo M3)              |                           |

*Tabla 1.- Grupos de valoración. (Extraído de Alfaro, 2002).*

<span id="page-32-0"></span>En resumen, para establecer el ámbito de aplicación se deben determinar por un lado los sectores o grupos de trabajo a los que se va a realizar la valoración y por otro las categorías profesionales a las que se va a hacer llegar las valoraciones.

Se realizarán tantos manuales de valoración cómo grupos existan con diversidad de exigencias. También se debe comentar que es común realizar un único manual para los grupos situados en el tercer nivel horizontal, ya que los requerimientos de esos puestos suelen ser afines.

### **1.3.1.3. Informar y formar al personal para conseguir su aceptación y participación.**

Se trata de una de las etapas más importantes del proceso, ya que si se quiere que la valoración tenga éxito es imprescindible que esta no sólo tenga la aceptación de las personas que ocupan los puestos a valorar, sino que es necesaria también su participación en el proceso.

La comunicación se puede realizar de forma escrita u oral, pero teniendo en cuenta que la escrita debe ser completada con las aclaraciones y explicaciones que fueran necesarias mediante sesiones creadas para ello.

Esta información debe hacerse por separado a tres niveles distintos:

- Los ocupantes de los puestos a valorar.
- Los mandos o supervisores.
- Los miembros del comité de empresa o representantes de los trabajadores.

Tras informar a cada una de las partes se debe conseguir la participación de los ocupantes de los puestos. Citando a Alfaro *"cuando se consigue la participación el personal afectado tiende a considerar que el plan de la empresa es también su propio* 

*plan y, por lo tanto, lo defiende como algo en cuya ceración ha participado".* Para alcanzar esto se recomienda impartir sesiones de formación activa, de duración no superior a 10 horas en las que se presente las líneas maestras del sistema de valoración.

De forma resumida se puede decir que una valoración de puestos de trabajo será más efectiva cuanto mayor y más completa sea la información que se dé dentro de la empresa, con la intención de que esta comunicación genere un buen nivel de confianza y colaboración que son imprescindibles para el éxito de la valoración.

### **1.3.1.4. Recoger la información necesaria de los puestos a valorar.**

Para la confección de los análisis de los puestos se necesita recabar información específica para tal fin, existiendo 3 métodos distintos para conseguirlo, y uno que combina todos ellos: cuestionarios, observaciones y entrevistas.

El método combinado se desarrolla de la siguiente forma: los trabajadores cumplimentan los cuestionarios que se les entregan y los analistas tras estudiarlos de desplazan a los puestos de trabajo a observar si lo descrito en los cuestionarios es completo y exacto, y en caso contrario harán las correcciones que fueran necesarias. Tras esto. También podrán anotar observaciones o aclaraciones que facilitarán las fases siguientes del análisis de los puestos. Con todos estos datos se realizarán entrevistas con los ocupantes de los puestos por separado y con los mandos para terminar de recabar toda la información con la que se podrá iniciar el análisis de los puestos.

Este método tiene la ventaja de crear una corriente de información en triple sentido (analistas, ocupantes de los puestos y mandos) que convierte este método en el más recomendable. Sin embargo, es un proceso largo, por lo que si la rapidez es un factor clave en una empresa determinada deberá decantarse por otro método, cómo el de los cuestionarios por separado.

### **1.3.1.5. Efectuar los análisis de los puestos de trabajo (APT).**

Con toda la información obtenida con los métodos descritos anteriormente se deberán realizar unos análisis completos y detallados de esta, con los que se obtengan dos principales objetivos:

- Determinar qué factores de los puestos que se analizan serán los que se tengan en cuenta.
- Definir qué cualidades deben tener los ocupantes de esos puestos para obtener los mejores resultados en productividad y en calidad de los productos.

Estos análisis serán estudiados a continuación con el fin de aplicarlos a la valoración de las exigencias que implican a sus ocupantes ya que se está desarrollando el sistema de valoración de asignación de puntos por factor, sin embargo, los APT son un medio imprescindible para la mejora de las empresas detectando duplicidades de funciones, determinando con claridad las áreas de responsabilidad exigible a cada puesto, mejorando la seguridad de los ocupantes para evitar accidentes laborales y enfermedades profesionales… Además, cómo se mostrará más adelante en este trabajo, los APT son herramientas muy importantes a la hora de asignar a cada trabajador el puesto que más se adecue a su capacidad actual, además de ayudar a las futuras selecciones de personal y a establecer los programas de formación destinado a los ocupantes del puesto.

Existe una metodología general para realizar los APT que divide estos en tres partes: identificación del puesto de trabajo, descripción de las tareas realizadas y especificación de las exigencias que imponen las tareas a los ocupantes de los puestos.

- Identificación del puesto de trabajo: en la que se recogerán los datos que se muestran a continuación.
	- Nombre de la empresa.
	- Denominación dada al puesto.
	- Categoría profesional que antes de la valoración tiene el ocupante del puesto.
	- Departamento al que pertenece el puesto.
	- Sección o fase de trabajo.
	- Grupo o sector de valoración al que pertenece el puesto.
	- Cantidad de puestos similares.
	- Cantidad de trabajadores que ocupan el puesto.
	- Nombre de la persona que realiza el análisis.
	- Fecha en la que se termina el análisis.
- Descripción de las tareas: se deberán describir cada una de las diferentes tareas que se realizarán en cada puesto. Para que estas estén descritas de forma clara, completa y exacta las descripciones tienen que contestar las siguientes preguntas:
	- ¿Qué hace el ocupante?
	- ¿Cómo se hace la tarea?
	- ¿Con que se hace la tarea?
	- ¿Para qué se hace la tarea?
	- ¿Cuándo se hace la tarea y cuanta parte de la jornada ocupa?

Además, al final de cada una de las descripciones se deberán especificar los siguientes aspectos para el conjunto de todas las tareas de un puesto:

- Materiales necesarios.
- Condiciones ambientales.
- Equipo/s empleado/s.
- Coordinación con otros puestos de trabajo.
- Otros puestos que podrían realizar los ocupantes de los puestos analizados.
- Cualidades o atributos que deben tener los ocupantes de los puestos analizados.
- Comentarios.
- Especificación de las exigencias del puesto: se deberá registrar los factores dentro de las familias expuestas en el punto 4.1 que existan por las características propias del puesto y por el lugar donde esté ubicado. Para ello se darán respuesta a las siguientes 4 preguntas:
	- ¿Qué capacidades deben tener los trabajadores para realizar las tareas asignadas?
	- ¿Qué responsabilidades implican las tareas asignadas al puesto?
	- $i$ , Qué esfuerzos se deben aplicar para realizar cada tarea descrita?
	- ¿En qué condiciones ingratas se realiza cada una de las tareas analizadas?

A continuación, se muestran unos ejemplos (Tabla 2 y 3) de cómo se podrían organizar las dos primeras partes del análisis y otro ejemplo (Tabla 4) de cómo se realizaría la tercera parte para uno de los factores identificados en el puesto, debiéndose realizar algo similar para los demás factores. (Extraídos de Alfaro, 2002).

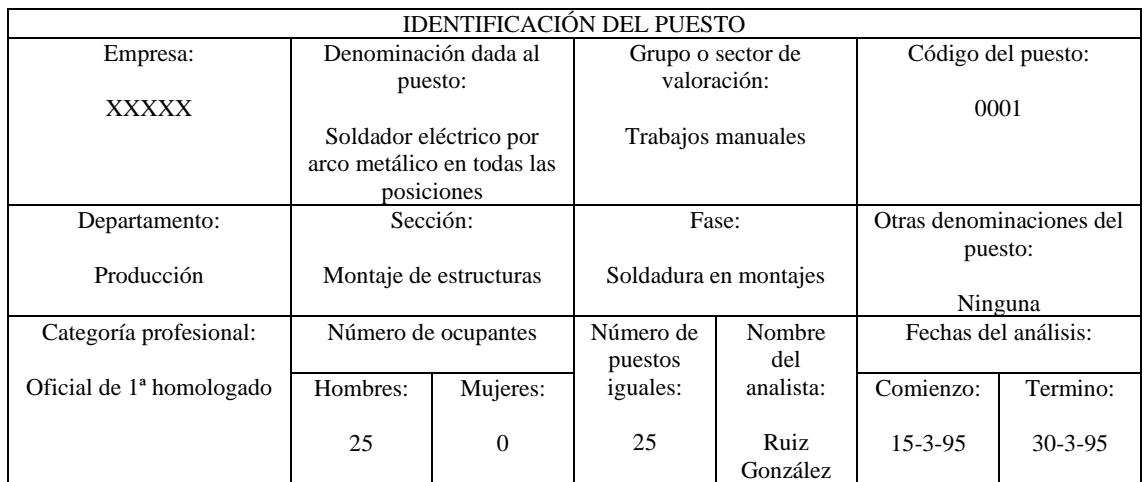

<span id="page-35-0"></span>*Tabla 2.-Identificación de los puestos de trabajo. (Extraído de Alfaro, 2002).*
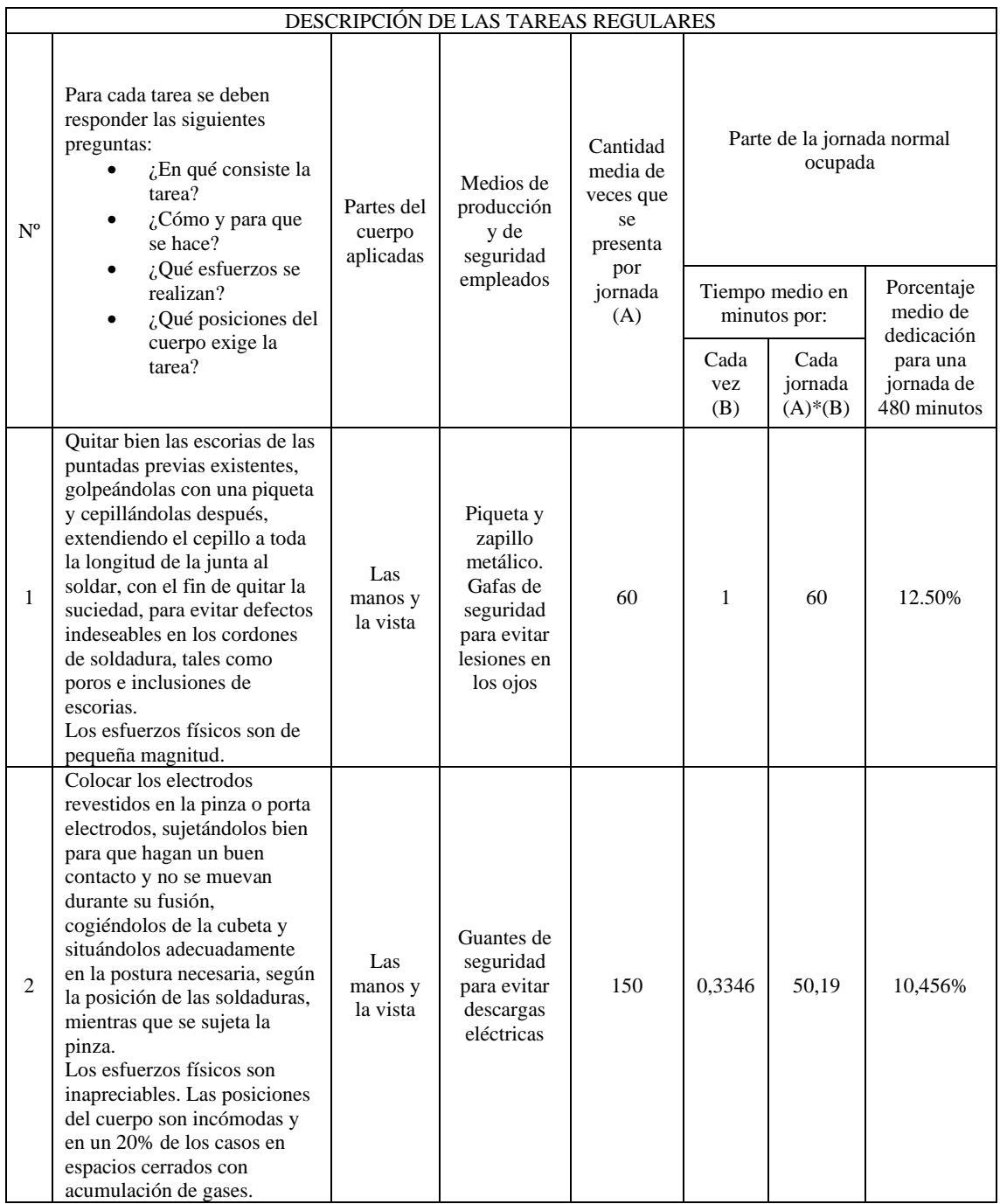

*Tabla 3.- Ejemplo de descripción de las tareas (debe realizarse igual para tareas regulares, periódicas y ocasionales). (Extraído de Alfaro, 2002).*

## **1.3.1.6. Confeccionar los manuales de valoración y obtener la valoración de cada puesto.**

Tras haber realizado los APT llega el momento de confeccionar los manuales de valoración, uno para cada grupo diferente, que permitirán obtener valores cuantitativos de los puestos de trabajo pertenecientes a cada uno de esos grupos.

El primer paso será el seleccionar los factores a tener en cuenta para cada grupo dentro de la empresa. Para ello la primera condición es que esos factores sean comunes dentro de los APT para cada puesto de trabajo dentro del grupo. El manual de valoración debe recoger para cada uno de los factores comunes a los puestos una definición clara y

unos valores tanto cuantitativos cómo cualitativos que sitúen los valores máximo y mínimo entre los que figuran en todas las especificaciones de los puestos correspondientes. Ejemplificando esto último si para un grupo de puestos el factor esfuerzo físico varía entre un valor mínimo de 2 kg y un máximo de 30 kg el manual deberá realizarse en lo concerniente a este factor entre esos dos valores, situando los distintos grados entre ellos.

La tendencia más extendida a la hora de seleccionar los factores para cada manual de valoración es usar todos los factores que aparezcan en los análisis de cada puesto del grupo que se esté confeccionando, con ello se consiguen valoraciones con menor error subjetivo ya que al existir muchos factores los posibles errores se compensan y una gama de puntuaciones amplia que facilita la comparación futura. Es importante que los factores que se utilicen no tengan correlación entre ellos, siendo independientes ya que en caso contrario los resultados no serían completamente fiables. Alfaro aconseja seleccionar un número de factores entre 8 y 16.

Para el presente trabajo, para facilitar las labores de programación se han seleccionado para todos los manuales de valoración los mismos 15, siendo estos los que se mostrarán a continuación: estudios o formación, experiencia, memoria, atención o concentración, iniciativa, responsabilidades por el equipo, responsabilidades por los materiales, responsabilidades por los productos, responsabilidades por los trabajos de otros, responsabilidades por la seguridad de otros, esfuerzos físicos, esfuerzos mentales, riesgos de accidentes, riesgos de enfermedades y condiciones ingratas.

Como se ha comentado anteriormente, una vez seleccionados los factores se deberán descomponer en grados que indicarán los distintos niveles de exigencia de ese factor en cada puesto a valorar creando unas escalas de medida que cuantifiquen dicho nivel. Alfaro recomienda el uso de 5 grados distintos, siendo importante que cada factor posea el mismo número de grados o niveles. Al igual que el propio factor, cada uno de los grados o niveles que se creen deben estar perfectamente definidos, de manera que sea sencillo establecer qué grado le requiere ese factor a cada puesto estudiando las exigencias reflejadas en el ADP de cada puesto.

Cómo es evidente, a la hora de obtener la cuantificación de la valoración del puesto no todos los factores tendrán la misma importancia relativa, siendo esta distinta para cada puesto. Para realizar una ordenación jerárquica Alfaro propone estos tres procedimientos:

- Encuestas realizadas a los ocupantes de los puestos.
- Valoraciones dadas por el comité de valoración.
- Método mixto de los dos anteriores, que, cómo se comentó anteriormente con la recogida de la información para los ADP es el más indicado porque existe una importante aportación del personal que será revisado y analizado por los expertos del comité, obteniendo unos resultados muy buenos.

Para este trabajo se ha utilizado un **sistema de jerarquización por ordenación simple**, que a continuación se explicará de qué manera se aplica dentro de la herramienta.

Primeramente, se ordenarán las 4 familias vistas al comienzo de este capítulo (Habilidad o capacidad, responsabilidad, esfuerzos y condiciones de trabajo) otorgándoles una importancia relativa que irá de 1 a 4 indicando estos valores menos a más importancia relativa. Dentro de la herramienta se parametrizará esta importancia relativa de las familias para cada categoría profesional.

Tras esto se deben ordenar los factores de forma relativa dentro de su propia familia dándole valores en función de la importancia relativa de su familia. En la tabla 4 extraída del Alfaro se puede ver un ejemplo con los mismos 15 factores y mismas familias utilizadas en la herramienta que permiten entender este paso a la perfección. Dentro de la herramienta esta ordenación de factores se realiza para cada puesto de trabajo, por lo que dos puestos de trabajo distintos de la misma categoría profesional poseerán la misma ordenación de familias, pero los factores podrán tener una ordenación diferente.

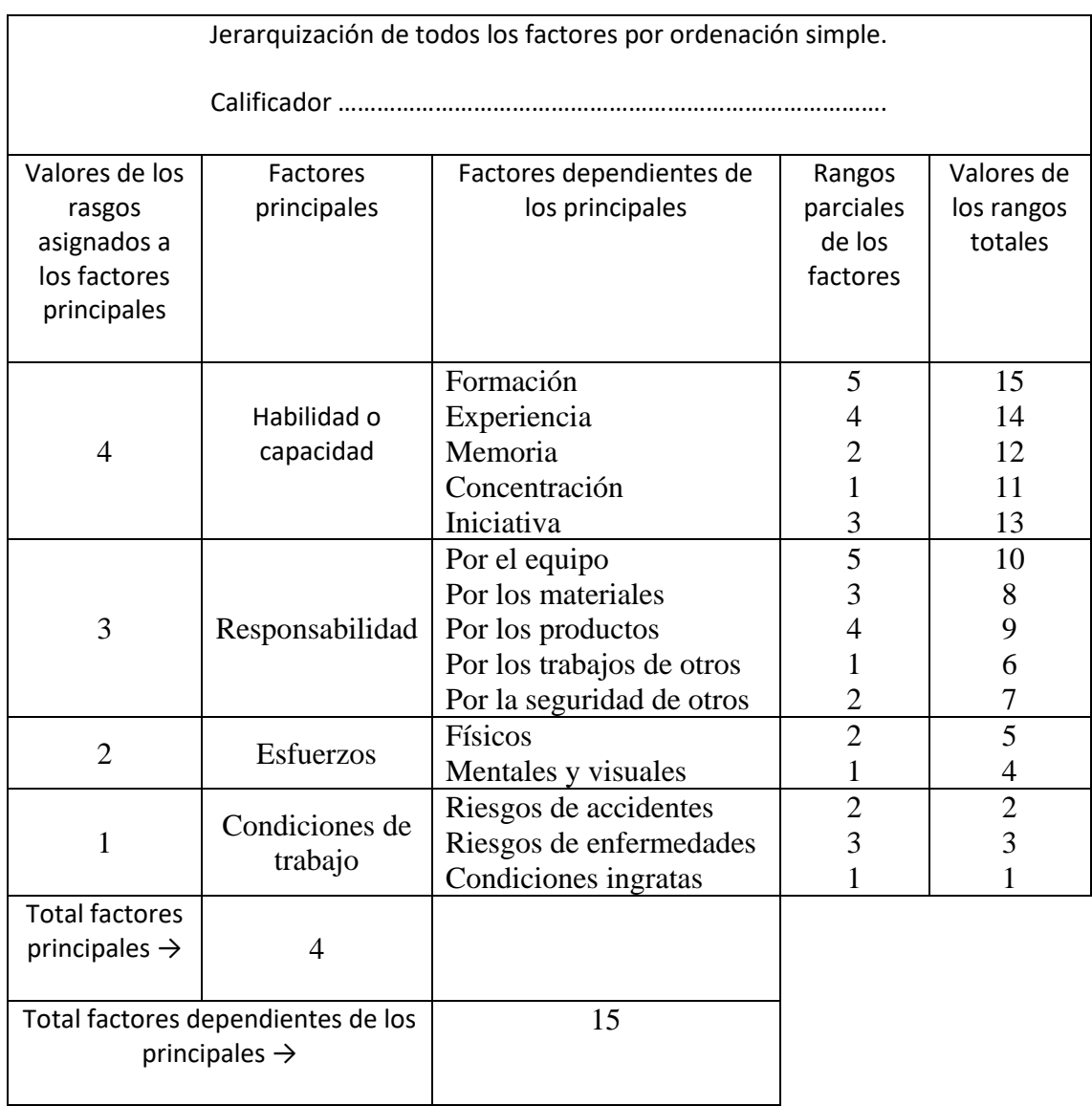

## *Tabla 4.- Ejemplo de orden jerárquico de los factores. (Extraído de Alfaro, 2002).*

Con esto lo que obtenemos ya son todos los factores ordenados del 15 al 1, y, a partir de ahí asignarle un peso a cada uno de ellos. Para ello se han distribuido 100 puntos entre todos los factores, de manera que el factor que tenía la máxima importancia relativa (15) pasaría a tener un valor de 12 puntos así sucesivamente cómo se ve en la tabla 5

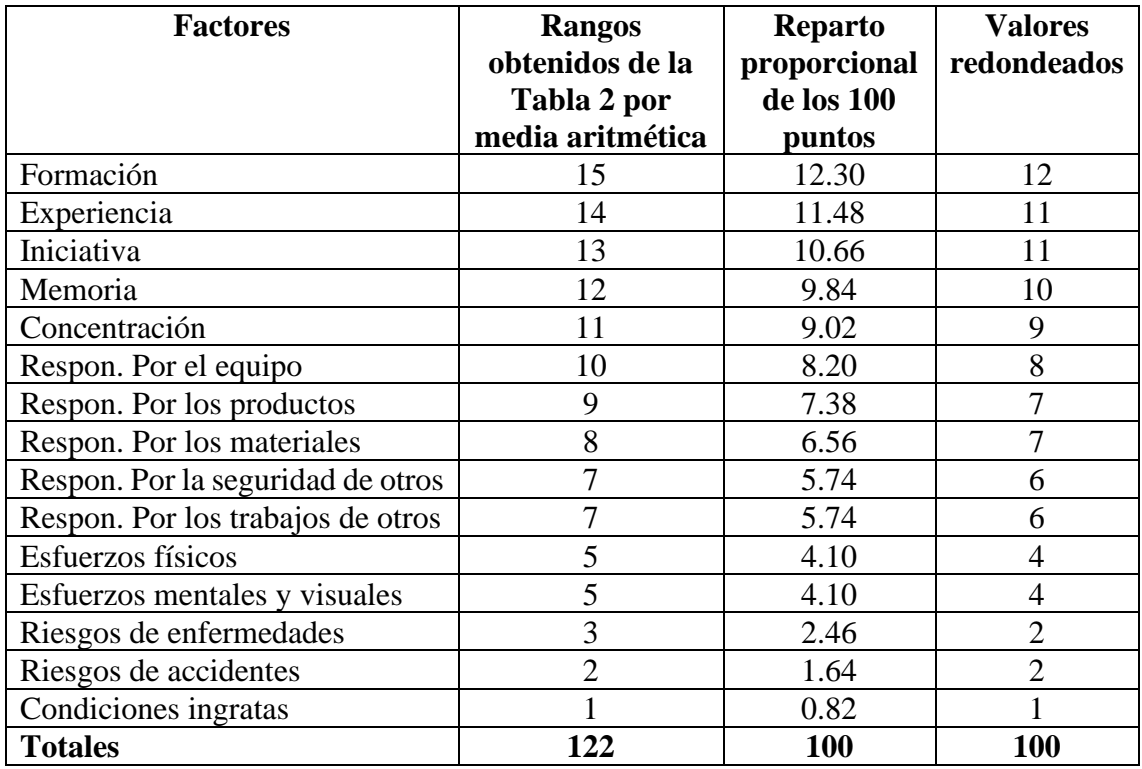

#### *Tabla 5 .- Ejemplo de reparto de puntos para cada factor. (Extraído de Alfaro, 2002).*

A partir de ahí se deben asignar los puntos a cada grado de cada factor. Para ello existen dos opciones: que la puntuación aumente entre grados de cada factor de forma aritmética o de forma geométrica. Para este trabajo se ha utilizado para cada uno de los factores una progresión aritmética multiplicando los valores del 1º grado por 2, 3, 4 y 5 para obtener los valores de los grados 2º, 3º, 4º y 5º respectivamente.

Cabe destacar que aplicando estas escalas de puntuaciones obtenidas por una progresión aritmética se puede dar el caso que dos puestos de trabajo del mismo grupo o sector obtuvieran la misma cantidad de puntos, aunque hayan obtenido valores diferentes en cada uno de los factores considerados.

En la tabla 6 se puede observar la asignación de puntos en cada grado para un factor determinado para cada importancia relativa.

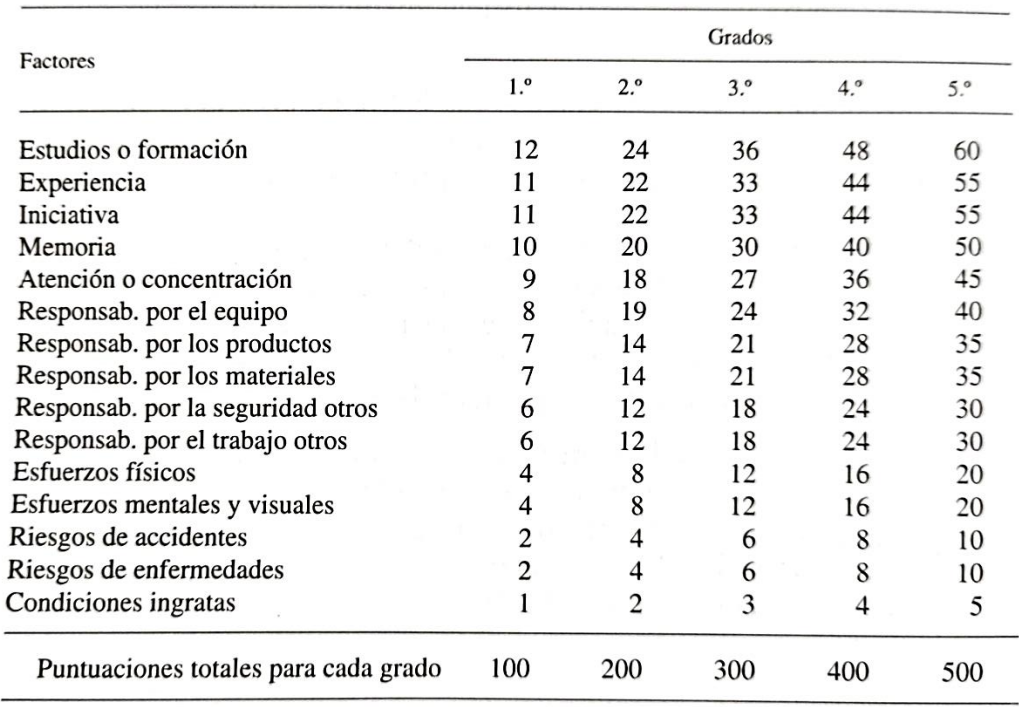

*Tabla 6.- Ejemplo de reparto de puntos por cada grado. (Extraído de Alfaro, 2002).*

Los manuales de valoración se deben someter a diversas pruebas para comprobar su consistencia y realizar las correcciones necesarias antes de su aplicación definitiva. Estas pruebas consisten en realizar unas valoraciones experimentales sobre todos los puestos de trabajo en caso de existir menos de 50 puestos de trabajo diferentes o sobre una muestra significativa y representativa de todos ellos si la cantidad de puestos excede ampliamente los 50. Esta muestra debe ser de al menos el 30% de los puestos y nunca inferior a 30 ni superior a 100 puestos.

Finalmente, la última fase del sistema de asignación de puntos por factor, establecer una estructura de salarios justa, se desarrollará en el capítulo siguiente junto con una perspectiva general de que partes pueden componer los salarios que paga la empresa.

## **1.4. Las remuneraciones.**

Con la asignación de puntos por factor se ha conseguido que los puestos de trabajo estén valorados cuantitativamente, pero esto no es suficiente si no se aplicara un procedimiento adecuado y justo que permitiera convertir los puntos del puesto en remuneraciones que compensen las exigencias a las que se ven sometidos los ocupantes del puesto.

En las empresas nos encontramos dos posturas diferenciadas a la hora de establecer las remuneraciones para un empleado: por un lado, la de la empresa que es la paga y por otro la de los trabajadores que han de recibir las remuneraciones. La primera de ellas se viene poniendo en práctica aplicando la legislación laboral y de acuerdo con la ley de la oferta y la demanda, siendo esta ley a todas luces injusta. Además, la economía de mercado en la que se encuentran inmersas las empresas obliga a reducir al máximo los

costes de producción, entre los que se encuentran las remuneraciones y esto, choca con la postura de los trabajadores que desean que sus remuneraciones sean lo más altas posibles ya que estas suelen ser su única fuente de ingresos. Este choque u oposición está dando lugar a importantes conflictos y a diversas soluciones como la que se está presentando en este trabajo.

# **1.4.1. Estructura de las remuneraciones.**

Para entender mejor en qué consisten las remuneraciones se mostrarán que partes la componen de acuerdo con Miguel A. Ferrer López (2012) y cuáles de ellas se tendrán en cuenta para la planificación de la herramienta.

En su composición el salario está distinguido entre salario base y complementos salariales del mismo. La estructura concreta que tendrá el salario debe determinarse en la negociación colectiva (acuerdo marco, convenio colectivo…) o en contrato individual.

# **1.4.1.1. Salario base.**

Es la parte de la retribución del trabajador que está fijada por unidad de tiempo u obra sin tener en cuenta ninguna otra circunstancia. Su cuantía viene establecida para cada grupo profesional en los convenios colectivos, pero cómo se ha explicado anteriormente esto puede ser injusto y por ello el salario base se calculará en la herramienta a partir del sistema de asignación de puntos por factor siempre que el correspondiente sea superior al establecido en el convenio.

# **1.4.1.2. Complementos salariales a la persona.**

Son aquellos que se derivan de las condiciones personales individuales del empleado que mejoran su desempeño en el puesto de trabajo que ocupan y no han sido valorados al fijar el salario base.

- Antigüedad: duración de la vinculación del empleado a la empresa, cuya cuantía en función de un periodo de permanencia (bienio, trienio, quinquenio, etc.) se fija en el convenio colectivo o en el contrato de trabajo. En la herramienta desarrollada se podrá establecer cómo un porcentaje sobre el salario base o una cantidad fija por cada tramo temporal.
- Conocimientos especiales: idiomas, títulos, etc.: se aplicará cuando el trabajador se sirva en la práctica de su trabajo de un conocimiento especial que no haya sido valorado al fijar el salario base. Este complemento no existirá cuando la relación laboral tuviera cómo causa esos conocimientos. En la herramienta desarrollada se podrá establecer cómo un porcentaje sobre el salario base o una cantidad fija.

28

# **1.4.1.3. Complementos salariales al puesto de trabajo.**

La percepción de este complemento es de índole funcional y depende exclusivamente del ejercicio de la actividad profesional en el puesto asignado por lo que no tendrá carácter consolidable.

Miguel A. Ferrer describe numerosos posibles complementos debidos a peculiaridades inherentes al puesto de trabajo cómo son turnicidad, nocturnidad, disponibilidad… sin embargo en la herramienta se han introducido únicamente los tres siguientes:

> • Penosidad, toxicidad y peligrosidad: se trata de un complemento que resarce al trabajador de una situación de riesgo en el desempeño de su trabajo de manera que aun después de adoptar las medidas de protección pertinentes sigue existiendo un riesgo adicional y superior al normal.

Para percibir este complemento debe estar previsto en el convenio colectivo o contrato individual de aplicación.

El plus se debe calcular sobre los días efectivamente trabajados ya que su percepción depende únicamente del ejercicio de la actividad profesional

En la herramienta desarrollada se podrá establecer cómo un porcentaje sobre el salario base o una cantidad fija.

• Responsabilidad: la prima de responsabilidad y dedicación se aplicará cuando esté convencionalmente reconocida y depende únicamente del ejercicio de la actividad por lo que no tendrá carácter consolidable. Así, se dejará de percibir al dejar de ejercer las funciones propias del cargo.

En la herramienta desarrollada se podrá establecer cómo un porcentaje sobre el salario base o una cantidad fija.

• Formación: se percibirá este complemento cuando el puesto exija una formación notablemente superior o especializada a la normal para un puesto de esta o similar categoría profesional.

En la herramienta desarrollada se podrá establecer cómo un porcentaje sobre el salario base o una cantidad fija.

# **1.4.1.4. Por calidad o cantidad.**

También existirán, aunque no puedan implementarse en la aplicación a la hora de realizar la planificación al no ser conceptos fijos, sino que dependen de cada nómina, una serie de complementos que recibiría el trabajador por una mejor o mayor cantidad de trabajo vayan unidos o no a un sistema de retribución por rendimientos como son los incentivos, plus de asistencia y puntualidad, pago de horas extraordinarias o complementarias, prolongaciones de jornada o comisiones.

## **1.4.2. Salario base: Método de asignación de puntos por factor.**

Cómo ya se ha comentado la herramienta calculará el salario base que le corresponde a cada puesto de trabajo sirviéndose de las valoraciones obtenidas por el sistema de asignación de puntos por factor (Extraído de Alfaro, 2002).

El primer paso que seguir será representar gráficamente en un sistema de coordenadas cartesianas las valoraciones de cada puesto de trabajo que se vaya a considerar en el eje de abscisas y los sueldos base que estén percibiendo los empleados de dichos puestos en el eje de ordenadas. Con ello se habrá creado una nube de puntos que tendrá tendencia a una recta o a una curva.

Para el caso en la que las coordenadas tienen tendencia a una recta la pendiente de esta solo podrá ser negativa en el caso de que aún no se haya aplicado este método para la corrección de los salarios base, teniendo a todas luces una estructura de salarios injusta en la que puestos con mayor valoración tras usar el sistema de asignación de puntos por factor tienen asignada una remuneración menor que otros con menor valoración. En este tipo de regresiones el origen de la recta puede ser tanto positiva cómo negativa como 0. En el caso de la tendencia a una curva el caso más común también es aquel con un origen positivo o negativo con una pendiente e incremento de la curva positivos. Para establecer si la tendencia se asemeja más a la representación de una recta o una curva se trazará la línea de tendencia para cada uno de los dos casos, calculando el error relativo cometido en ambos, utilizando el caso con menor error cómo el más apropiado. A continuación, se comentará cómo se calculan tanto las ecuaciones de la línea de regresión cómo los errores relativos para los dos casos:

#### **1.4.2.1. Cálculo de la ley correspondiente a una recta de regresión.**

La ecuación de una recta en coordenadas cartesianas es:

$$
Y = a + bX
$$

Siendo:

Y= valores del salario base (en el caso de la herramienta en euros brutos anuales);

X= valores de la puntuación obtenida por el puesto de trabajo según el sistema de asignación de puntos por factor;

a= origen de ordenadas de la recta;

b= pendiente de la recta.

El objetivo será obtener el valor a y b para así poder saber que remuneración le corresponde a cada puntuación según la recta de regresión a partir de este sistema de ecuaciones:

$$
\sum Y = aN + \sum bX
$$

$$
\sum XY = a\sum X + b\sum X^2
$$

Herramienta para la gestión de las remuneraciones a través del método de los perfiles.

30

Siendo:

N= número de pares de valores aplicados

Despejando se obtiene:

$$
a = \frac{\sum X^2 \sum Y - \sum X \sum XY}{N \sum X^2 - (\sum X)^2}
$$

$$
b = \frac{N \sum XY - \sum X \sum Y}{N \sum X^2 - (\sum X)^2}
$$

Con ello se obtiene la ecuación de la recta y a partir de ella se calcularán las remuneraciones (Y) que corresponderían a cada puesto de trabajo según su valoración (X). A estas nuevas remuneraciones se denominarán (Y´), manteniendo la denominación Y a las remuneraciones iniciales para el cálculo del error relativo  $(S_Y)$  que se calculará con la siguiente ecuación:

$$
S_{Y'} = \sqrt{\frac{\sum (Y - Y')^2}{N}}
$$

Este error relativo representa la media de la dispersión existente entre los valores de las remuneraciones antes de aplicar las correcciones (Y) y las que les corresponderían tras relacionarlas con su valoración (Y´). Este error relativo puede representarse gráficamente también trazando dos líneas paralelas a la recta de regresión a la distancia del error, tanto por la parte superior (error positivo) como por la parte inferior (error negativo). Cuando numerosos puntos quedan fuera de la banda comprendida entre estas dos líneas nos indica que sería conveniente cambiar la recta por una curva que permitiera pasar por el mayor número de puntos posibles y a menor distancia de ellos, minimizando con ello el error relativo.

Existirán algunos casos en los que sería recomendable recurrir no a una curva, sino a varias rectas de regresión con distintas ecuaciones, una a continuación de la otra, formando una línea quebrada. Sin embargo, calcular las ecuaciones de todas las rectas puede ser una tarea complicada y tediosa, por lo que de forma normal se recurriría a una curva.

#### **1.4.2.2. Cálculo de la ley correspondiente a una curva de regresión.**

La ecuación de una recta en coordenadas cartesianas es:

$$
Y = a + bX + cX^2
$$

Siendo:

Y= valores del salario base (en el caso de la herramienta en euros brutos anuales);

X= valores de la puntuación obtenida por el puesto de trabajo según el sistema de asignación de puntos por factor;

a= origen de ordenadas de la recta;

b= pendiente de la recta;

c= incremento de la curvatura;

El objetivo será obtener el valor a, b y c para así poder saber que remuneración le corresponde a cada puntuación según la curva de regresión a partir de este sistema de ecuaciones:

$$
\sum Y = aN + b\sum X + c\sum X^2
$$

$$
\sum XY = a\sum X + b\sum X^2 + c\sum X^3
$$

$$
\sum X^2 Y = a\sum X^2 + b\sum X^3 + c\sum X^4
$$

Siendo:

N= número de pares de valores aplicados

Cómo se ha comentado anteriormente el tipo de línea de dispersión a utilizar será normalmente el que menor error relativo tenga, por lo que la herramienta expondrá al usuario cual es el método más apropiado a utilizar. Sin embargo, la herramienta proporcionará al usuario la posibilidad de escoger aquella opción que prefiera sin tener en cuenta el error relativo.

#### **1.4.2.3. Ajuste de línea de regresión por cambio de posición.**

Las líneas de regresión explicadas con anterioridad únicamente permiten conocer la tendencia actual presentada en un gráfico de dispersión, antes de corregir las anormalidades que se puedan presentar. Con este sistema se consigue aumentar las remuneraciones de aquellos empleados cuyas remuneraciones base queden por debajo de la línea de regresión, siendo esto positivo para aquellos que se benefician de ello, sin embargo, se debería bajar el de aquellos que se encuentren por encima, lo cual no sería justo ni aceptado por los representantes sindicales ni por los propios trabajadores.

Sin embargo, las líneas de regresión creadas sí deberían permitir en un principio que, manteniendo su inclinación y en el caso de las curvas también la curvatura, aumentar su origen de coordenadas, desplazándola paralelamente a las líneas iniciales, consiguiendo con ello que ninguna coordenada quedara por encima de ella.

Si alguna coordenada quedara demasiado por encima de la línea de regresión inicial y no se pudiera realizar este cambio se podría proceder de dos formas distintas:

> - Dejar a los ocupantes de esos puestos recibiendo una mayor remuneración de la que le corresponde hasta que se puedan sustituir por otros trabajadores a los que sí se le asignaría las nuevas remuneraciones obtenidas.

- Cambiarlos a otro puesto de trabajo cuya valoración justifique el salario que está percibiendo, siempre que el nuevo puesto se adapte de forma adecuada a las aptitudes del empleado.

Existen otros tipos de ajuste para la línea de regresión obtenida a partir de las ecuaciones mostradas en apartados anteriores de dos formas principalmente, ajustando las remuneraciones sin variar las puntuaciones o sin variar las remuneraciones. Sin embargo, en la herramienta el único ajuste posible es el explicado en este apartado, pudiendo desplazar la línea de forma paralela a la inicial.

## **1.4.2.4. Escalas de remuneración.**

Se pueden encontrar tres tipos distintos de escalas a la hora de organizar las coordenadas obtenidas anteriormente:

- Escalas continuas: las líneas de tendencia comentadas con anterioridad establecen tantas remuneraciones distintas como valores en puntos diferentes existan en el conjunto de puestos estudiados, la escala continua no modifica eso, otorgando la remuneración que corresponda directamente a cada valoración. Esto suele ser mejor aceptado por los trabajadores, ya que cada puesto con una valoración diferente le corresponde una remuneración diferente, pero supone una gran carga administrativa debido al gran número de remuneraciones distintas que existirían, pudiendo tener muchas de ellas diferencias despreciables, acrecentándose aún más este problema si las líneas de conversión resultante disponen de muy poca pendiente. Por ello, muchas empresas optan por establecer escalas discontinuas cómo la que se explicará a continuación.
- Escalas con intervalos simples: para llevar a cabo este tipo de escalas se dividirá la línea de conversión establecida en tramos iguales y horizontales, de forma que la misma remuneración le correspondan varias puntuaciones distintas.

El principal inconveniente que se puede encontrar es que se pierde de alguna manera el principio de justicia o equidad que se está buscando al aplicar las valoraciones de los puestos de trabajo, siendo difícil explicar a los trabajadores la igualdad entre la remuneración de dos puestos de trabajo con distinta valoración. Este inconveniente puede verse agravado en la situación de comparar dos puestos que se encuentran en los extremos opuestos del intervalo. Una forma de paliar esto es la introducción de más intervalos. Para establecer el número de intervalos se deberán considerar tanto la amplitud de la escala general del resultado de las valoraciones (valores mínimo y máximo), cómo el número de puestos incluidos, de manera que no se den casos. En la herramienta desarrollada se podrá fijar desde un solo intervalo (escala continua) hasta un máximo de 10 intervalos. La amplitud de estos intervalos puede ser siempre la misma, sin embargo, pueden aplicarse intervalos desiguales casi siempre en orden

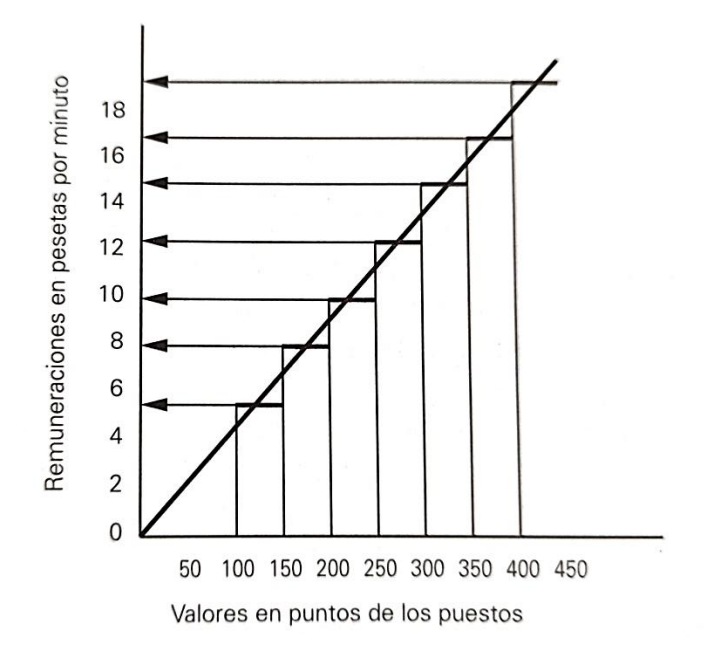

creciente. En la imagen 3 puede apreciarse cómo se vería una escala con 7 intervalos para una línea de conversión recta.

*Imagen 3.- Ejemplo de escala de 7 intervalos para línea de conversión recta. (Extraído de Alfaro, 2002).*

• Escalas con márgenes: Alfaro también habla sobre este tipo de escalas. Consisten principalmente en añadirle un margen superior e inferior a cada uno de los intervalos creados anteriormente entre los que se situarían las remuneraciones de cada empleado en función de variables cómo la antigüedad o los comportamientos o méritos profesionales. En la herramienta no se han utilizado dichos márgenes ya que los valores de ese tipo de variables que con anterioridad llamamos complementos salariales a la persona se extraen directamente del convenio, sin introducirlos dentro del sistema de remuneraciones justas que se está llevando a cabo. La introducción de estos márgenes superior e inferior puede ser un modo de mejorar la herramienta con el fin de lograr el mejor sistema de remuneraciones posible.

#### **1.5. Método de los perfiles.**

Partiendo de lo expuesto por Alfonso y Olmo (1998) el APT debe ofrecer información detallada, útil, simple y concreta a la empresa, y conocidas las importantes aportaciones que este método puede aportar se considera el más adecuado para cumplir los objetivos de la función dinámica de los RRHH de la organización. Sin embargo, este método se aplicará con ligeros cambios que permitirán que la herramienta obtenga unos resultados más adecuados a lo que puede buscar la organización.

El método consiste en la valoración de manera gráfica de las características de cada puesto de trabajo y empleados, comparándolos entre ellos, buscando la mejor idoneidad posible entre puesto y empleado. Se trata de un método muy simple y visual que permite la comparación de forma rápida y con un manejo muy sencillo.

Pese a ello, existen normalmente demasiados perfiles que comparar, lo cual dificulta mucho la toma de decisiones a partir de un método únicamente visual, por lo que será necesario cuantificar los resultados obtenidos.

Para ello se ha partido de algunas de las teorías de Chiavenato (2017) que divide las habilidades existentes en los trabajadores en tres tipos: habilidad técnica, habilidad humana y habilidad conceptual, las cuales se desarrollarán a continuación:

- Habilidad técnica: consistente en la aplicación de métodos, técnicas, conocimientos y equipos obtenidos a través de su educación, formación y experiencia.
- Habilidad humana: consiste en la habilidad de trabajar junto a personas y entender sus actitudes y motivaciones, además de ser capaz de ejercer sobre estas un liderazgo eficaz.
- Habilidad conceptual: consiste en aquellas aptitudes que se encargan de entender las complejidades de la organización, además de aquellas que ayuden a ajustar los comportamientos del empleado dentro de esta. Consigue que el empleado a la vez que busca con su comportamiento alcanzar sus propios objetivos y necesidades intente lograr también los de la organización global.

Chiavenato declara que en función del nivel en el que la persona se encuentre dentro de la escala jerárquica de la organización la combinación de habilidades que le serán necesarios para desarrollar su función serán diferentes. Cómo se puede ver en la imagen 4 en los niveles muy altos tendrá una importancia muy marcada la habilidad conceptual a la vez que la necesidad de habilidad técnica disminuye notablemente y que en los niveles inferiores gana mucha importancia la habilidad técnica junto con la habilidad humana.

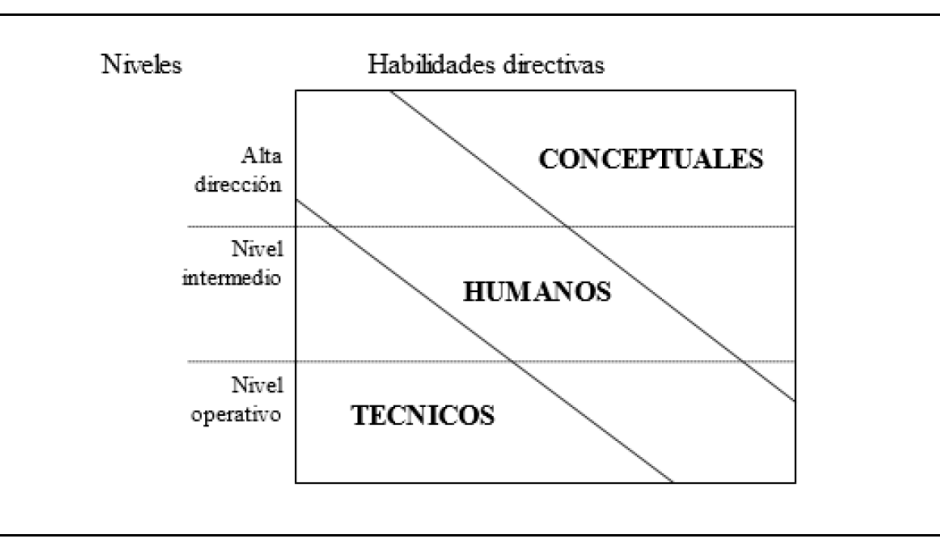

#### *Imagen 4.- Habilidades requeridas para cada nivel jerárquico. (Extraído de Chiavenato, 2017).*

Cómo se comentó anteriormente, esta teoría de Chiavenato servirá para buscar un resultado cuantitativo del método de los perfiles. Para ello se calculará un coeficiente, que reflejará cómo influyen los diferentes tipos de habilidades. Será necesario indicar entonces el grado posee la persona en cada una de las capacidades o habilidades de las que constará el profesiograma (que se verá más adelante), el grado que será necesario de cada una de esas capacidades para cada uno de los puestos de trabajo, y el grado de importancia relativa que posean las capacidades a la hora de su evaluación. Esto se conseguirá a través del APT con cuestionarios, entrevistas, observaciones o un método combinado de todas ellas cómo se estudió con anterioridad.

Será de **vital importancia** para el uso de la herramienta distinguir entre los factores utilizados para la valoración de los puestos de trabajo por el método de puntos por factor, los cuales solo servirán para el cálculo de las remuneraciones, de las habilidades o capacidades del profesiograma que serán la clave para el cálculo de las idoneidades por el método de los perfiles.

En la imagen 5 se puede ver el profesiograma utilizado en la herramienta, pero en ningún caso este debe ser estático y no volverse a modificar, sino que debe adaptarse

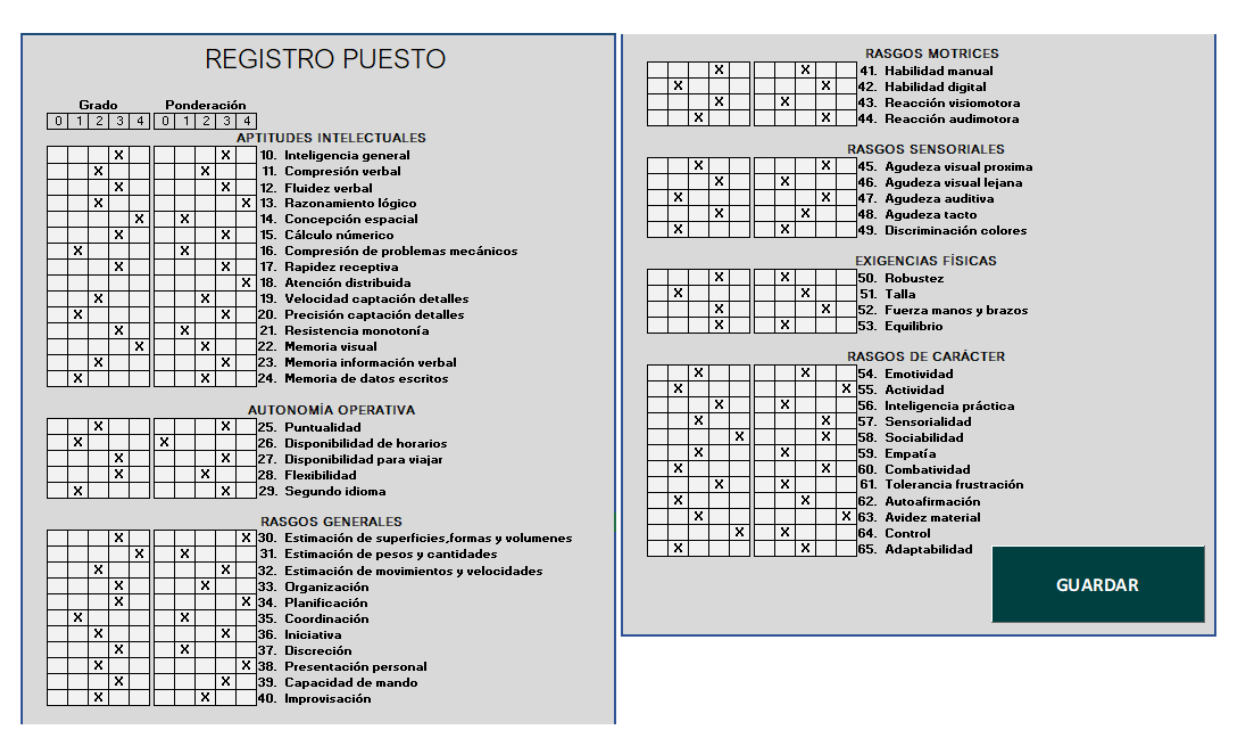

*Imagen 5.- Profesiograma utilizado.*

Para seleccionar dichas capacidades se ha partido de la hoja de exigencias ejemplo del libro de Peña Batzan (1990) en el que se pueden apreciar 8 bloques distintos y se le

ha añadido un bloque más a partir de la información extraída del Trabajo fin de Máster de Carlos de la Parte (2014).

Como indica Gala (1996) para valorar los distintos factores excepto los incluidos en bloque de formación y experiencia, se indicará para cada puesto el grado necesario o ideal y su ponderación o importancia relativa y para la persona el grado que posee. Todas las valoraciones tanto para el grado cómo para la ponderación se realizarán con números comprendidos entre cero (0) y cuatro (4), siendo el cero la puntuación mínima y el 4 la máxima.

Para el caso del grado ideal para un puesto de trabajo las valoraciones entre 0 y 4 tendrán el siguiente significado:

- 0: No es necesario el factor para el puesto.
- 1: Se necesita un grado inferior al medio.
- 2: Se necesita un grado medio.
- 3: Se necesita un grado superior al medio.
- 4: Se precisa tener un muy buen grado de ese factor.

Cómo se ha indicado para completar el perfil de los puestos de trabajo se deberá indicar además una ponderación para cada capacidad o habilidad también con números comprendidos entre 0 y 4 con los siguientes significados:

- 0: No se exige este factor para el puesto.
- 1: La ponderación a aplicar es baja.
- 2: La ponderación a aplicar es normal.
- 3: La ponderación a aplicar es elevada.
- 4: La ponderación a aplicar es la máxima.

Para el caso del perfil de las personas únicamente se valorará el grado del que dispongan para cada habilidad, de forma casi idéntica que para los puestos de trabajo:

- 0: No es necesario el factor para el puesto.
- 1: Se necesita un grado inferior al medio.
- 2: Se necesita un grado medio.
- 3: Se necesita un grado superior al medio.
- 4: Se precisa tener un muy buen grado de ese factor.

A continuación, se indicarán uno a uno los bloques anteriormente mencionados y las habilidades o capacidades que los componen. Se valorarán un total de 69 habilidades dentro de los bloques sin contar con los contenidos en el bloque de formación y experiencia. Se ha considerado que con este número de capacidades a valorar se consigue detallar de forma precisa los perfiles de los puestos y de las personas, sin caer en redundancias que puedan ensuciar los resultados que se obtengan.

- 1. Formación y experiencia. Se indicará el grado de formación necesaria para el puesto o la formación poseída por el trabajador (Primaria, FP/Bachillerato, media o superior), el nombre de las titulaciones hasta un máximo de 3 y los años de experiencia en un puesto similar.
- 2. Conocimiento específico. En él se indicarán las valoraciones de 0 a 4 de las 6 actividades o tareas más comunes del puesto de trabajo.
- 3. Aptitudes intelectuales. Se valorarán en él de 0 a 4 los siguientes aspectos: Inteligencia general, comprensión verbal, fluidez verbal, razonamiento lógico, concepción espacial, calculo numérico, compresión de problemas mecánicos, rapidez receptiva, atención distribuida, velocidad en la captación de detalles, precisión en la captación de detalles, resistencia a la monotonía, memoria visual, memoria de información verbal y memoria de datos escritos.
- 4. Autonomía operativa. Se valorarán en él de 0 a 4 los siguientes aspectos: puntualidad, disponibilidad de horarios, disponibilidad para viajar, flexibilidad y un segundo idioma.
- 5. Rasgos generales. Se valorarán en él de 0 a 4 los siguientes aspectos: capacidad de estimar superficies, formas y volúmenes, la capacidad de estimar pesos y cantidades, la capacidad de estimar movimientos y velocidades, la capacidad de organización, la capacidad de planificación, la capacidad de coordinación, la iniciativa, la discreción, la presentación personal, la capacidad de mando y la improvisación.
- 6. Rasgos motrices. Se valorarán en él de 0 a 4 los siguientes aspectos: habilidad manual, habilidad digital, reacción visomotora y reacción audimotora.
- 7. Rasgos sensoriales: Se valorarán en él de 0 a 4 los siguientes aspectos: agudeza visual próxima, agudeza visual lejana, agudeza auditiva, agudeza al tacto y discriminación de colores.
- 8. Exigencias físicas. Se valorarán en él de 0 a 4 los siguientes aspectos: robustez, talla, fuerza de manos y brazos y equilibrio.
- 9. Rasgos de carácter. Se valorarán en él de 0 a 4 los siguientes aspectos: emotividad, actividad, inteligencia práctica, sensorialidad, sociabilidad, empatía, combatividad, tolerancia a la frustración, autoafirmación, avidez material, control y adaptabilidad.

38

# **1.5.1. Cálculo de las idoneidades.**

A partir de este momento se va a indicar cómo se va a proceder al cálculo del grado de idoneidad de cada trabajador para los distintos puestos con el objetivo de dar un valor cuantitativo al ya resultado visual del método de los perfiles, usando para ello las teorías de Chiavenato.

# **1.5.1.1. Idoneidades que calcular.**

La herramienta desarrollada permite al usuario el cálculo de siete (7) idoneidades diferentes para cada trabajador respecto a un puesto. Con todo ello se permite al usuario la comparación entre varios trabajadores o entre un puesto y un trabajador de forma más disgregada, de forma que se pueda determinar por ejemplo aquellas habilidades en las que el trabajador necesite formación. (Adaptado de Redondo y olmo, 1998, Gala ,1996 y De Vicente Fraile, 2018). Las idoneidades son las siguientes:

- 1. Idoneidad para habilidades técnicas. Indica la capacidad del empleado de utilizar las técnicas, equipos, conocimientos y métodos para llevar a cabo sus tareas en la organización.
- 2. Idoneidad para habilidades humanas. Indica la capacidad del empleado de trabajar junto a personas y entender sus actitudes y motivaciones, además de ser capaz de ejercer sobre estas un liderazgo eficaz
- 3. Idoneidad para habilidades conceptuales. Indica la capacidad del empleado de entender cuáles son las necesidades de la organización global y de ajustar su comportamiento para buscar los objetivos globales además de los individuales.
- 4. Idoneidad en formación y experiencia. Muestra el grado de adecuación de la formación y la experiencia del trabajador respecto al puesto.
- 5. Idoneidad específica. Aplicando las teorías de Chiavenato, en los niveles jerárquicos más altos son más necesarias las habilidades conceptuales, en niveles intermedios las habilidades humanas y en los niveles operativos las habilidades técnicas. Esta idoneidad indica la adecuación del trabajador a las habilidades propias del nivel al que pertenezca el puesto: Alta dirección, nivel intermedio o nivel operativo.
- 6. Idoneidad general. Indica la idoneidad del trabajador para las habilidades no propias del nivel al que pertenece el puesto, por ejemplo, para un puesto de la Alta dirección hará referencia a las habilidades humanas y técnicas.
- 7. Idoneidad total. Indica la idoneidad del trabajador al puesto teniendo en cuenta todas las habilidades y capacidades y tipos de habilidad. Es la suma de las dos anteriores.

# **1.5.1.2. Pasos previos al cálculo.**

El cálculo de las idoneidades resulta un cálculo minucioso y complejo que contempla numerosas variables que deben ser definidas en la herramienta previo paso al cálculo. Las interfaces de la herramienta para realizar estos pasos se mostrarán más adelante en el "Manual de usuario", en esta ocasión solo se explicarán los pasos a realizar.

En primer lugar, se especificar detallar cuantas categorías profesionales pertenecen a cada uno de los niveles del organigrama. Posteriormente se deberá

parametrizar el porcentaje que supondrán de la idoneidad total la idoneidad de formación y experiencia, para las habilidades conceptuales, para las habilidades técnicas y para las habilidades humanas, para cada uno de los tres niveles, de acuerdo con las teorías de Chiavenato, otorgándole mayor importancia o ponderación por ejemplo a los puestos de la Alta dirección a la idoneidad para las habilidades conceptuales.

Además, se deberá parametrizar para cada uno de los tres niveles, dentro de la idoneidad en formación y experiencia que porcentaje supondrán a esta los factores de formación, titulaciones o años de experiencia. Por ejemplificar esto, sería más importante los años de experiencia para un puesto de la alta dirección mientras que para el nivel operativo por ejemplo ponderaría más la formación.

A mayores deberá definirse a qué tipo de habilidad (técnica, humana o conceptual) pertenece cada uno de los 8 bloques (sin el de formación y experiencia) comentados con anterioridad.

Finalmente se deberán introducir para cada puesto de trabajo el grado necesario para el puesto en cada habilidad o capacidad además de su ponderación, y para cada persona el grado que posee en dichas habilidades.

Con todo ello la herramienta procederá a un cálculo completamente oculto para el usuario debido a su complejidad, mostrando únicamente los resultados finales, sin embargo, dicho cálculo se explicará a continuación.

# **1.5.1.3. Cálculo.**

Los cálculos que se van a realizar están basados en lo expuesto por Redondo y Olmo (1998) y Gala (1996) y De Vicente Fraile (2018), con la diferencia del uso de distintos bloques y factores dentro de estos.

Cómo se viene comentando, se crearán tres tipos de variables distintas para cada bloque, valorando cómo se ha comentado con números entre 0 y 4 cada uno de los factores de cada bloque, que se nombrarán de la siguiente manera:

• Para el grado necesario para el puesto de trabajo:

$$
Grado\_PdT = (FyE1, CEp1, Alp1, AOp1, Gp1, Mp1, Sp1, Fp1, RdCp1)
$$

Siendo:

- $\blacktriangleright$  FyE<sub>1</sub> = Formación y Experiencia
- $\bullet$  CE<sub>1</sub> = Conocimiento Especifico
- $\blacksquare$  AI<sub>1</sub> = Aptitudes Intelectuales
- $\blacksquare$  AO<sub>1</sub> = Autonomía operativa
- $\bullet$  G<sub>1</sub> = Generales
- $\blacksquare$  M<sub>1</sub> = Motrices
- $S_1$  = Sensoriales
- $\textbf{F}_1 = \text{Físicas}$
- $\blacksquare$  RdC<sub>1</sub> = Rasgos de Carácter

• Para la ponderación:

 $Ponderación_PdT = (PFye, PCE, PAI, PAO, PG, PM, PS, PF, PRdC)$ 

Siendo:

- $\text{PFyE} = \text{Ponderación Formación y Experimentia}$
- $\text{PCE} = \text{Ponderación Conocimiento Especifico}$
- PAI = Ponderación Aptitudes Intelectuales
- $\blacksquare$  PAO = Ponderación Autonomía operativa
- $\text{P}G = \text{Ponderación Generales}$
- $PM =$  Ponderación Motrices
- $PS =$  Ponderación Sensoriales
- $\text{PF} = \text{Ponderación Físicas}$
- PRdC = Ponderación Rasgos de Carácter
- Para el grado poseído por la persona candidata u ocupante del puesto:

 $Grado_Persona = (FyE<sub>2</sub>, CEp<sub>2</sub>, Alp<sub>2</sub>, A0p<sub>2</sub>, Gp<sub>2</sub>, Mp<sub>2</sub>, Sp<sub>2</sub>, Fp<sub>2</sub>, RdCp<sub>2</sub>)$ 

Una vez definidos cada una de estas variables en la herramienta esta comenzará los cálculos de la siguiente manera-

En primer lugar, tomando las variables Grado\_PdT y Ponderación\_PdT se calculará un coeficiente PTi para cada bloque, exceptuando el de formación y experiencia. La i de las ecuaciones se refiere a cada uno de los factores dentro de cada bloque de estudio.

- a.  $PT1 = \sum_{i=0}^{i=ult} CE_{1i} * PCE_i$
- b.  $PT2 = \sum_{i=0}^{i=ult} AI_{1i} * PAI_{i}$
- c.  $PT3 = \sum_{i=0}^{i=ult} AO_{1i} * PAO_{i}$
- d.  $PT4 = \sum_{i=0}^{i=ult} G_{1i} * PG_i$
- e.  $PT5 = \sum_{i=0}^{i=ult} M_{1i} * PM_i$
- f.  $PT6 = \sum_{i=0}^{i=ult} S_{1i} * PS_i$
- g.  $PT7 = \sum_{i=0}^{i=ult} F_{1i} * PF_i$
- h.  $PT8 = \sum_{i=0}^{i=ult} RdC_{1i} * PRdC_{i}$

Herramienta para la gestión de las remuneraciones a través del método de los perfiles.

41

De forma análoga se calculará para los mismos bloques un coeficiente que se llamará  $T_i$  y que para su cálculo requiere las variables Grado\_Persona y Ponderación\_PdT

a. 
$$
T1 = \sum_{i=0}^{i=ult} CE_{2i} * PCE_i
$$

b.  $T2 = \sum_{i=0}^{i=ult} A I_{2i} * P A I_i$ 

c. 
$$
T3 = \sum_{i=0}^{i=ult} AO_{2i} * PAO_i
$$

d.  $T4 = \sum_{i=0}^{i=ult} G_{2i} * PG_i$ 

e. 
$$
T5 = \sum_{i=0}^{i=ult} M_{2i} * PM_i
$$

f. 
$$
T6 = \sum_{i=0}^{i=ult} S_{2i} * PS_i
$$

g. 
$$
T7 = \sum_{i=0}^{i=ult} F_{2i} * PF_i
$$

h.  $T8 = \sum_{i=0}^{i=ult} RdC_{2i} * PRdC_{i}$ 

Una vez obtenidas las variables  $PT_i$  y  $T_i$  para cada uno de los bloques se calculará el resultado de *Bloque*  $i = \frac{T_i}{RT}$  $\frac{r_i}{PT_i}$  en cada uno de ellos con la condición de que si en algún bloque el valor de  $PTi = 0$ , entonces *Bloque*  $i = 0$ , de manera que así se eviten errores en la aplicación por una posible división entre 0.

Con el valor de cada uno de los Bloque i, junto con la asignación de cada uno de los bloques a las habilidades conceptuales, humanas o técnicas que se realizó en la parametrización de los 3 niveles jerárquicos de la empresa, se crearán tres variables diferentes que contengan la suma de los Bloque i correspondientes a cada habilidad:

- a. Conceptuales =  $\sum_{i \in \text{Concentudes}} Bloque_i$
- b. *Humanas* =  $\sum_{i \in H}$ <sub>imanas</sub> Bloque<sub>i</sub>
- c. Técnicas =  $\sum_{i \in T \{c}cnicas} Bloque_i$

Una vez explicado todos estos cálculos, se procederá a la explicación de cómo se actuará con el bloque de formación y experiencia, el cual aún no ha sido utilizado para el cálculo. Dentro del bloque se encuentran 3 factores diferentes: FyE1 para el nivel de formación, Fy2 para la titulación y Fy3 para la experiencia en el puesto o similares, y para cada factor se actuará de forma diferente a la hora de encontrar un valor numérico a la idoneidad:

▪ Para FyE1, se va a otorgar un valor numérico a cada una de las posibilidades de niveles de formación, de esta manera, la formación primaria sería el 0, la FP/Bachillerato el 1, la formación media el 2 y la formación superior el 3. De esta forma, si no existe diferencia entre el nivel necesario y el que tiene la persona

FyE1=1, si existe un grado de diferencia FyE=0,5 y en caso de existir más de un nivel FyE=0.

- Para FyE2, se ha dispuesto que si alguna de las titulaciones poseídas por la persona coincide con la primera y más importante de las necesarias para el puesto FyE2=1, si coincide con la segunda FyE2=2/3, si coincide con la tercera FyE2=1/3 y si no coincide con ninguna FyE2=0.
- Para FyE3, se procederá a la división entre los años de experiencia de la persona y los necesarios para el puesto, siendo este el valor de FyE3, siempre que los poseídos por la persona no sean mayores, ya que ese caso FyE3=1.

Con todos estos datos ya calculados se puede pasar al cálculo final de las 7 idoneidades de cada persona para cada puesto de las que se habló con anterioridad, de la siguiente manera:

1. **Idoneidad para habilidades técnicas**.

 $Id. HT = Técnicas$ 

**2. Idoneidad para habilidades humanas.**

 $Id.HH = Humanas$ 

**3. Idoneidad para habilidades conceptuales.**

 $Id. HT = Conceptuales$ 

**4. Idoneidad en formación y experiencia.**

$$
Id. F y E = \sum_{i=0}^{3} F y E_i * P F y E_i
$$

## **5. Idoneidad específica.**

Esta idoneidad da una idea de la idoneidad del empleado para las habilidades del puesto de trabajo más importantes según el nivel jerárquico del puesto, es decir, se calculará de forma diferente para cada uno de los tres niveles (alta dirección, nivel intermedio y nivel operativo)

> Para la Alta dirección: Id. Específica =  $PC * Id.HC$ Para el Nivel intermedio: Id. Específica =  $PH * Id.HH$ Para el Nivel operativo: Id. Específica =  $PT * Id. HT$

Siendo PC, la ponderación para el nivel de Alta Dirección de las habilidades conceptuales, PH la ponderación para el Nivel Intermedio de las habilidades humanas y PT la

ponderación para el Nivel Operativo de las habilidades técnicas, todas ellas parametrizadas con anterioridad.

## **6. Idoneidad general.**

Esta idoneidad estudiará la idoneidad en cada nivel para las dos habilidades que no se tuvieron en cuenta para la idoneidad anterior.

Para Alta dirección: Id. General =  $PH * Id.HH + PT * Id.HT$ 

Donde PH es la ponderación para alta dirección de las habilidades humanas y PT la ponderación para alta dirección de las habilidades técnicas.

Para Nivel intermedio: Id. General =  $PC * Id.HC + PT * Id.HT$ 

Donde PC es la ponderación para nivel intermedio de las habilidades conceptuales y PT la ponderación para el nivel intermedio de las habilidades técnicas.

Para Nivel operativo: Id. General =  $PC * Id.HC + PH * Id.HH$ 

Donde PC es la ponderación para nivel operativo de las habilidades conceptuales y PH es la ponderación para nivel operativo de las habilidades humanas.

## **7. Idoneidad total.**

$$
Id. TOTAL = Id. Especifica + Id. General
$$

En resumen, se puede observar que gracias al método de los perfiles y su cuantificación se van a obtener 7 idoneidades distintas, para cada puesto de trabajo y para todos los trabajadores y candidatos que tenga ese puesto. Esto, sumado al cálculo de los salarios base más adecuados y la planificación salarial explicada con anterioridad permitirá elegir de forma más adecuada quién es la persona más adecuada para cada puesto de entre los candidatos internos o externos a la empresa.

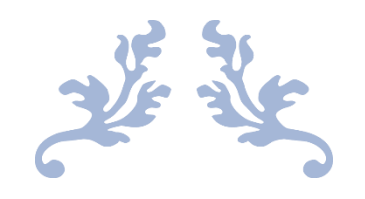

# **2. MANUAL DEL PROGRAMADOR**

Herramienta para la gestión y la planificación de las remuneraciones en empresas, a través del método de los perfiles.

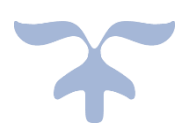

Este capítulo servirá para conocer más de cerca las "entrañas" de la herramienta programada, mostrando la estructura interna que sigue, así como las macros más importantes que usa para sus funcionalidades. Esto será de gran utilidad tanto en el caso de tener que subsanar cualquier tipo de error que pueda darse por un mal uso de la herramienta o algún caso no contemplado en la programación, como en el caso de posibles ampliaciones futuras

## **2.1. Estructura en Visual Basic.**

Cómo se puede observar en imagen 6 la herramienta consta de 28 hojas de Excel, de las cuales 10 no serán accesibles al usuario de manera normal, solamente pudiendo acceder a ellas con una contraseña a partir de un botón situado en el Menú Principal de la herramienta. En la imagen 60 se puede observar el código programado para esta operación. Con esta protección, además de estar todas las hojas que sí son accesibles protegidas por una contraseña (sólo pudiendo modificar determinados campos) se previenen errores provenientes de modificar algún campo que pueda alterar el funcionamiento de las macros.

Existe una de las hojas llamada "Listas" que contendrá todos los listados de los que beberán todas las listas desplegables de la herramienta. Esta hoja no será accesible sin contraseña.

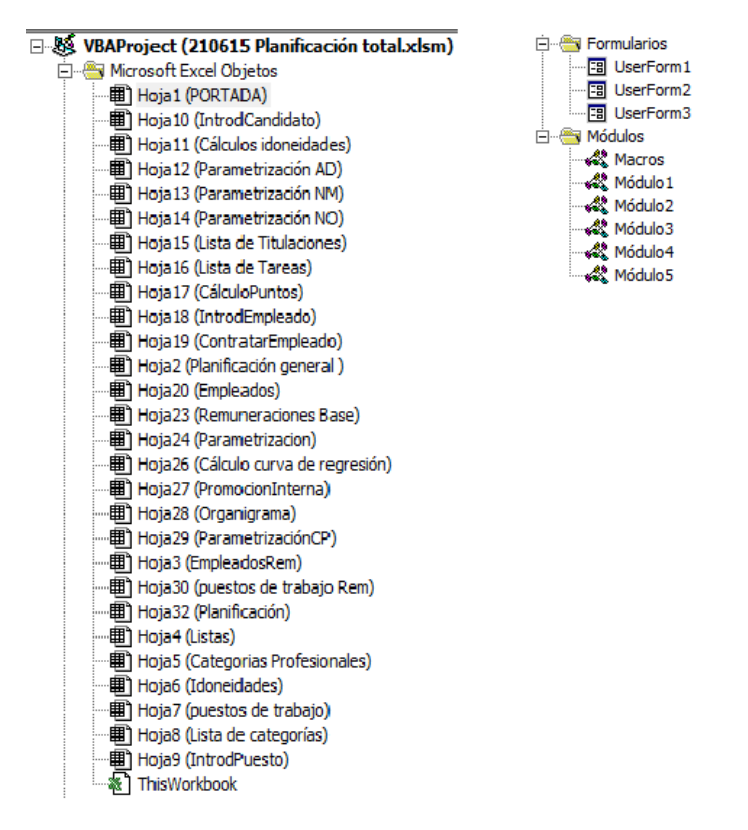

*Imagen 6.- Estructura de la herramienta en Visual Basic.*

Además de las hojas se puede apreciar que el archivo contiene tres formularios, cuya misión consistirá en modificar las bases de datos sin tener que acceder directamente a ellas, y 6 módulos, cuya programación no es especialmente relevante ya que

normalmente la programación importante se ha realizado en las propias hojas donde se encuentra el botón que la ejecuta. Esta programación, de haberse realizado a partir de módulos quizá hubiera sido más sencilla y estructurada, sin embargo, al no conocer el programa e ir aprendiendo de forma autodidacta según avanzaba el trabajo se realizó así.

Los siguientes apartados mostrarán las macros más importantes que realiza la herramienta.

## **2.2. Transferir puesto/candidato/empleado.**

Se estudiarán estas tres macros a la vez ya que, pese a que los datos a traspasar y las hojas implicadas sean diferentes, la estructura y su funcionamiento es exactamente igual. El código que se va a estudiar es el usado para transferir los puestos de trabajo desde los formularios hasta las bases de datos correspondientes. Toda esta macro se activará tras pulsar un botón.

El primer paso será registrar todas las variables que se quieran trasladar cómo String o cadena de texto, dándoles un nombre. Además, se registrará la variable "resp" cómo Byte que y la variable "UltimaFila" cómo Long.

```
Private Sub CommandButton1 Click()
'Esta macro transfiere un nuevo registro de puesto de trabajo a la base de datos
'Se nombran las variables
Dim UltimaFila As Long
Dim resp As Byte
Dim nombre As String
Dim Num As String
Dim smc As String
Dim fecha As String
Dim añol As String
Dim año2 As String
Dim año3 As String
Dim año4 As String
Dim año5 As String
Dim porañol As String<br>Dim poraño2 As String
```
*Imagen 7.- Código para transferir puesto de trabajo (1).*

Tras esto, se indica a la macro que muestre un panel de mensaje con el texto "¿Está seguro de que desea guardar?", con dos botones, que servirán para confirmar o rechazar la operación.

```
'Se pregunta si se quiere guardar el nuevo registro
resp = MsgBox("¿Esta seguro de que desea guardar?", _
   vbQuestion + vbYesNo, "Confirmación:")
```

```
Imagen 8.- Código para transferir puesto de trabajo (2).
```
Una vez confirmada la operación la macro cogerá la información situada en determinadas celdas que se le indican y la guardará en las variables que se registraron con anterioridad. Cabe destacar que en los formularios para introducir puestos/candidatos/empleados la mayor parte de la información se rellena marcando con "X" determinados cuadros, por lo

que esa información debe ser primero convertida a un número. Para ello se usa una fórmula similar a la siguiente : " =  $SI(AE10 = "X"; 0; SI(AF10 = "X"; 1; SI(AG10 = "S1"; 1; SI(AG10 = "S1"; 1; SI(AG10 = "S1"; 1; SI(AG10 = "S1"; 1; SI(AG10 = "S1"; 1; SI(AG11 = "S1"; 1; SI(AG11 = "S1"; 1; SI(AG12 = "S1"; 1; SI(AG13 = "S1"; 1; SI(AG14 = "S1"; 1; SI(AG15 = "S1"; 1; SI(AG16 = "S1"; 1; SI(AG$ "X"; 2;  $SI(AH10 = "X"; 3; SI(AI10 = "X"; 4; ""))))$ ".

```
If resp = vbyes Then
'Si la respuesta es SI primero se asigna a cada variable el valor que le corresponda
    nombre = Sheets ("IntrodPuesto"). Cells (1, 95)
    Num = Sheets ("IntrodPuesto") . Cells (6, 95)Catl = Sheets ("IntrodPuesto"). Cells (3, 95)
    Cat2 = Sheets ("IntrodPuesto") .Cells (5, 95)
    smc = Sheets("IntrodPuesto"). Cells(1, 97)
    fecha = Sheets ("IntrodPuesto") . Cells (2, 95)
    añol = Sheets ("IntrodPuesto") .Cells (2, 97)
    año2 = Sheets("Introduction").Cells (3, 97)año3 = Sheets ("IntrodPuesto") . Cells (4, 97)
    a\tilde{n}o4 = Sheets ("IntrodPuesto"). Cells (5, 97)
    a\tilde{n}o5 = Sheets ("IntrodPuesto"). Cells (6, 97)
    porañol = Sheets ("IntrodPuesto") . Cells (7, 97)
    poraño2 = Sheets("IntrodPuesto").Cells(8, 97)
    poraño3 = Sheets ("IntrodPuesto") .Cells (9, 97)
    poraño4 = Sheets ("IntrodPuesto"). Cells (10, 97)
    poraño5 = Sheets ("IntrodPuesto") .Cells (11, 97)
```
*Imagen 9.- Código para transferir puesto de trabajo (3).*

Tras esto se indicará a la macro en que hoja y en que celda debe escribir la información guardada en las variables. Para ello se utilizará la variable "UltimaFila" en la que se guardará el número de la última fila escrita en una hoja determinada, para poder escribir justo en la siguiente. Cómo se puede apreciar, la información se manda a dos hojas diferentes, ya que las variables relacionadas con parámetros salariales se guardarán en la hoja "puestos de trabajo Rem", mientras que el resto se mandarán a "puestos de trabajo". Esto servirá para que los formularios creados para modificar algunos parámetros de las bases de datos beban de los datos adecuados.

```
'Se quarda cada variable de la base de datos donde corresponda
```

```
Sheets ("puestos de trabajo Rem"). Cells (UltimaFila + 1, 1) = nombre
Sheets ("puestos de trabajo"). Cells (UltimaFila + 1, 1) = Num
Sheets ("puestos de trabajo"). Cells (UltimaFila + 1, 3) = Catl
Sheets ("puestos de trabajo"). Cells (UltimaFila + 1, 164) = smc
Sheets ("puestos de trabajo"). Cells (UltimaFila + 1, 165) = acl
Sheets ("puestos de trabajo"). Cells (UltimaFila + 1, 166) = ac2Sheets ("puestos de trabajo"). Cells (UltimaFila + 1. 167) = ac3
```
*Imagen 10.- Código para transferir puesto de trabajo (4).*

Finalmente se mostrará un mensaje indicando que el proceso ha finalizado y se borrarán todos los datos rellenados en el formulario conservando la hoja para volverlo a rellenar en caso de ser necesario.

```
'Lanza un mensaje al usuario para indicarle que se ha guardado
MsgBox "Registro guardado con éxito", vbExclamation, "Confirmación"
'Dejan el formulario en blanco
Range ("n4:n5") . ClearContents
Range ("E23") . ClearContents
Range ("ul5:u23"). ClearContents
Range ("w15:W23"). ClearContents
Range ("g73:g78"). ClearContents
Range ("vll") . ClearContents
Range ("131:154") . ClearContents
```
*Imagen 11.- Código para transferir puesto de trabajo (5).*

Existe a su vez una macro similar a estas tres pero que realiza el proceso, al contrario: partiendo de la hoja "Idoneidades" recoge la información del candidato que se esté consultando y la traslada al formulario de "ContratarEmpleado", convirtiendo los datos numéricos guardados en "X" en el formulario comparando el número guardado con el título de la columna donde se quiere comprobar si escribir la "X, cómo se puede observar en la imagen. En esta macro no será necesario el proceso final de limpiar ninguna celda, ya que los datos se extraen de las bases de datos y no se quiere eliminar información.

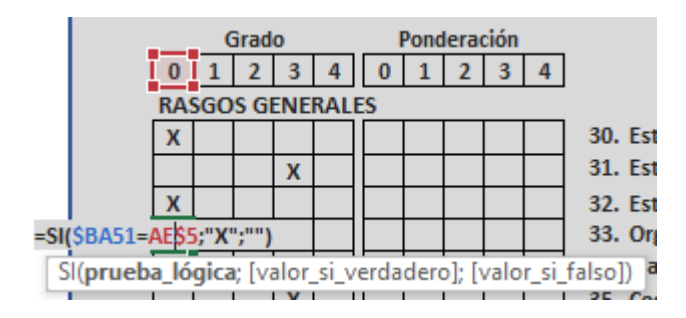

*Imagen 12.- Código para transferir puesto de trabajo (6).*

## **2.3. Generar organigrama.**

Desde la hoja "Organigrama" existe un botón que permite generar el organigrama de la empresa tras haber estructurado los puestos en una lista existente en la misma hoja. Los puestos se verán estructurar dejando debajo de cada uno todos los puestos que estén directamente debajo de ellos.

En primer lugar, se registran las variables necesarias cómo SmarArtLayout (estilo de gráfico), Excel.Shape (Figura de Excel) y SmartArtNodes (Nodos del gráfico). Además, se registrarán dos variables cómo Double (Numérico) que guardarán el número de fila del primer y último puesto escrito.

```
Private Sub CommandButton1 Click()
Dim Diseño As SmartArtLayout
Dim Shape As Excel. Shape
Dim oNodos As SmartArtNodes
Dim i, Fin As Double
```
*Imagen 13.- Código para generar organigrama (1).*

Tras esto se indica que siempre se tenga la hoja "Organigrama" seleccionada y se elimina la Shape (3) existente en la hoja. Esto último sirve para eliminar el organigrama existente si ya se creó uno con anterioridad y se indica que borre la tercera figura porque las dos primeras son los botones existentes en la hoja. El texto "On Error Resume Next" sirve para saltar el error que aparecería en caso de no existir ningún organigrama previo.

```
With Sheets ("Organigrama")
.Select
'Limpiamos cualquier organigrama previo en la hoja
On Error Resume Next
Shapes (3) . Delete
```
*Imagen 14.- Código para generar organigrama (2).*

Después se designará el diseño de gráfico, se insertará un gráfico con ese diseño y se indicará el número de nodos a crear, creando nuevos nodos mientras el número de estos sea inferior al número de puestos de trabajo registrados.

```
'Creamos el organigrama partiendo siempre de un tipo concreto: /NameandTitleOrganizationalChart
Set Diseno - Apprication: SmartArtLayouts (<br>Set inserta = .Shapes.AddSmartArt(Diseño)<br>Set oNodos = inserta.SmartArt.AllNodes
Fin = Application.CountA(Sheets("Organigrama").Range("H:H"))
' Mientras el numero de nodos sea inferior a las unidades del organigrama
' Sequimos creando nodos
Do While oNodos. Count < Fin
oNodos.Add.Promote
Loop
```
*Imagen 15.- Código para generar organigrama (3).*

Una vez creados los nodos la macro analiza para cada nodo si su nivel es o no inferior al nivel que se ha indicado para el puesto, y en caso de ser así lo degrada un puesto.

```
For i = 1 To Fin
'Si los niveles del organigrama son inferiores a los niveles
'indicados, degrada nodos.
Do While oNodos(i).Level < Sheets("Organigrama").Range("I" & i).Value
oNodos(i).Demote
Loop
```
*Imagen 16.- Código para generar organigrama (4).*

Finalmente se introducirá el texto en cada nodo con el formato deseado y se asignará un Layout de jerarquía vertical, seleccionando también el ancho, largo y posición en la hoja del gráfico SmartArt.

#### Alejandro Valle Vicente-Franqueira Máster en Ingeniería Industrial

```
'Para introducir texto y formato de cada unidad/caia/elemento del organigrama
"Para introducir texto y formato de cada unidad/caja/elemento del<br>With oNodos(i)<br>"Texto dentro de cada unidad<br>.TextFrame2.TextRange.Text = Sheets("Organigrama").Range("H" & i)<br>.TextFrame2.TextRange.Tont.Size = 9
End With
M_{\odot} we
 wext<br>'Formateamos de nuevo el organigrama creado y cambiamos a otro estilo (podemos seguir con el mismo)<br>'en este caso aplicamos "JERARQUÍA VERTICAL"
For Each Shape In . Shapes
For Each Shape in .Shapes<br>Shape.SmartArt.Layout = Application.SmartArtLayouts("urn:microsoft.com/office/officeart/2005/8/layout/hierarchyl")<br>Shape.SmartArt.Color = Application.SmartArtColors(4) '<-- aqui formateamos el col
With . Shapes (3)
Michi (1996)<br>Midth = 500 'Alto<br>Nidth = 2500 'Ancho<br>Top = 100 'Arriba<br>Left = 100 'Izquierda
End With
Next<br>Next<br>End With
End Sub
```
*Imagen 17- Código para generar organigrama (5).*

#### **2.4. Formularios para modificar bases de datos.**

Algunos de los parámetros registrados en bases de datos se podrán modificar a partir de estos formularios. En la herramienta existen tres que permitirán modificar los parámetros salariales de un puesto o eliminarlo, los parámetros salariales de un empleado o despedirlo y todos los parámetros de las categorías profesionales. Los tres tienen la misma estructura y programación así que únicamente se estudiará uno de ellos, el que permite modificar las categorías profesionales, por ser el más claro y limpio ellos.

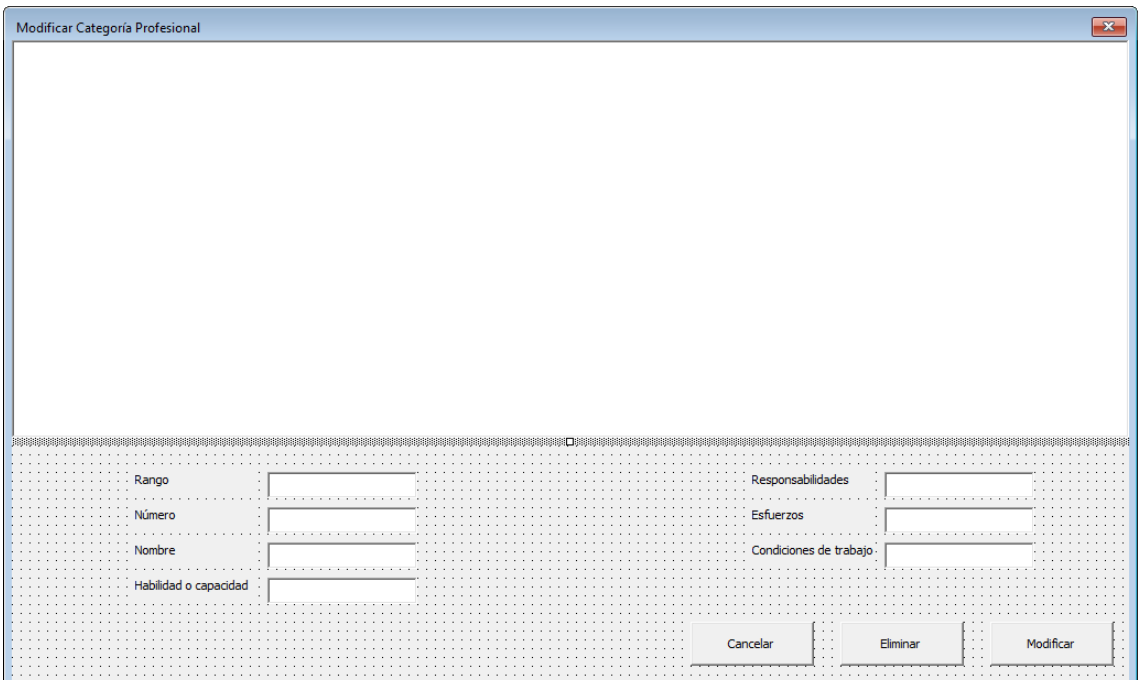

#### *Imagen 18.- Formularios.*

El formulario se abrirá tras hacer clic en un botón, tras esto, se llenará de datos extraídos de la base de datos que corresponda, en este caso de la de categorías profesionales. Este formulario consta de 7 etiquetas, con el nombre de los 7 parámetros a

modificar, 7 cuadros de texto y tres botones, además de la lista donde de mostrará toda la información.

```
Sub LlenaListBoxLista()
Application.ScreenUpdating = False
Dim WsDatos As Worksheet
Dim UltimaFila As Long
Dim UltimaColumna As Long
    Set WsDatos = Worksheets ("Lista de categorías")
    '---Determinamos Ultima Fila y Columna para definir rango de datos------
    UltimaFila = WsDatos.Cells(Rows.Count, 1).End(x1Up).Row
    UltimaColumna = WsDatos.Cells(1, Columns.Count).End(xlToLeft).Column
    '----Importante activar Hoja----
    WsDatos.Select
    With Me.ListBoxLista
       . ColumnCount = -1¥
            . ColumnWidths = "19;29;7;16;9;9".ColumnHeads = True
        .RowSource = WsDatos.Range(Cells(2, 1), Cells(UltimaFila, UltimaColumna)).Address
    End With
```
End Sub

*Imagen 19.- Código de los formularios (1).*

Al hacer clic en alguna de las filas de datos se ejecuta la macro siguiente que manda la información de esa fila a los TextBox que le corresponda.

```
Private Sub ListBoxLista Click()
    Indice = Me.ListBoxLista.ListIndex
    If Indice \langle \rangle -1 Then
         MsqBox (Me.ListBoxLista.List(Me.ListBoxLista.ListIndex))
        Me. Txtnombre. Text = Me. ListBoxLista. Column (0)Me. Txtnumero. Text = Me. ListBoxLista. Column (1)
        Me. Txtrango. Text = Me. ListBoxLista. Column (2)
        Me.Txthab.Text = Me.ListBoxLista.Colum(3)Me.Txtresp.Text = Me.ListBoxLista.Colum(4))Me.Txtest.Text = Me.ListBoxLista.Colum(5)Me. Txtcond. Text = Me. ListBoxLista. Column (6)
    End If
End Sub
```
*Imagen 20.- Código de los formularios (2).*

Finalmente, cada uno de los 3 botones tendrá una macro asociada. El botón de cancelar cerrará el formulario y mostrará el menú desde el que se accedió al formulario.

```
Private Sub BtnCancelar Click()
    Unload Me
    Worksheets ("Parametrizacion") .Activate
End Sub
```
*Imagen 21.- Código de los formularios (3).*

El botón de Eliminar mostrará un mensaje con el texto "¿Desea eliminar el registro?" con las opciones de "Sí" o "No", en caso de seleccionar la opción "Sí" eliminará la fila entera seleccionada en la base de datos y limpiará los cuadros de texto.

```
Private Sub BtnEliminar Click()
    Application. ScreenUpdating = False
    If MsgBox("¿Desea Eliminar el Registro?", vbQuestion + vbYesNo) = vbNo Then
        Exit Sub
    End If
                             ____________________
    Dim WsDatos As Worksheet
         Set WsDatos = Worksheets ("Lista de categorías")
         nombre = Me. Txtnombre. Text
         WsDatos.Rows(Indice + 2).Delete
         1---Actualizamos ListBox---Call LlenaListBoxLista
        Me. Txtnombre. Text = ***Me. Txtnumero. Text = ""Me. Txtrango. Text = \mathbf{u}\cdot\mathbf{u}Me. Txthab. Text = ""Me. Txtresp. Text = ""Me. Txtesf. Text = \sqrt{m}Me.Txtcond.Text = 111WsDatos. Activate
End Sub
```
*Imagen 22.- Código de los formularios (4).*

Finalmente, el botón de modificar mostrará el mensaje "¿Desea Modificar los Registros?" con las opciones de "Sí" o "No", en caso de seleccionar la opción "Sí" ejecutará la siguiente macro. Primero guardará dentro de unas variables el nuevo valor que se haya escrito en los cuadros de texto para las variables, y después indicaremos que le nuevo valor de la celda en la base de datos será igual a la variable. Finalmente se volverá a actualizar la lista y se limpiarán los cuadros de texto. Todo este proceso será transparente para el usuario por el código: "Application. ScreenUpdating =  $False$ ".

#### **2.5. ThisWorkbook.**

Todo fichero programado con VBA dispone de este apartado en la que se puede incluir código que afecte a todo el archivo en general. Para este caso se ha incluido el código que se puede ver en la siguiente imagen, con el que se consigue cada vez que se ejecute dotar a la herramienta de una apariencia absoluta de aplicación, eliminando

objetos cómo la barra de estado y de fórmulas, los títulos, las fichas de las hojas y las líneas de cuadrícula. Además, se establecerá el modo pantalla completa y se activará la hoja del Menú Principal, con indiferencia de cual fuera la hoja activa al cerrar la herramienta por última vez.

```
Private Sub Workbook Open ()
```

```
ActiveWindow.DisplayWorkbookTabs = False 'Oculta las fichas de las hojas
ActiveWindow.DisplayHeadings = False 'Oculta titulos
Application. DisplayFormulaBar = False 'Oculta la barra de formulas
ActiveWindow.DisplayGridlines = False 'Oculta las lineas de la cuadricula
Application. DisplayStatusBar = False 'Oculta la barra de estado
Application.DisplayFullScreen = True 'Ves pantalla completa
Sheets ("PORTADA") . Select
```
End Sub

*Imagen 23.- Código ThisWorkbook.*

## **2.6. Otros.**

A lo largo del documento existen otras pequeñas macros casi siempre asociadas al clic sobre botones ya continuación se mostrará el código de alguna de ellas junto con una pequeña explicación de este.

• Ir a Hoja: se trata de la macro más repetida a lo largo de la herramienta, y sirve para enviar al usuario a una hoja determinada al hacer clic en un botón cómo se ve en el ejemplo siguiente:

```
Private Sub CB6 Click()
Sheets ("Remuneraciones Base"). Select
End Sub
```
*Imagen 24.- Código para ir a una hoja.*

• Mensajes de confirmación: varios botones con una macro asignada para enviar al usuario a otra página disponen de un mensaje de confirmación cómo el del ejemplo siguiente. En él se pregunta si se han introducido ya los puestos de trabajo antes de crear el organigrama y además en caso de decir que "Sí" la macro comprueba dentro de la base de datos que en efecto existen puestos creados.

```
Private Sub CB3 Click()
Dim resp As Byte
resp = MsgBox("iHa introduction via los puestos de trabalho."vbQuestion + vbYesNo, "Confirmación:")
      If resp = vbYes Then
           If ThisWorkbook.Worksheets ("puestos de trabajo").Range ("A2") <> "" Then
Sheets ("Organigrama") . Select
Else
MsgBox "Introduzca los puestos de trabajo", vbCritical, "Confirmación"
End If
Else
MsgBox "Introduzca los puestos de trabajo", vbCritical, "Confirmación"
End If
End Sub
```
*Imagen 25.- Código de mensaje de confirmación.*

• Scrolls y Zooms. Debido al aspecto de aplicación de la herramienta en algunas hojas no se puede mostrar toda la información en pantalla a la vez, sino que existirá un botón que lleve al usuario a la información que tiene oculta en ese momento. Para ello se utiliza una macro cómo la que se ve a continuación que realiza distintos scrolls y zooms.

```
Private Sub CommandButton1 Click()
ActiveWindow.Scrol1Column = 2ActiveWindow.ScrollColumn = 4
    ActiveWindow, Zoom = 124ActiveWindow.ScrollColumn = 9
    ActiveWindow.ScrollColumn = 10
    ActiveWindow.SmallScroll Down: =- 9
    ActiveWindow.Zoom = 91
End Sub
```
*Imagen 26.- Código para zooms y scrolls.*

• Crear categoría profesional. Esta macro recogerá la información rellenada en un formulario y la guardará en una base de datos de forma muy similar a lo que hace la macro de transferir puesto/candidato/empleado (2.2) vista con anterioridad, pero de forma más simple.

```
Private Sub CommandButton1 Click()
Dim rango As String
Dim nombre As String
Dim hab As String
Dim resp As String
Dim esf As String
Dim cond As String
Dim Num As String
Dim UltimaFila As Integer
'Se pregunta si se quiere quardar el nuevo registro
resp = MsgBox("¿Esta seguro de que desea guardar?",
    vbQuestion + vbYesNo, "Confirmación:")
     If resp = vbYes Then
    'Si la respuesta es SI primero se asigna a cada variable el valor que le corresponda
        rango = Sheets ("Categorias Profesionales"). Cells (6, 5)
        nombre = Sheets ("Categorias Profesionales"). Cells (7, 5)
        hab = Sheets ("Categorias Profesionales"). Cells (12, 5)
        resp = Sheets ("Categorias Profesionales"). Cells (13, 5)
        esf = Sheets("Categorias Profesionales"). Cells(14, 5)
        cond = Sheets ("Categorias Profesionales"). Cells (15, 5)
        Num = Sheets ("Categorias Profesionales"). Cells (8, 5)If nombre = "" Then
     MsgBox ("Introduzca un nombre"), vbCritical, "Confirmación"
     End If
                       Imagen 27.- Código para crear categoría profesional (1).
    'Esto sirve para contar la última fila que esta escrita para no sobreescribir registros
       UltimaFila = Sheets ("Lista de Categorías") . Range ("A" & Rows. Count) . End (xlUp) . Row
    Sheets ("Lista de Categorías"). Cells (UltimaFila + 1, 1) = rango
       Sheets ("Lista de Categorías"). Cells (UltimaFila + 1, 3) = nombre
        Sheets ("Lista de Categorías"). Cells (UltimaFila + 1, 4) = hab
        Sheets ("Lista de Categorías"). Cells (UltimaFila + 1, 5) = resp
        Sheets ("Lista de Categorías"). Cells (UltimaFila + 1, 6) = esf
        Sheets ("Lista de Categorías"). Cells (UltimaFila + 1, 7) = cond
        Sheets ("Lista de Categorías"). Cells (UltimaFila + 1, 2) = Num
        'Lanza un mensaje al usuario para indicarle que se ha guardado
       MsgBox "Registro guardado con éxito", vbExclamation, "Confirmación"
        'Dejan el formulario en blanco
       Range ("e6:e15") . ClearContents
       Else 'En caso de seleccionar NO informa al usuario
       MsgBox "Registro no guardado", vbCritical, "Confirmación"
     End If
```

```
End Sub
```
*Imagen 2.23. Código para crear categoría profesional (2).*
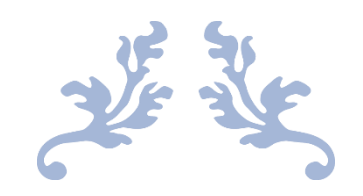

## **3. MANUAL DE USUARIO**

Herramienta para la gestión y la planificación de las remuneraciones en empresas, a través del método de los perfiles.

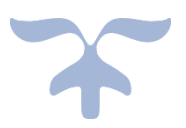

A lo largo de toda la herramienta se ha procurado que esta sea lo más intuitiva posible. Para ello se han estructurado los botones de los menús de manera que el orden a seguir sea hacia abajo y hacia la derecha. Además, todos los menús tendrán unas celdas de color más claro que el fondo, que serán aquellas celdas modificables, manteniendo bloqueadas el resto de las celdas. Para desbloquearlas, se deberá desproteger la hoja en la pestaña "Revisar" con la contraseña "12345". Sumado a lo anterior, toda la herramienta está llena de comentarios que favorecerán el buen uso de esta.

Los datos que se irán observando en las capturas pertenecientes a este manual se corresponden con el ejemplo de una pyme con 20 empleados que se encuentra detallada en el Anexo.

## **3.1. Menú principal.**

Para abrir la aplicación desarrolla en Microsoft Excel 2016 se deberá hacer doble clic sobre el archivo .xlsm llamado "Herramienta para la gestión de las remuneraciones". Tras esto se abrirá la herramienta y se mostrará el menú principal que se puede apreciar en la imagen 28. A partir de este menú se puede acceder a todas las funcionalidades de la aplicación, sin embargo, si es la primera vez que se ejecuta y no existen datos de la empresa registrados se deberá seguir un orden establecido que se puede ver de forma muy intuitiva siguiendo las flechas que se ven en la imagen. Por lo tanto, para la redacción de este manual de usuario se va a seguir el mismo orden que debería seguirse para la introducción de los datos por primera vez.

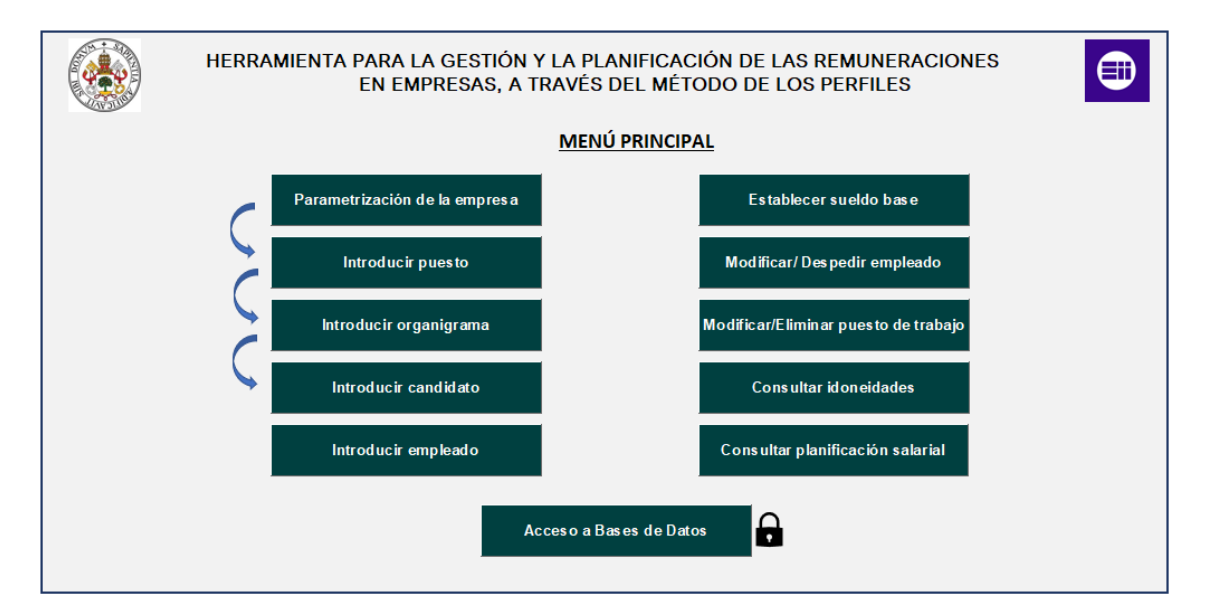

*Imagen 28.- Menú principal.*

## **3.2. Parametrización de la empresa.**

Haciendo clic en "Parametrización de la empresa" en el menú principal se llegará al menú que se muestra en la imagen 29 en el que se configurarán diversos parámetros de la empresa. Se encuentra un botón que permite volver al menú principal (1.) al terminar la parametrización y 8 botones que llevan a diversas páginas que se explicarán a continuación. La primera vez que se introduzcan datos se deberá seguir el orden que se indica en los 5 botones que contienen en su nombre la expresión "(x/5)".

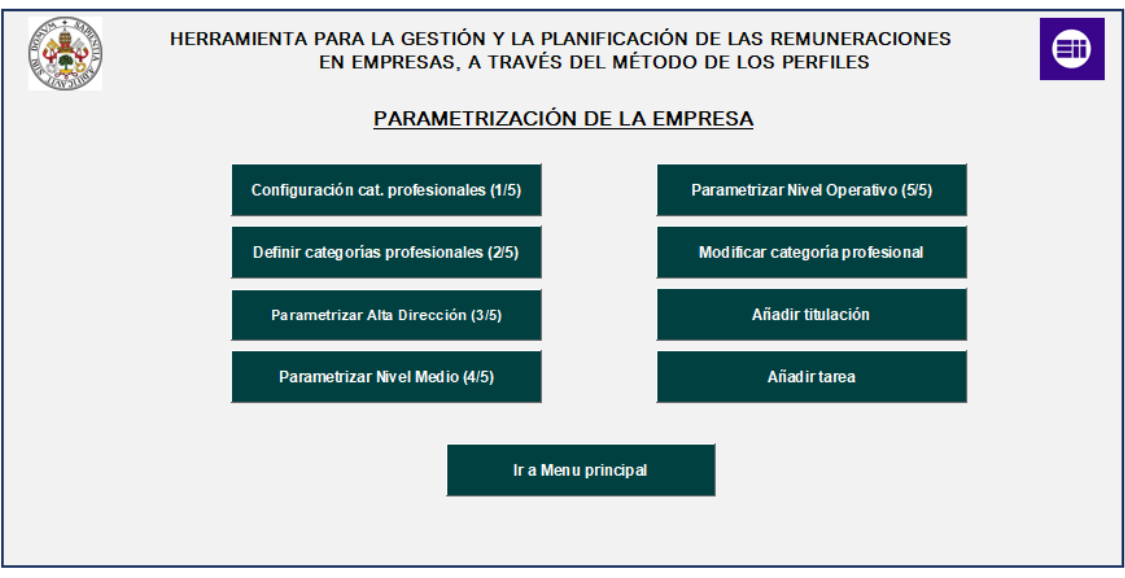

*Imagen 29.- Menú de parametrización de la empresa.*

## **3.2.1. Configuración cat. profesionales.**

Al hacer clic en el botón "Configuración cat. profesionales" se llega a la página que se muestra en la imagen 30. En ella cómo se puede apreciar se deberá indicar el número de categorías profesionales que existirán en cada uno de los tres niveles profesionales que fueron explicados con anterioridad en este documento (Alta Dirección, Nivel Medio y Nivel Operativo) de manera que se pueda tener un principio de estructura del organigrama de la empresa. Existe un botón que permite volver al menú de parametrización (2.) y otro que permite guardar la información y muestra la siguiente página (2.2.). La información guardada en esta página podrá modificarse en cualquier momento si cambia la estructura de la empresa desde esta misma página.

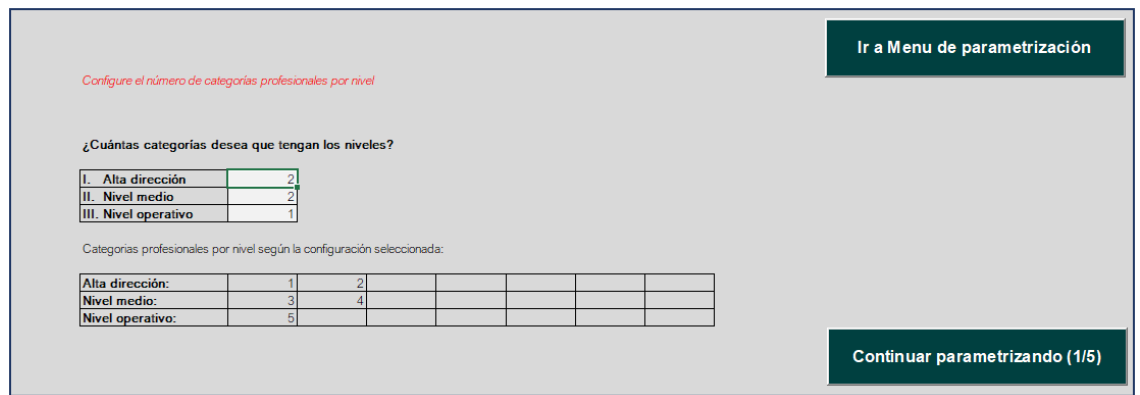

*Imagen 30.- Menú de configuración de categorías profesionales.*

## **3.2.2. Definir categorías profesionales.**

Al hacer clic en el botón "Definir categorías profesionales" se llega a la página que se muestra en la imagen 31. En ella cómo se puede apreciar se deberá registrar cada una de las categorías que se han indicado en la página anterior. Para registrarlo se deberá introducir: el nivel al que pertenece, el número que lo representa en la página "Configuración cat. profesionales" y un nombre que sirva para identificarlo fácilmente. A su vez se deberá ordenar en función de la importancia relativa para esa categoría profesional los factores: habilidad o capacidad, responsabilidades, esfuerzos y condiciones de trabajo, todo ello con el objetivo de facilitar en el futuro el cálculo de la valoración de puntos por factor de cada puesto existente en dicha categoría profesional. Una vez se rellenen todos los campos para una categoría se deberá guardar la información haciendo clic en el botón "Guardar categoría profesional", repitiendo esta operación para cada categoría que exista.

Existe también un botón que permite volver al menú de parametrización (2.) y otro que permite guardar la información y muestra la siguiente página (2.3.). La información guardada en esta página podrá modificarse en cualquier momento a partir del formulario "Modificar categoría profesional" que se explicará más adelante.

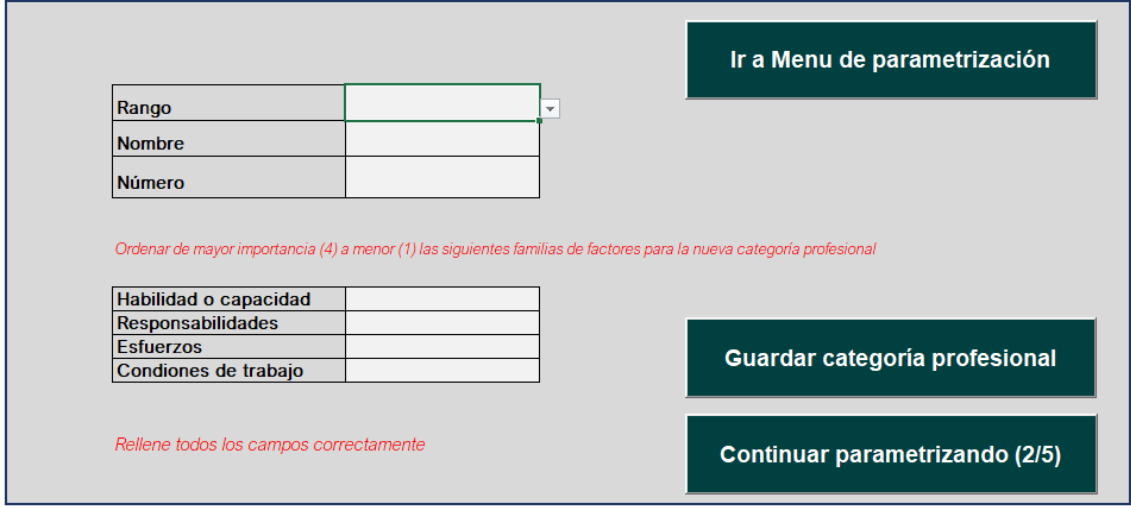

*Imagen 31.- Menú para definir categorías profesionales.*

## **3.2.3. Parametrización Alta Dirección/ Nivel Medio/ Nivel Operativo.**

Al hacer clic en cualquiera de los botones para parametrizar los tres niveles jerárquicos de la empresa se llegará a una página cómo se muestra en la imagen 32. Cada uno de los tres niveles dispondrá de una hoja diferente, y no se tendrá que seguir ningún orden específico.

En esta página se deberá parametrizar tres aspectos diferentes: en primer lugar, se asignará para cada nivel a qué tipo de rasgo (conceptual, técnico o humano) pertenece cada bloque de capacidades. Después, se deberá asignar un valor de ponderación a cada uno de los rasgos y la formación y experiencia, debiendo sumar los 4 valores un total de 100, mostrando la herramienta el mensaje "INTRODUZCA VALORES VÁLIDOS" en caso de no hacerlo. Finalmente se deberá parametrizar el peso de los factores formación, título y experiencia dentro del bloque "Formación y experiencia" debiendo sumar los 3 valores el mismo valor que se le haya otorgado al bloque "Formación y experiencia" en el paso anterior mostrando la herramienta el mensaje "INTRODUZCA VALORES VÁLIDOS" en caso de no hacerlo.

Existe en cada una de estas páginas un botón que permite pasar a la siguiente página de parametrización y otro que permite volver al menú de parametrización (2.). Se podrá modificar la información de estas páginas en cualquier momento desde ellas mismas.

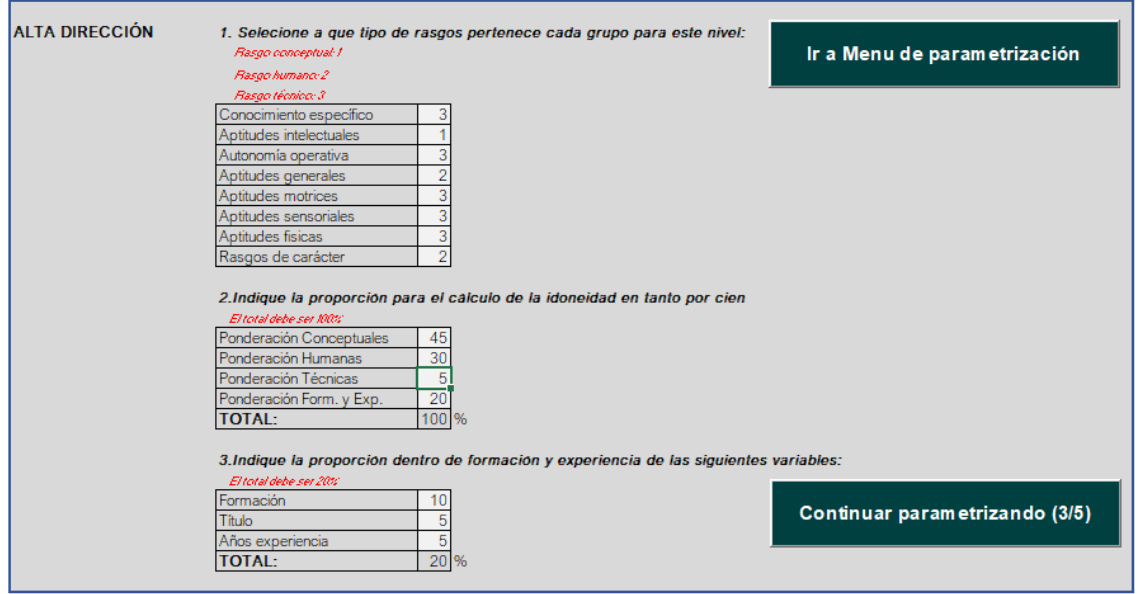

*Imagen 32.- Menú de parametrización de los diferentes niveles jerárquicos.*

## **3.2.4. Modificar categoría profesional.**

Al hacer clic en este botón se abrirá un formulario cómo el que se aprecia en la imagen 33. Consta de tres botones, el botón "Cancelar" que cierra el formulario y muestra el menú de parametrización (2.), el botón de eliminar, que elimina completamente la categoría profesional que se haya seleccionado en el formulario y un tercer botón "Modificar" que permitirá modificar cualquiera de los factores "Rango", "Número", "Nombre", "Habilidad o capacidad", "Responsabilidades", "Esfuerzos o "Cond.Trabajo". Para ello se seleccionará una de las categorías y las cajas de texto se rellenarán con los datos actuales de dicha categoría, bastará con modificar el dato que se requiera y hacer clic en el botón.

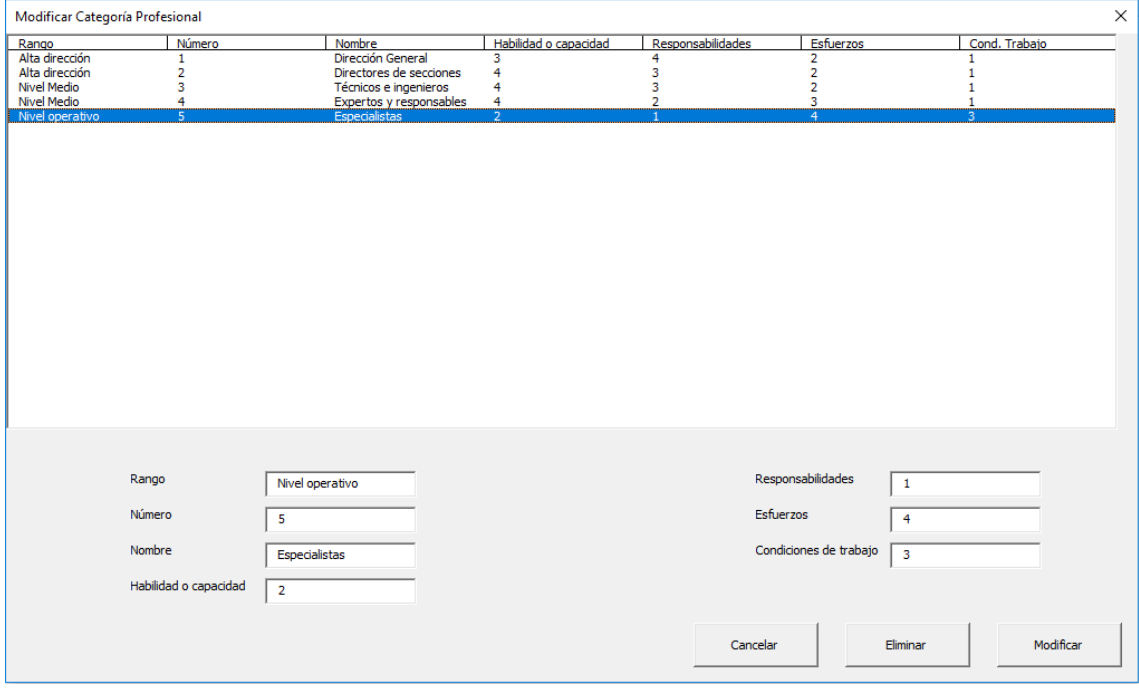

*Imagen 33.- Formulario para modificar categorías profesionales.*

## **3.2.5. Añadir titulación.**

Al hacer clic en el botón "Añadir titulación" se mostrará la página que se ve en la imagen 34. En ella se deberán rellenar las celdas habilitadas con todas las titulaciones necesarias para rellenar los perfiles de los puestos y de los empleados y candidatos.

Dispondrá de dos botones, uno que permite volver al menú de parametrización (2.) y otro que comunica directamente con los perfiles de los puestos de trabajo y de los empleados y candidatos, de forma que se puedan introducir nuevas titulaciones en cualquier momento mientras se esté rellenando un perfil.

|              | Introduzca las titulaciones necesarias para rellenar los formularios |                             |
|--------------|----------------------------------------------------------------------|-----------------------------|
|              | Administración de Empresas                                           | <b>GUARDAR</b>              |
| 2            | Ingeniería Industrial                                                |                             |
| 3            | Economía                                                             |                             |
| 4            | Comercio                                                             |                             |
| 5            | Ingeniería de organización industrial                                | <b>Volver a formularios</b> |
| 6            | Master en Recursos Humanos                                           |                             |
| 7            | Grado en recursos humanos y relaciones laborales                     |                             |
| 8            | Marketing y publicidad                                               |                             |
| 9            | Ingeniería técnica                                                   |                             |
| 10           | GS en gestión de la calidad                                          |                             |
| 11           | Ingeniería de organización industrial                                |                             |
| 12           | Ingeniería química                                                   |                             |
| 13           | Química                                                              |                             |
| 14           | GS soldadura                                                         |                             |
| 15           |                                                                      |                             |
| $4 \text{c}$ |                                                                      |                             |

*Imagen 34.- Lista de titulaciones.*

## **3.2.6. Añadir tarea.**

Al hacer clic en el botón "Añadir tarea" se mostrará la página que se ve en la imagen 35. En ella se deberán rellenar las celdas habilitadas con todas las tareas a realizar en cada uno de los puestos de trabajo.

Dispondrá de dos botones, uno que permite volver al menú de parametrización (2.) y otro que comunica directamente con los perfiles de los puestos de trabajo y de los empleados y candidatos, de forma que se puedan introducir nuevas tareas en cualquier momento mientras se esté rellenando un perfil.

| Introduzca las tareas necesarias para rellenar los formularios                                       |                             |
|----------------------------------------------------------------------------------------------------|-----------------------------|
| 1 Nombrar equipos de trabajo                                                                         | <b>GUARDAR</b>              |
| 2 Dirigir operaciones de la empresa                                                                  |                             |
| 3 Coordinar reuniones con directores de secciones                                                    |                             |
| 4 Entablar relaciones con otras instituciones                                                        |                             |
| 5 Gestionar la contabilidad                                                                          | <b>Volver a formularios</b> |
| 6 Controlar la información y relaciones financieras                                                  |                             |
| / Buscar uso correcto de los recursos financieros                                                    |                             |
| 8 Establecer estrategias económicas a medio y largo plazo                                            |                             |
| 9 Gestionar la comunicación financiera                                                               |                             |
| 10 Supervisión área productiva                                                                       |                             |
| 11 Estudio método de producción                                                                      |                             |
| 12 Implantación y ejecuta las políticas de calidad, medio ambiente y prevención de riesgos laborales |                             |
| 13 Motivar equipo humano                                                                             |                             |
| 14 Diseño de productos y selección de materiales                                                     |                             |
| 15 Seguimiento de la producción                                                                      |                             |
| 16 Seguimiento de los proveedores                                                                    |                             |
| 17 Organización y planificación del personal                                                         |                             |
| 18 Reclutamiento                                                                                     |                             |
| 19 Selección                                                                                         |                             |
| 20 Establecer planes de carrera y promoción profesional                                              |                             |
| 21 Evaluación del desempeño y control del personal                                                   |                             |
| 22 Establecer campaña publicitaria                                                                   |                             |
| 23 Elaboración de presuspuestos                                                                      |                             |
| 24 Supervisión sección ventas                                                                        |                             |
| 25 Supervisión equipo de gestión de la calidad                                                       |                             |
| 26 Preparación documentación de los proyectos                                                        |                             |
| 27 Resolver y atender incidencias de proveedores o clientes                                          |                             |

*Imagen 35.- Lista de tareas.*

## **3.3. Introducir puesto.**

Tras hacer clic en el botón "Introducir puesto" se mostrará el cuadro de diálogo que se observa en la imagen 36. Haciendo clic en "No" se mostrará el mensaje "Parametrice la empresa" y si se hace clic en "Sí" el programa buscará en la base de datos si existen categorías profesionales y en caso de no existir volverá a mostrar el mismo mensaje y en caso de detectar alguna categoría se mostrará el formulario de introducción de puestos de trabajo.

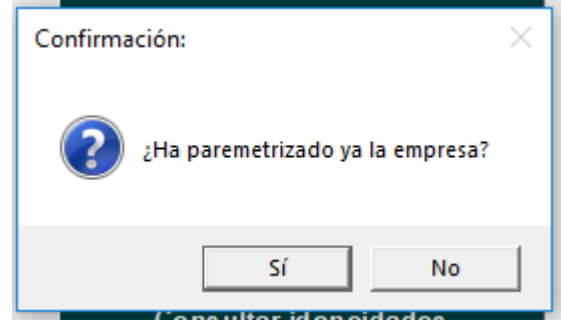

*Imagen 36.- Confirmación de que la empresa está parametrizada.*

Este formulario se puede dividir en 4 partes diferenciadas:

• Introducción del puesto: en el que se rellenará el nombre del puesto y la categoría profesional a la que pertenece. Cómo se comentó anteriormente sólo será necesario rellenar aquellos parámetros que se encuentren en una celda de un color más claro.

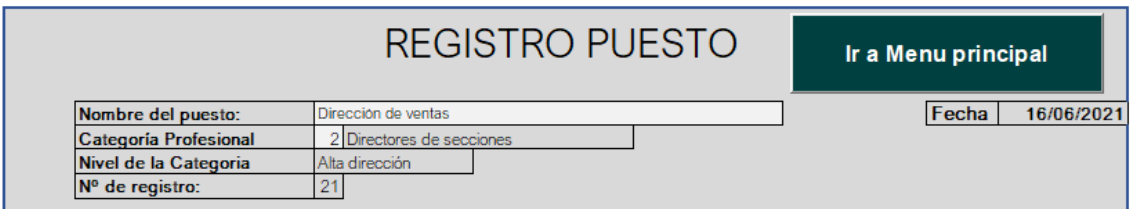

*Imagen 37.- Menú de registro de puesto (1)*

• Parámetros salariales del puesto: se deberán rellenar los datos que se muestran a continuación a partir de los datos extraídos del convenio que le corresponda a cada puesto. Los complementos de antigüedad, penosidad, peligrosidad o toxicidad, responsabilidad o formación tienen la opción que deberá escoger el usuario de ser aplicados a partir de una cantidad bruta absoluta al año o a partir de un porcentaje del sueldo base bruto anual. La antigüedad se podrá aplicar de forma anual, en bienios, en trienios o en quinquenios.

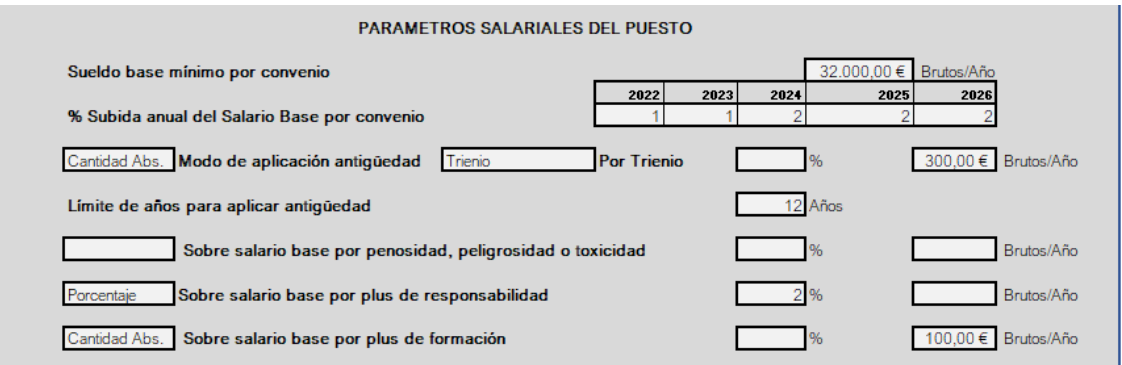

*Imagen 38.- Menú de registro de puesto (2).*

• Valoración de puesto de trabajo: en esta parte se completará una tabla con la información necesaria para valorar el puesto de trabajo a partir del "Método de asignación de puntos por factor" explicado en el capítulo 4 del presente trabajo. En función de la categoría profesional a la que pertenezca el puesto se le asignará de forma automática a cada bloque de factores la importancia relativa que se haya parametrizado con anterioridad. El usuario rellenará a mano la importancia de cada factor de 1 a 15 y marcará con una x para cada factor el grado en el que influye dicho factor en el puesto.

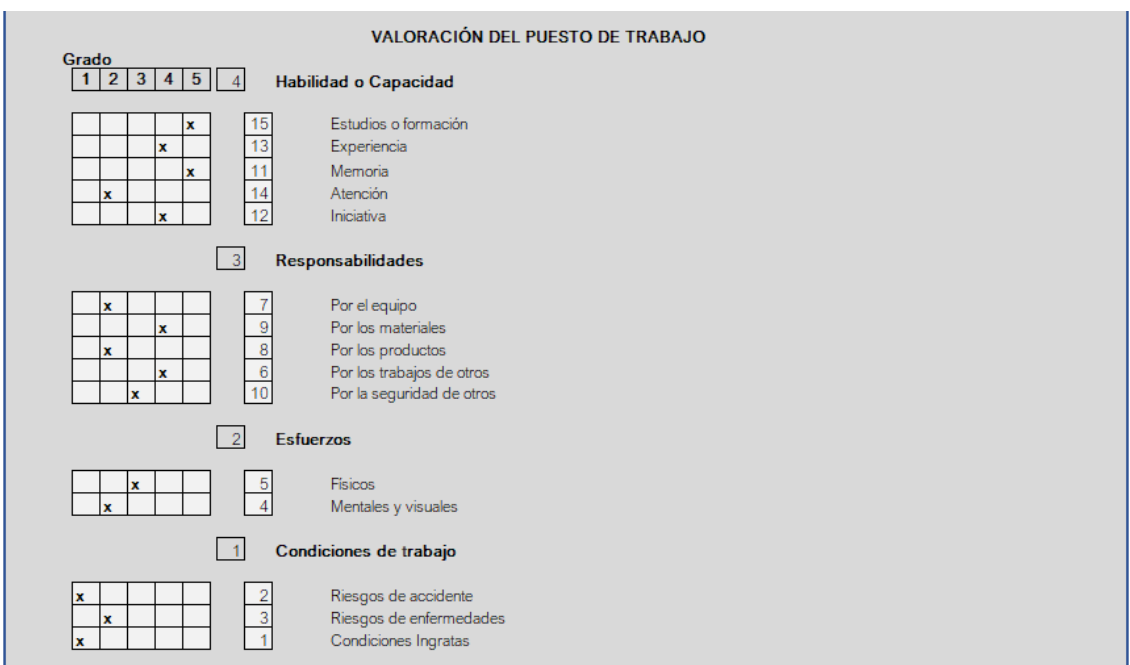

*Imagen 39.- Menú de registro de puesto (3).*

• Perfil de los puestos: a partir de este punto se rellenará el perfil del puesto de trabajo, para ello lo primero será llenar el bloque de formación y experiencia.

El factor "Formación" dispondrá de un desplegable con las 4 opciones que se mencionaron en apartados anteriores y el factor "Título(s) requeridos para el puesto" un desplegable con todas las opciones rellenadas en la pestaña "Añadir titulación" (2.5). En caso de ser necesario introducir alguna titulación más a la lista existe un botón que te lleva directamente a ella, permitiendo volver al terminar.

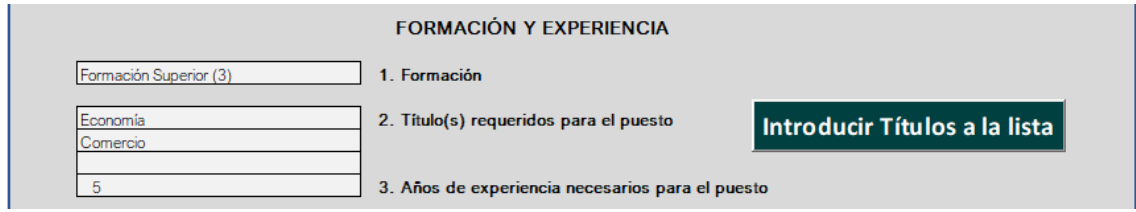

*Imagen 40.- Menú de registro de puesto (4).*

Después de rellenar el bloque formación y experiencia se deberá rellenar el de conocimientos específicos. Para ello se marcarán a partir de unos desplegables las tareas a desarrollar en el puesto, todas ellas extraídas de la lista de la pestaña "Añadir Tarea" (2.6). En caso de ser necesario introducir alguna titulación más a la lista existe un botón que te lleva directamente a ella, permitiendo volver al terminar. Después se marcará con una x el grado de importancia para cada tarea y con otra x su ponderación.

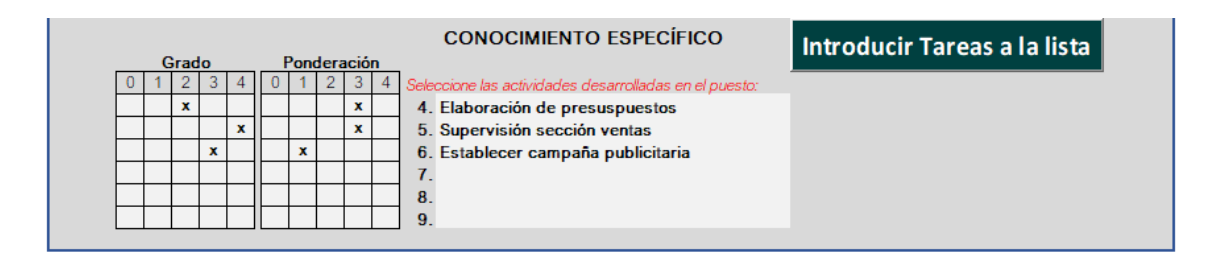

*Imagen 41.- Menú de registro de puesto (5).*

El resto de los bloques se rellenarán marcando con una x el grado de importancia para cada factor y con otra x su ponderación.

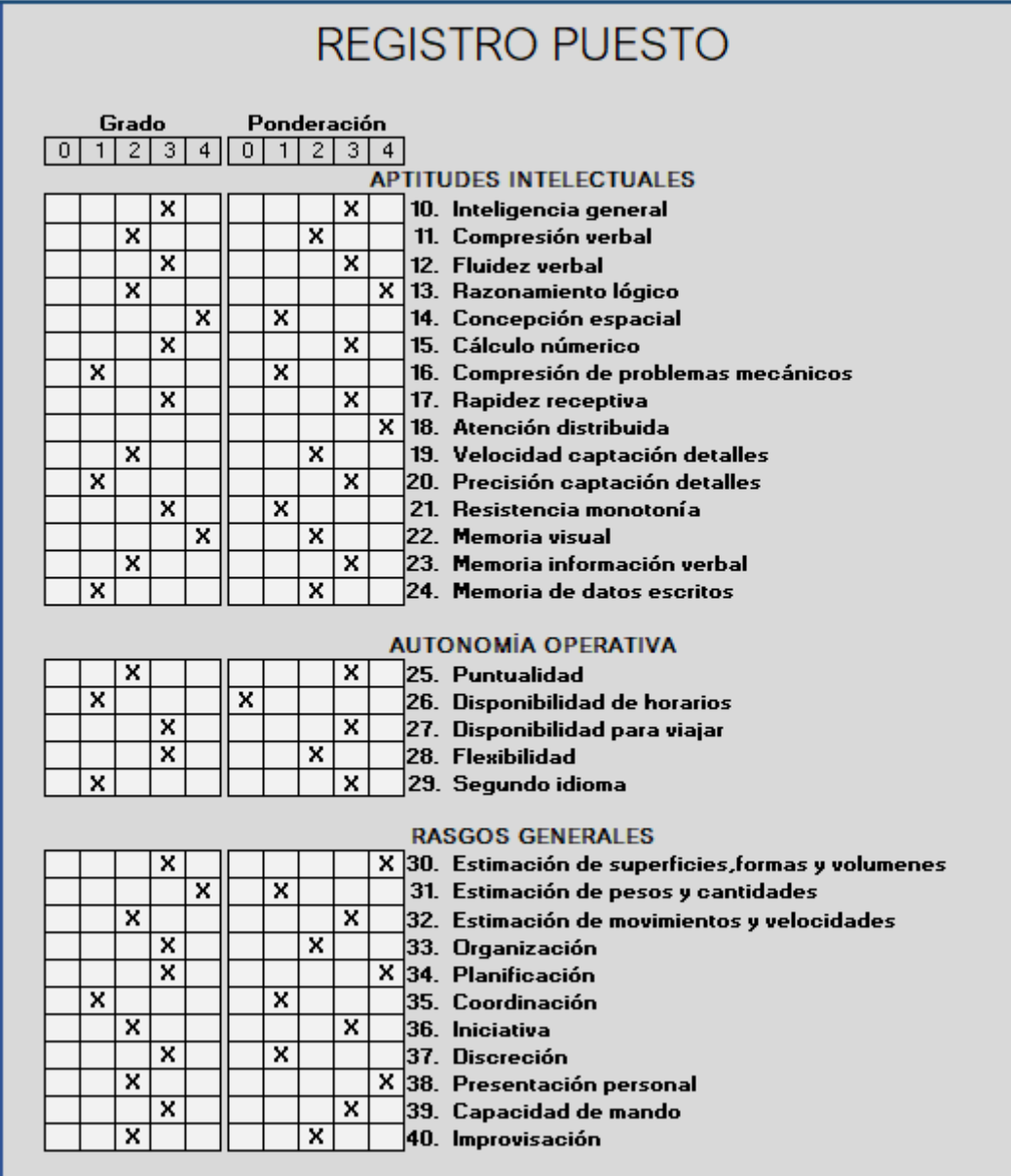

*Imagen 42.- Menú de registro de puesto (6).*

| x<br>x<br>41. Habilidad manual<br>×<br>×<br>42. Habilidad digital<br>×<br>x<br>43. Reacción visiomotora<br>$\overline{\mathbf{x}}$<br>x<br>44. Reacción audimotora<br><b>RASGOS SENSORIALES</b><br>x<br>x<br>45. Agudeza visual proxima<br>$\overline{\mathbf{x}}$<br>×<br>46. Agudeza visual lejana<br>x<br>x<br>47. Agudeza auditiva<br>×<br>x<br>48. Agudeza tacto<br>$\overline{\mathbf{x}}$<br>×<br>49. Discriminación colores<br><b>EXIGENCIAS FÍSICAS</b><br>x<br>x<br>50. Robustez<br>$\overline{\mathbf{x}}$<br>$\overline{\mathbf{x}}$<br>51. Talla<br>×<br>x<br>52. Fuerza manos y brazos<br>$\overline{\mathbf{x}}$<br>×<br>53. Equilibrio<br><b>RASGOS DE CARÁCTER</b><br>54. Emotividad<br>×<br>x<br>x<br>X 55. Actividad<br>x<br>x<br>56. Inteligencia práctica<br>x<br>x<br>57. Sensorialidad<br>x<br>x<br>58. Sociabilidad<br>x<br>×<br>59. Empatía<br>x<br>x<br>60. Combatividad<br>$\overline{\mathbf{x}}$<br>x<br>61. Tolerancia frustración<br>x<br>×<br>62. Autoafirmación<br>x<br>X 63. Avidez material<br>×<br>×<br>64. Control<br>$\overline{\mathbf{x}}$<br>x<br>65. Adaptabilidad<br><b>GUARDAR</b> |  |  |  |  |  | <b>RASGOS MOTRICES</b> |
|----------------------------------------------------------------------------------------------------|--|--|--|--|--|------------------------|
|                                                                                                    |  |  |  |  |  |                        |
|                                                                                                    |  |  |  |  |  |                        |
|                                                                                                    |  |  |  |  |  |                        |
|                                                                                                    |  |  |  |  |  |                        |
|                                                                                                    |  |  |  |  |  |                        |
|                                                                                                    |  |  |  |  |  |                        |
|                                                                                                    |  |  |  |  |  |                        |
|                                                                                                    |  |  |  |  |  |                        |
|                                                                                                    |  |  |  |  |  |                        |
|                                                                                                    |  |  |  |  |  |                        |
|                                                                                                    |  |  |  |  |  |                        |
|                                                                                                    |  |  |  |  |  |                        |
|                                                                                                    |  |  |  |  |  |                        |
|                                                                                                    |  |  |  |  |  |                        |
|                                                                                                    |  |  |  |  |  |                        |
|                                                                                                    |  |  |  |  |  |                        |
|                                                                                                    |  |  |  |  |  |                        |
|                                                                                                    |  |  |  |  |  |                        |
|                                                                                                    |  |  |  |  |  |                        |
|                                                                                                    |  |  |  |  |  |                        |
|                                                                                                    |  |  |  |  |  |                        |
|                                                                                                    |  |  |  |  |  |                        |
|                                                                                                    |  |  |  |  |  |                        |
|                                                                                                    |  |  |  |  |  |                        |
|                                                                                                    |  |  |  |  |  |                        |
|                                                                                                    |  |  |  |  |  |                        |
|                                                                                                    |  |  |  |  |  |                        |
|                                                                                                    |  |  |  |  |  |                        |
|                                                                                                    |  |  |  |  |  |                        |
|                                                                                                    |  |  |  |  |  |                        |
|                                                                                                    |  |  |  |  |  |                        |
|                                                                                                    |  |  |  |  |  |                        |
|                                                                                                    |  |  |  |  |  |                        |
|                                                                                                    |  |  |  |  |  |                        |

*Imagen 43.- Menú de registro de puesto (7).*

Existe en toda la página un protocolo de seguridad que no permite marcar 2 dos grados o ponderaciones distintas para un mismo factor.

Una vez todos los datos estén rellenos se hará clic en el botón "GUARDAR" y la información será enviada la base de datos correspondiente, quedando la hoja limpia de nuevo para volverla a rellenar.

Existirá también un botón que permite volver al menú principal (1.) cuando fuera necesario.

## **3.4. Introducir organigrama.**

Tras hacer clic en el botón "Introducir organigrama" se mostrará el cuadro de diálogo que se observa en la imagen 44. Haciendo clic en "No" se mostrará el mensaje "Introduzca los puestos de trabajo" y si se hace clic en "Sí" el programa buscará en la base de datos si existen puestos de trabajo creados y en caso de no existir volverá a mostrar el mismo mensaje y en caso de detectar algún puesto se mostrará la pestaña para crear el organigrama.

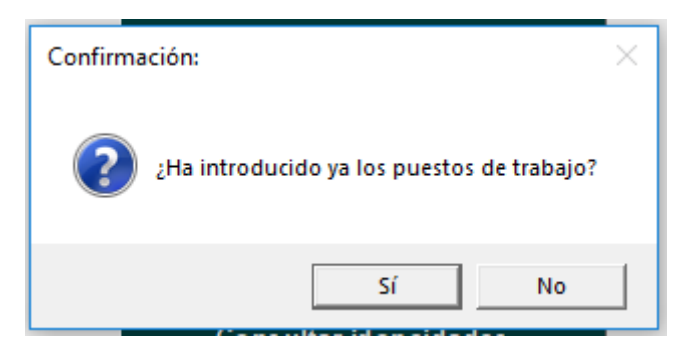

*Imagen 44.- Confirmación de que los puestos ya están introducidos.*

Dentro de la pestaña se encuentra una lista en la que a partir de desplegables en los que se encuentran todos los puestos de trabajo ya creados ser irá rellenando en orden jerárquico, colocando debajo de cada persona todas las personas que tiene a su cargo.

Una limitación de la macro creada es que no permite saltos de más de una categoría profesional, por lo que si en algún caso ocurre se deberá desproteger la hoja con la contraseña "12345" y cambiar el número de la categoría profesional de forma manual.

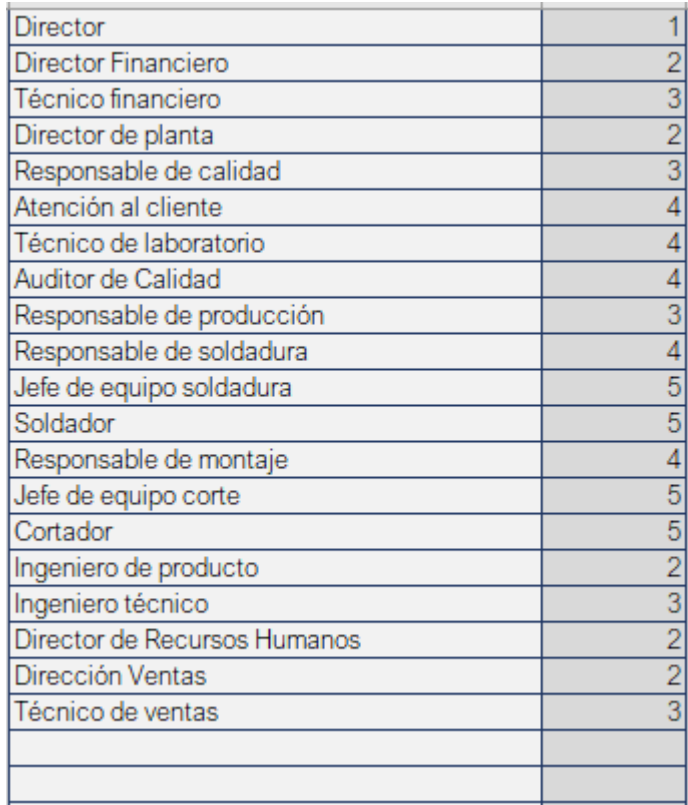

En la imagen 45 se muestra cómo se ha rellenado la lista para la empresa ejemplo.

*Imagen 45.- Listado para el organigrama.*

La pestaña tiene dos botones, "Generar Organigrama" que borra el organigrama anterior y genera uno nuevo al hacer clic sobre él, y otro botón que permite volver al menú principal (1.) cuando fuera necesario. A continuación, se muestra el organigrama generado para la empresa de ejemplo.

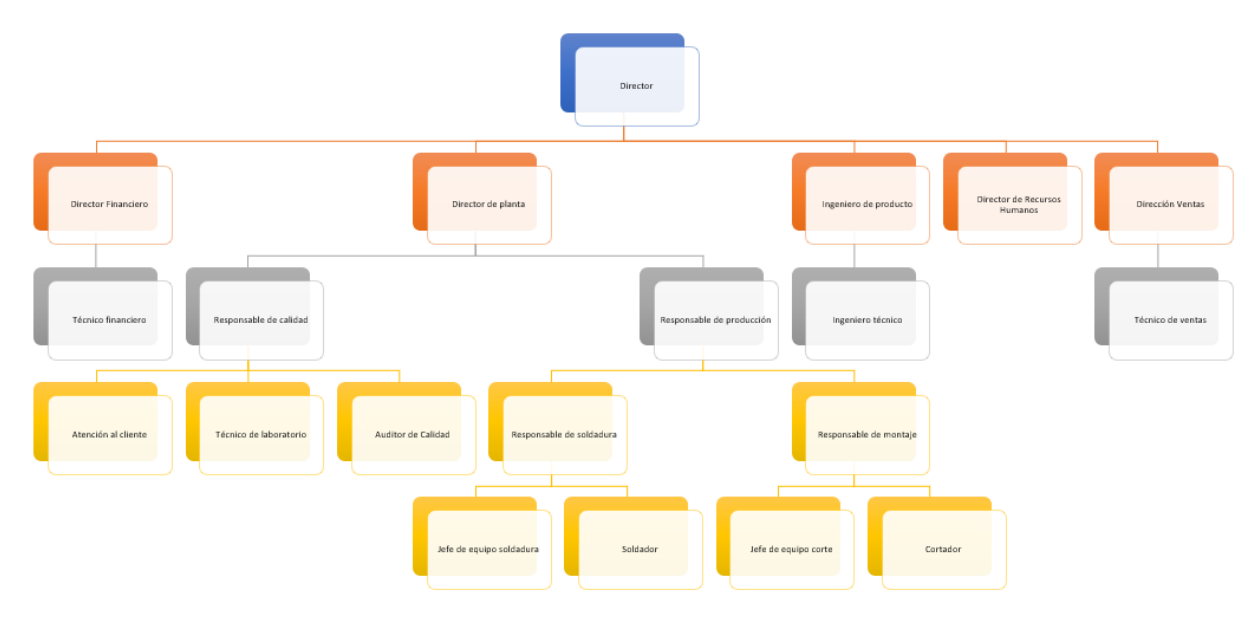

*Imagen 46.- Organigrama generado.*

## **3.5. Introducir candidato/empleado.**

Pese a existir dos botones diferentes, el formulario que se mostrará tras hacer clic en cualquiera de ellos es el mismo, con la diferencia que uno envía la información a la base de datos de candidatos a un puesto, y otro a la base de datos de empleados de la empresa, por lo que los parámetros salariales del empleado se refieren a los que tendría cuando sea contratado, pudiendo modificarse antes de la contratación y los de los empleados son los reales.

El formulario que se presenta se divide en tres partes diferentes:

• Introducción del candidato/empleado: en el que se deberá rellenar el nombre de la persona y el puesto al que opta o que tiene.

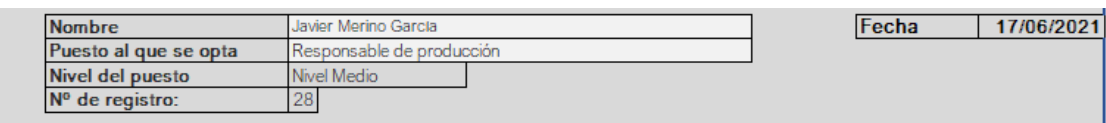

*Imagen 47.- Menú de registro de candidato/empleado (1).*

• Parámetros salariales del candidato/empleado: se rellenará el tipo de contrato de entre las opciones "Indefinido", "Temporal", "Formación" o "Prácticas" y en el caso de los tres últimos la duración en años del contrato.

Posteriormente se fijará el porcentaje de sueldo a cobrar en caso de contrato de formación o prácticas para un máximo de tres años.

Finalmente se deberá establecer el sueldo base para ese empleado, teniendo en cuenta que debe ser mayor que el sueldo base mínimo por convenio que se muestra, y teniendo en cuenta el sueldo base sugerido por la herramienta a partir del sistema de asignación de puntos por factor. También se fijará el número de años que lleve en la empresa dicha persona y en caso de aplicar bonus por conocimientos específicos se establecerá si se aplica a partir de una cantidad bruta absoluta al año o a partir de un porcentaje del sueldo base bruto anual.

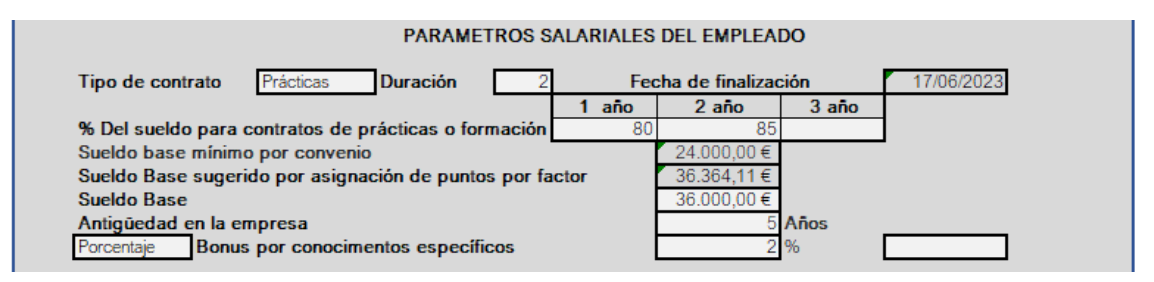

*Imagen 48.- Menú de registro de candidato/empleado (2).*

• Perfil del candidato/empleado: se marcará con una x en el grado que posee la persona en cada una de las habilidades del profesiograma mostrado anteriormente. La columna de ponderación estará bloqueada porque no es necesario rellenarlo. A diferencia de en el formulario para crear puesto de trabajo no habrá que definir las tareas que realizará la persona, ya que la herramienta las seleccionará según el puesto seleccionado.

Existe en toda la página un protocolo de seguridad que no permite marcar 2 dos grados o ponderaciones distintas para un mismo factor.

Una vez todos los datos estén rellenos se hará clic en el botón "GUARDAR" y la información será enviada la base de datos correspondiente, quedando la hoja limpia de nuevo para volverla a rellenar. Existirá también un botón que permite volver al menú principal (1.) cuando fuera necesario.

## **3.6. Modificar/Despedir empleado.**

Al hacer clic en el botón "Modificar/Despedir empleado" se mostrará un formulario cómo el que se muestra en la imagen 49. Consta de tres botones, el botón "Cancelar" que cierra el formulario y muestra la Portada (1.), el botón de eliminar, que elimina completamente (despide) el empleado que se haya seleccionado en el formulario y un tercer botón "Modificar" que permitirá modificar cualquiera de los factores contractuales del empleado. Para ello se seleccionará una de las categorías y las cajas de texto se rellenarán con los datos actuales de dicha persona, bastará con modificar el dato que se requiera y hacer clic en el botón "Modificar". Sin embargo, si se quiere modificar algún aspecto del perfil del empleado se deberá eliminar completamente y volver a introducir desde el formulario "Introducir empleado" (5.).

#### Alejandro Valle Vicente-Franqueira Máster en Ingeniería Industrial

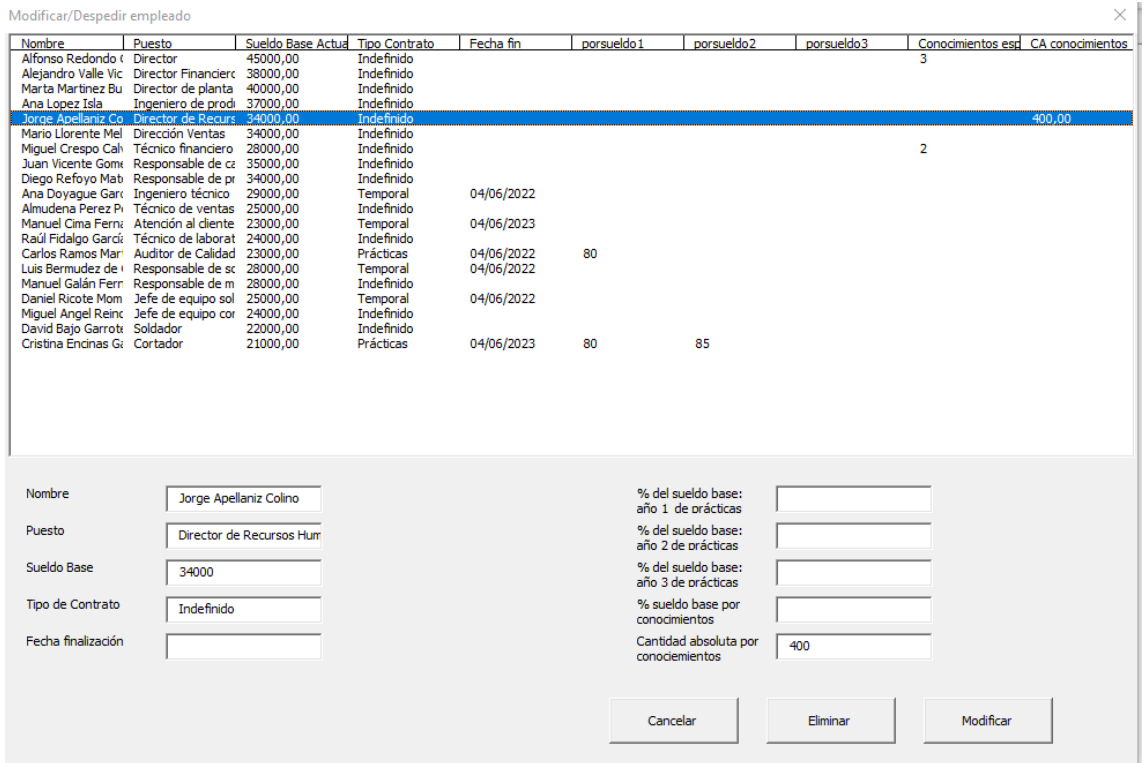

*Imagen 49.- Formulario para modificar o despedir empleados.*

#### **3.7. Modificar/eliminar puestos de trabajo.**

Al hacer clic en el botón "Modificar/eliminar puesto de trabajo" se mostrará un formulario cómo el que se muestra en la imagen 50. Consta de tres botones, el botón "Cancelar" que cierra el formulario y muestra la Portada (1.), el botón de eliminar, que elimina completamente puesto de trabajo que se haya seleccionado en el formulario y un tercer botón "Modificar" que permitirá modificar cualquiera de los factores salariales del puesto. Para ello se seleccionará una de las categorías y las cajas de texto se rellenarán con los datos actuales de dicho puesto de trabajo, bastará con modificar el dato que se requiera y hacer clic en el botón "Modificar". Sin embargo, si se quiere modificar algún aspecto del perfil del puesto de trabajo se deberá eliminar completamente y volver a introducir desde el formulario "Introducir puesto de trabajo" (4.).

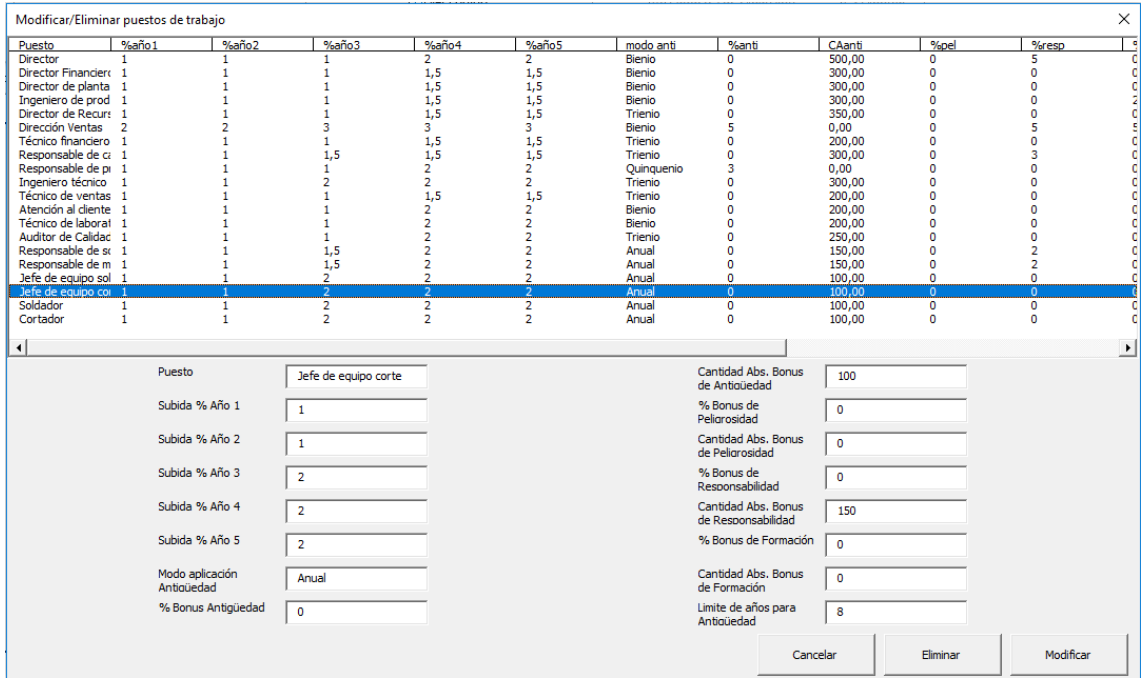

*Imagen 50.- Formulario para modificar o eliminar puestos de trabajo.*

#### **3.8. Establecer sueldo base.**

En el momento en el que se hayan registrado suficientes empleados en la empresa (se ha comprobado que a partir de unos 5 empleados de distintos puestos se obtienen resultados fiables) se deberá acceder a la pestaña "Establecer sueldo base" a parametrizar algunos factores haciendo clic en el botón del mismo nombre.

Al llegar a la pestaña el usuario se encuentra dos partes. La primera de ellas se trata de la tabla que se observa en la imagen 51. En ella se encuentra primeramente una serie de factores parametrizables. La primera de ellas es la propuesta de qué tipo de regresión usar (Curva o recta) en función de cuál de las dos opciones tiene menor error relativo, sin embargo, la herramienta te permite seleccionar cualquiera de las dos opciones indistintamente. Además, se permite establecer el número de intervalos de sueldo que poseerá la empresa, no superando un máximo de 10 y a mayores la línea de dispersión se podrá desplazar sin modificar la pendiente de la misma para conseguir una mayor adecuación de los puntos a la línea, ya que es bueno recordar que no se deben reducir los sueldos de los empleados para adecuarlos a la regresión, únicamente aumentarlos.

Una vez parametrizadas las opciones la tabla se recalculará automáticamente y en ella se podrá consultar para cada empleado de la empresa el número de puntos que ha recibido su puesto de trabajo tras la valoración, así como el sueldo base actual y el que le correspondería por su valoración. También se encuentra una columna que marca la diferencia entre ambos valores. Toda esta información se podrá consultar también gráficamente en la misma hoja.

| ESTABLECER SUELDO BASE<br>Ir a Menu principal |                                |                              |                   |                                                                            |                                     |        |                 |                   |  |  |
|-----------------------------------------------|--------------------------------|------------------------------|-------------------|----------------------------------------------------------------------------|-------------------------------------|--------|-----------------|-------------------|--|--|
| Propuesta de la herramienta                   | <b>USAR CURVA DE REGRESIÓN</b> |                              |                   | La propuesta de la herramienta será aquella que tenga menor error relativo |                                     |        |                 |                   |  |  |
| <b>Elección del Usuario</b>                   |                                | <b>USAR REGRESIÓN LINEAL</b> |                   |                                                                            |                                     |        |                 | Ver gráfica       |  |  |
| Número de intervalos                          |                                |                              |                   | Max 10 intervalos                                                          |                                     |        |                 |                   |  |  |
| <b>Desplazar linea</b>                        | $-3000$                        |                              |                   |                                                                            |                                     |        |                 |                   |  |  |
|                                               |                                |                              |                   |                                                                            |                                     |        |                 |                   |  |  |
| <b>Nombre</b>                                 | Puesto                         | NºCategoría                  | <b>Nivel</b>      | <b>Sueldo</b>                                                              | Categoria profesional               | Puntos | Sueldo sugerido | <b>Diferencia</b> |  |  |
| Alfonso Redondo Castár                        | Director                       |                              | Alta dirección    |                                                                            | 45.000.00 € Dirección General       | 423    | 40.688.91 €     | 4.311.09€         |  |  |
| Aleiandro Valle Vicente-Franqueira            | Director Financiero            |                              | 2 Alta dirección  |                                                                            | 38.000.00 € Directores de secciones | 345    | 31,233,51€      | 6,766,49€         |  |  |
| Marta Martinez Bureba                         | Director de planta             |                              | Alta dirección    |                                                                            | 40.000.00 € Directores de secciones | 384    | 37.537.11 €     | 2.462,89€         |  |  |
| Ana Lopez Isla                                | Ingeniero de producto          |                              | 2 Alta dirección  |                                                                            | 37.000.00 € Directores de secciones | 366    | 34.385.31 €     | 2.614.69€         |  |  |
| Jorge Apellaniz Colino                        | Director de Recursos Humanos   |                              | 2 Alta dirección  |                                                                            | 34.000.00 € Directores de secciones | 330    | 28.081.72€      | 5,918,28€         |  |  |
| Mario Llorente Melendo                        | Dirección Ventas               |                              | Alta dirección    |                                                                            | 34.000.00 € Directores de secciones | 317    | 24.929.92€      | 9.070.08 $\in$    |  |  |
| Miguel Crespo Calvo                           | Técnico financiero             |                              | 3 Nivel Medio     |                                                                            | 28.000,00 € Técnicos e ingenieros   | 299    | 21.778.12€      | 6.221.88€         |  |  |
| Juan Vicente Gomez                            | Responsable de calidad         |                              | 3 Nivel Medio     |                                                                            | 35.000,00 € Técnicos e ingenieros   | 336    | 28.081,72€      | 6,918,28€         |  |  |
| Diego Refovo Matellán                         | Responsable de producción      |                              | 3 Nivel Medio     |                                                                            | 34.000,00 € Técnicos e ingenieros   | 366    | 34.385.31 €     | 385.31€           |  |  |
| Ana Doyague Garcia                            | Ingeniero técnico              |                              | 3 Nivel Medio     |                                                                            | 29.000.00 € Técnicos e ingenieros   | 335    | 28.081.72€      | 918.28€           |  |  |
| Almudena Perez Perez                          | Técnico de ventas              |                              | 3 Nivel Medio     |                                                                            | 25.000,00 € Técnicos e ingenieros   | 260    | 18.626.32 €     | 6.373.68€         |  |  |
| Manuel Cima Fernancez                         | Atención al cliente            |                              | Nivel Medio       |                                                                            | 23.000,00 € Expertos y responsables | 296    | 21.778.12 €     | 1.221.88€         |  |  |
| Raúl Fidalgo García                           | Técnico de laboratorio         |                              | 4 Nivel Medio     |                                                                            | 24,000,00 € Expertos y responsables | 293    | 21.778.12€      | 2.221,88€         |  |  |
| Carlos Ramos Martín                           | Auditor de Calidad             |                              | 1 Nivel Medio     |                                                                            | 23.000,00 € Expertos y responsables | 291    | 21.778.12€      | 1.221.88€         |  |  |
| Luis Bermudez de Castro                       | Responsable de soldadura       |                              | Mivel Medio       |                                                                            | 28.000.00 € Expertos y responsables | 339    | 28.081.72€      | 81.72€            |  |  |
| Manuel Galán Fernandez                        | Responsable de montaie         |                              | Nivel Medio       |                                                                            | 28.000,00 € Expertos y responsables | 321    | 24.929.92€      | 3.070.08€         |  |  |
| Daniel Ricote Mompó                           | Jefe de equipo soldadura       |                              | 5 Nivel operativo |                                                                            | 25.000.00 € Especialistas           | 310    | 24.929.92€      | 70.08€            |  |  |
| Miguel Angel Reinoso Heras                    | Jefe de equipo corte           |                              | 5 Nivel operativo |                                                                            | 24.000.00 € Especialistas           | 294    | 21.778.12€      | 2.221.88€         |  |  |
| David Baio Garrote                            | Soldador                       |                              | 5 Nivel operativo |                                                                            | 22.000.00 € Especialistas           | 289    | 21.778.12€      | 221.88€           |  |  |
| Cristina Encinas Gandara                      | Cortador                       |                              | 5 Nivel operativo |                                                                            | 21.000.00 € Especialistas           | 273    | 18,626,32€      | 2.373,68€         |  |  |
|                                               |                                |                              |                   |                                                                            |                                     |        |                 |                   |  |  |

*Imagen 51.- Listado de sueldos base por empleado.*

En la primera parte existen a su vez dos botones, uno que permite volver a la Portada (1.) y otro que permite ir a la segunda parte, la gráfica que se observa en la imagen 52 en la que se muestran todos los empleados mediante puntos en los que la valoración de su puesto de trabajo será la coordenada en el eje X y su salario base anual bruto la coordenada en el eje Y. También se podrán observar todos los intervalos en los que se va a dividir los salarios base, determinando fácil visualmente a que intervalo pertenecería cada puesto de trabajo.

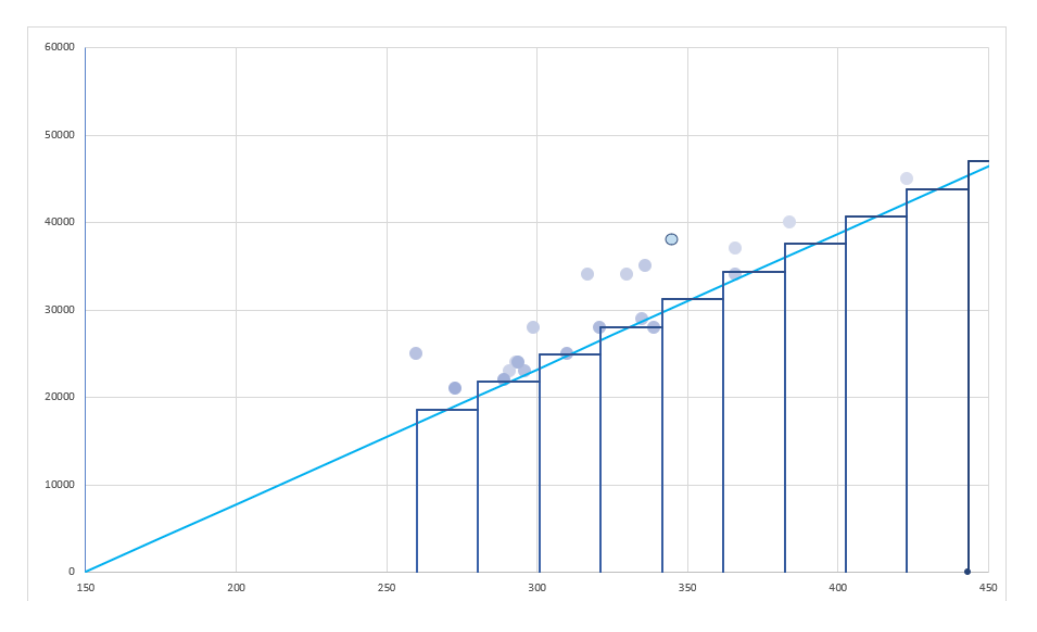

*Imagen 52.- Grafico de dispersión con las coordenadas de cada puesto de trabajo.*

#### **3.9. Consultar idoneidades.**

Una vez parametrizados todos los aspectos anteriores e introducidos los datos de la empresa se podrá consultar tanto la información de las idoneidades cómo la planificación salarial (que se estudiará en el siguiente apartado).

Esta pestaña es sin ningún tipo de dudas la pestaña más compleja y la que más posibilidades ofrece al usuario. Al hacer clic desde la portada en el botón "Consultar idoneidades" se muestra una pestaña con dos bloques, uno pequeño y otro de mayor tamaño.

El primer bloque dispone de una celda en la que se podrá escoger el puesto de trabajo que se desea consultar y 3 tablas con 8 columnas, la primera para el nombre de la persona y las otras 7 se corresponderán a los valores de los distintos tipos de idoneidades que se explicaron con anterioridad. En la primera tabla se mostrarán los empleados que ocupan en estos momentos el puesto consultado, en la segunda los candidatos que han sido entrevistados y evaluados para ese puesto y, en la tercera tabla se mostrarán los 5 empleados de la empresa que disponen de mayor idoneidad total para el puesto.

Para la tabla de la promoción interna se seguirá la norma de únicamente mostrar aquellos empleados que pertenezcan a un puesto de trabajo con una categoría igual o inferior que le puesto al que se opta, de manera que se asegure siempre una carrera profesional en la que crecer dentro de la empresa.

Una de las limitaciones del cálculo de estas idoneidades es que en el caso de la promoción interna la de Formación y experiencia no es completamente exacta, ya que los años de experiencia con los que hace el cálculo son los que se registraron con anterioridad al registrar el empleado, por lo tanto, se corresponden a años de experiencia en otro puesto de trabajo.

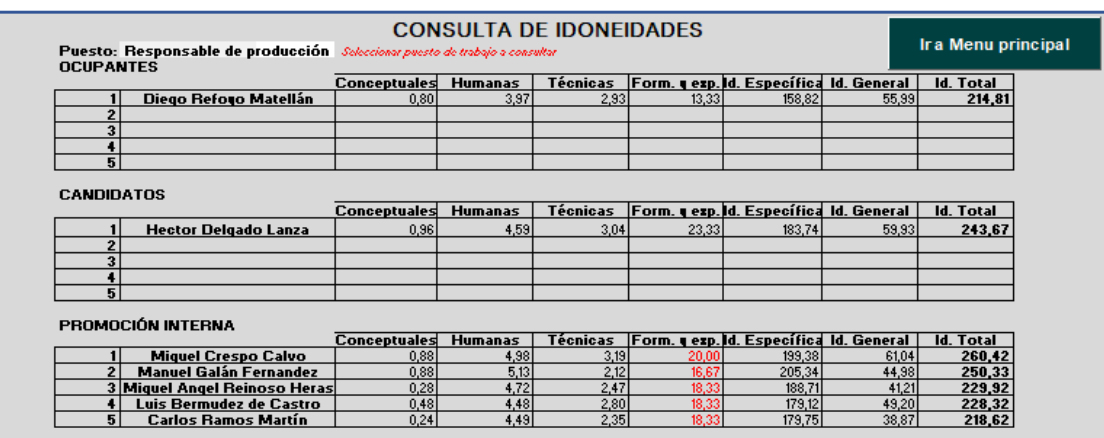

Existirá también en este primer bloque un botón que permite volver a la portada (1.)

*Imagen 53.- Tabla de comparación de idoneidades.*

Una vez consultados los datos de las idoneidades, en el segundo bloque de la pestaña se podrá consultar visualmente los perfiles del puesto de trabajo seleccionado en el primer bloque y los perfiles de uno de los candidatos (tanto provenientes de entrevistas cómo de promoción interna) y de uno de los ocupantes. Con esto se consigue poder aplicar el método de los perfiles no sólo de forma cuantitativa sino también de forma visual, lo cual permite detectar aquellos puntos en los que puede ser necesaria una formación para los empleados o los candidatos.

Además, en este segundo bloque se puede consultar la planificación salarial del actual ocupante del puesto para los próximos 4 años y compararlo con la planificación salarial que tendría un candidato para ese mismo puesto. De esta manera se pueden detectar puntos en los que la organización puede conseguir ahorrar algunos costes.

Otra de las funcionalidades de esta pestaña es el botón "Contratar" que se encuentra justo encima del segundo bloque. Al hacer clic en este botón se mostrará la pestaña de confirmación de la imagen 54, en caso de decir "No" nos devuelve a la página, pero en caso de decir "Sí" recoge la información del candidato seleccionado y lleva al usuario a la página "Introducir empleado" en la que se rellenarán automáticamente todos los datos sobre el perfil del empleado con excepción de los parámetros salariales, que se deberán rellenar y los años de experiencia en caso de provenir de la promoción interna.

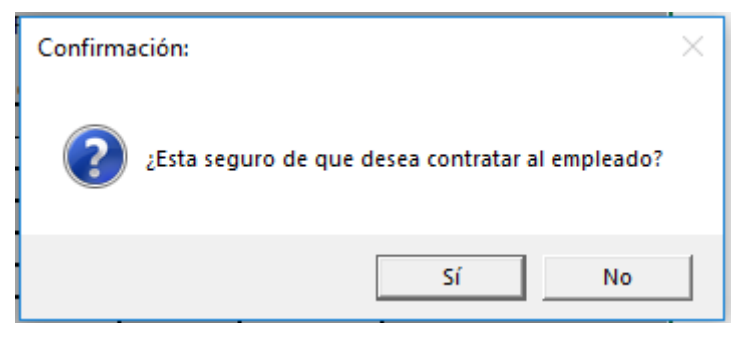

*Imagen 54.- Confirmación de contratación de empleado.*

Es importante recalcar que en caso de contratar a un empleado de la empresa en un nuevo puesto se deberá eliminar del puesto anterior desde el formulario "Modificar/Despedir empleado" (6.).

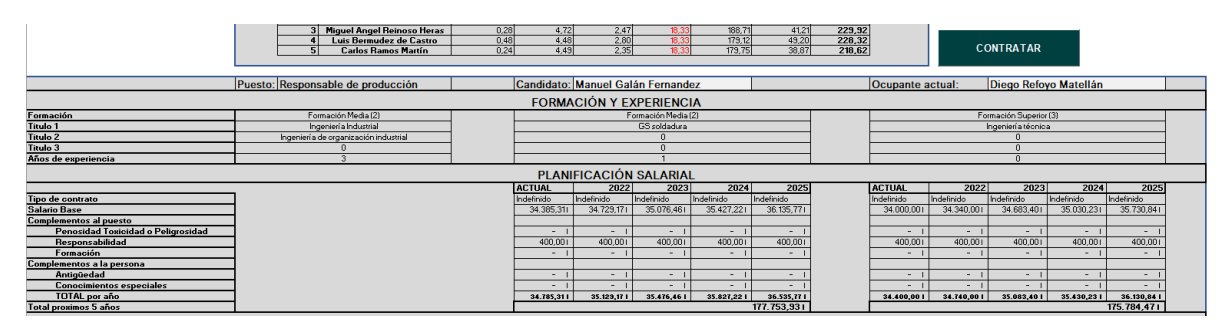

*Imagen 55.- Tabla de comparación de perfiles (1).*

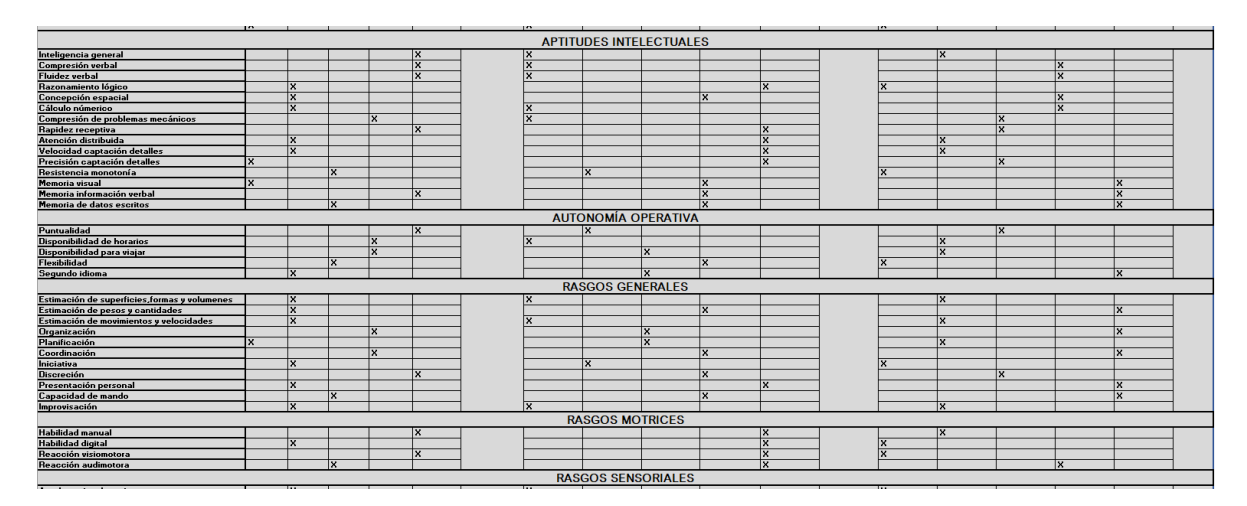

*Imagen 56.- Tabla de comparación de perfiles (2).*

## **3.10. Consultar planificación salarial.**

Haciendo clic en el botón "Consultar planificación salarial", se mostrará la pestaña que se muestra en la imagen 57. En ella se deberá seleccionar en la celda de color más claro el nombre del empleado del que se quiera consultar la planificación salarial, tras esto, se mostrarán todos los parámetros salariales tanto del empleado cómo del puesto que ocupa y se calculará con ellos la planificación salarial del empleado desde la actualidad hasta 5 años vista. En la tabla que se encuentra debajo de los parámetros salariales se consultará esta planificación de forma detallada, en la que se puede ver la progresión tanto del tipo de contrato cómo del salario base, cada uno de los complementos al puesto y a la persona y, el porcentaje de subida respecto del año anterior.

Para el cálculo de la planificación la herramienta tiene en cuenta que los contratos temporales, de formación y de prácticas se transformarán en contratos indefinidos tras la finalización de este.

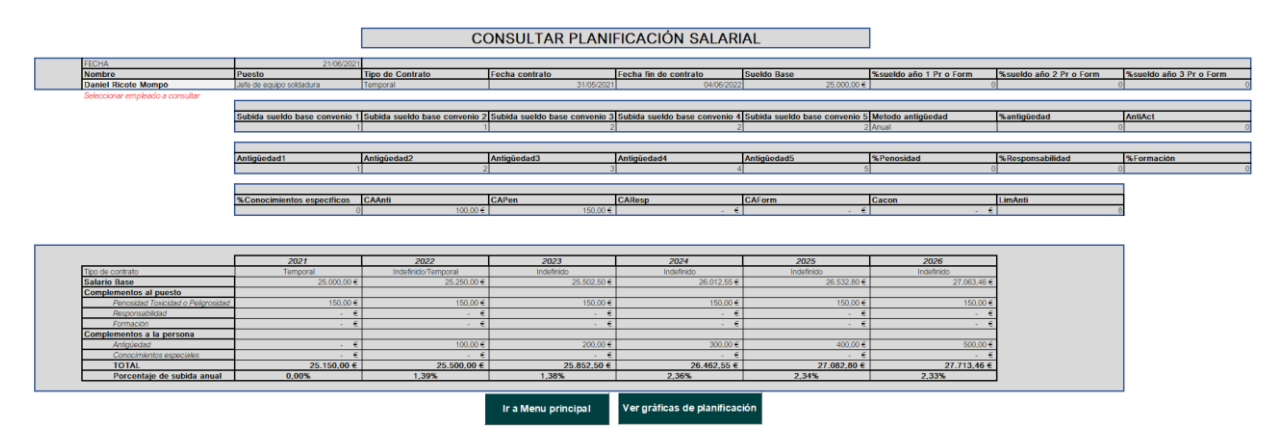

*Imagen 57.- Tabla de planificación salarial.*

La pestaña conta de dos botones, uno que permite volver a la Portada (1.) y otro que centra en la pantalla las dos gráficas que se pueden observar en la imagen 58.

La primera gráfica, muestra de forma visual la información contenida en la tabla explicada con anterioridad sobre la planificación salarial del empleado. Consta de dos escalas verticales, la del lado izquierdo para indicar la suma total del salario del empleado y la del lado derecho sirve para indicar el porcentaje de subida desde el año anterior. Se representará con un color diferente cada una de las partes que componen el salario total.

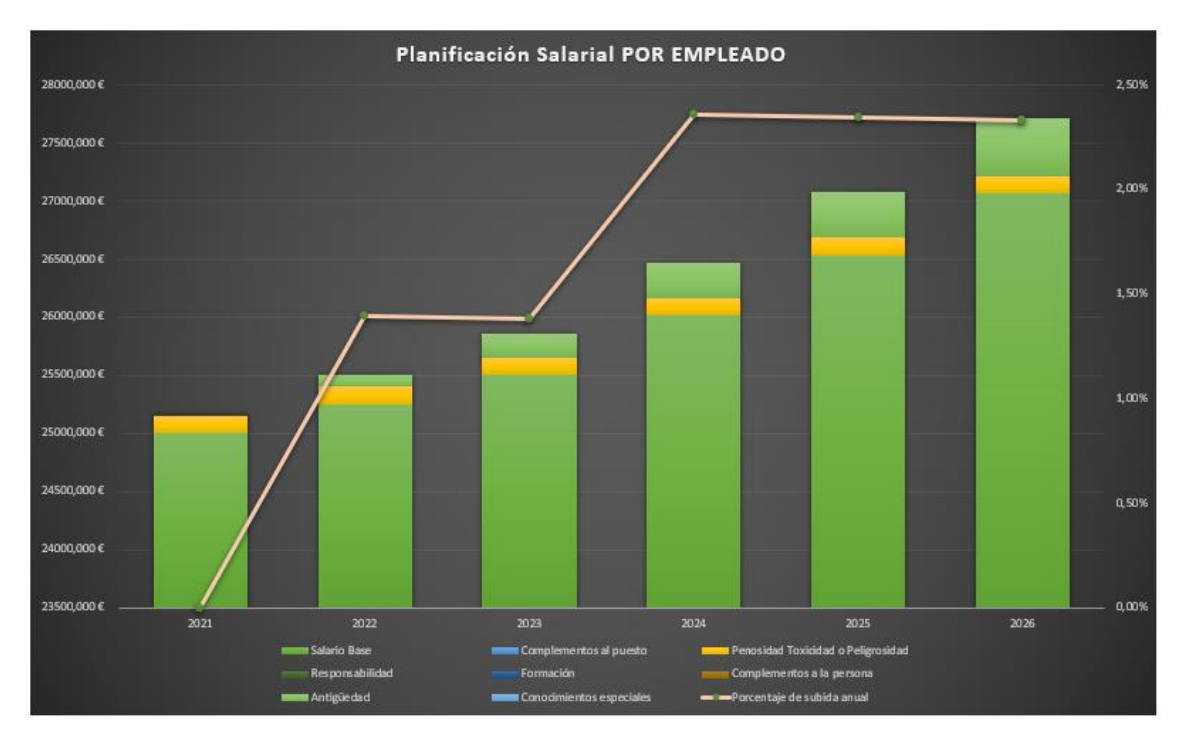

*Imagen 58.- Gráfica de planificación salarial por empleado.*

La segunda gráfica será exactamente igual que la anterior, pero no cambiará tras modificar el empleado a consultar, ya que en esta se muestra la planificación de toda la empresa, de manera que se pueda conocer el estado de la organización desde el punto de vista salarial para el futuro.

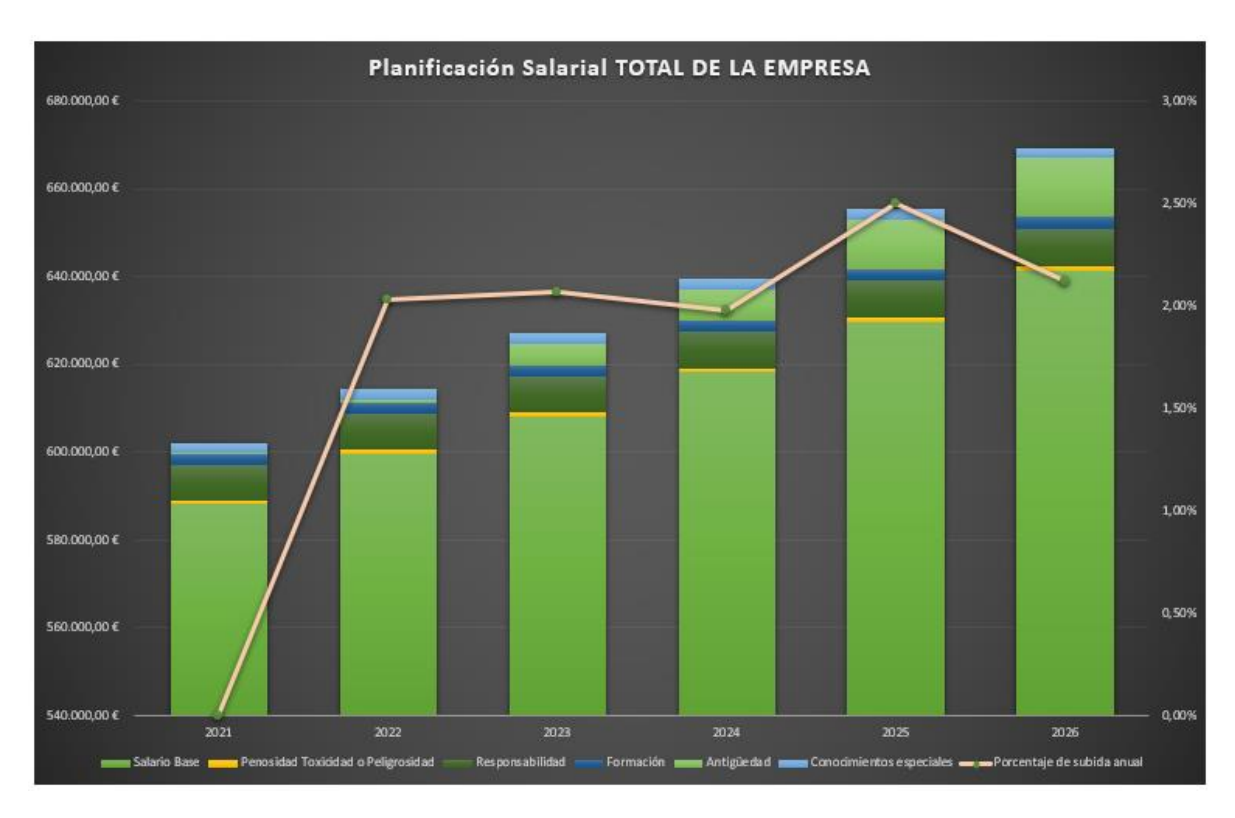

*Imagen 59.- Gráfica de planificación Total de la empresa.*

## **3.11. Acceso a base de datos.**

Finalmente se podrá tener acceso a todas las hojas de la herramienta para poder modificar cualquier aspecto de las bases de datos y para solucionar cualquier error que ocurra en la herramienta haciendo clic en el botón "Acceso a base de datos" desde el menú de la Portada.

Al hacer clic se mostrará una pestaña que pide una contraseña que podrá modificarse desde el menú de Visual Basic en la programación de la "Hoja 1" en la zona que se indica en la imagen 60.

Al introducir la contraseña correcta se desbloquean y muestran las fichas de las hojas, permitiendo desplazarte a cualquier hoja del libro.

```
Private Sub CommandButtonl_Click()
Dim respuesta
        respuesta = InputBox("Introduce el password ", "Password")
    If LCase (respuesta) = "12345" Then 'Entre las comillas pon la contraseña que deseas
ActiveWindow.DisplayWorkbookTabs = True
    Else
    MsgBox "Contraseña incorrecta"
    End If
End Sub
```
*Imagen 60.- Código para el cambio de contraseña.*

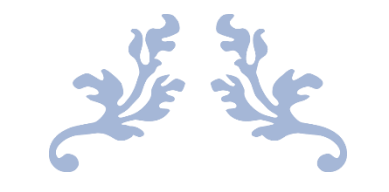

# **4. ESTUDIO ECONÓMICO**

Herramienta para la gestión y la planificación de las remuneraciones en empresas, a través del método de los perfiles.

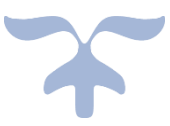

## **4.1. Gestión del proyecto.**

El estudio económico que se mostrará a continuación consistirá en la simulación de que este proyecto no se trata de un Trabajo de Fin de Máster, sino que es un encargo realizado por una empresa a una consultoría. Para ello se ha estudiado que personas suelen formar parte de los equipos de desarrollo de software y que fases suelen seguir estos proyectos, con el objeto de valorar cuantitativamente los costes que ha supuesto para la consultora.

Al tratarse de un proyecto de desarrollo de software, su entrega no supone un aporte cómo tal de material, sino que los costes que supone el proyecto son los derivados del coste de personal y la amortización herramientas utilizadas durante el mismo.

El encargo del cliente fue una aplicación destinada a facilitar su trabajo en la gestión de los recursos humanos desde el punto de vista de la contratación de personal y planificación salarial.

## **4.1.1. Gestión del proyecto.**

El equipo destinado por la consultoría para el desarrollo del proyecto será el mostrado a continuación, junto con la labor que tendrá cada integrante dentro del grupo (Adaptado de Sistel.es):

- Jefe de proyecto: será el encargado de analizar los requerimientos del cliente y mantener un contacto continuado con él. Realizará también un segui9miento de las tareas y se encargará de resolver cualquier problema de comunicación con otros equipos en caso de existir. Deberá tener experiencia previa cómo programador para entender a los programadores y los problemas que se pueden encontrar diariamente para asegurarse que los requerimientos que les entrega recogen toda la información necesaria para llevarlos a cabo. Es el responsable de que todo se realice correctamente.
- Líder de equipo: su labor será la de programador líder, necesitando para ello un perfil senior con capacidad organizativa. Redactará y mantendrá actualizados los requerimientos así cómo escribirá las especificaciones técnicas y creará y asignará las tareas a sus desarrolladores. Su labor cómo programador se limitará a la arquitectura (20% aproximadamente del código), sin embargo, supervisará el código de los programadores a su cargo.
- Desarrollador: se encargará de realizar las tareas asignadas por el líder de equipo. Su labor dentro del proyecto será redactar el 80 % restante del código, es decir, utilizar la arquitectura desarrollada por el líder de equipo para completar los requerimientos.
- Diseñador gráfico y user experience (UX): se encargará de realizar los flujos de trabajo dentro de la aplicación a nivel de mockups, y determinará los diseños a realizar y el comportamiento de la aplicación. También realizará el diseño gráfico de las pantallas de la aplicación.
- Ingeniero de calidad: será una persona con formación en programación que desarrollará una suite de test que verifique que la aplicación cumple los requerimientos. Será el último responsable de que las características funcionan tal y cómo se especificó en los requerimientos.
- Documentador técnico: será una persona con conocimientos técnicos, que entienda los requerimientos y haciendo uso del vocabulario técnico adecuado genere la documentación necesaria, organizando el contenido a escribir.

En la imagen siguiente se puede observar el organigrama jerárquico del grupo de trabajo.

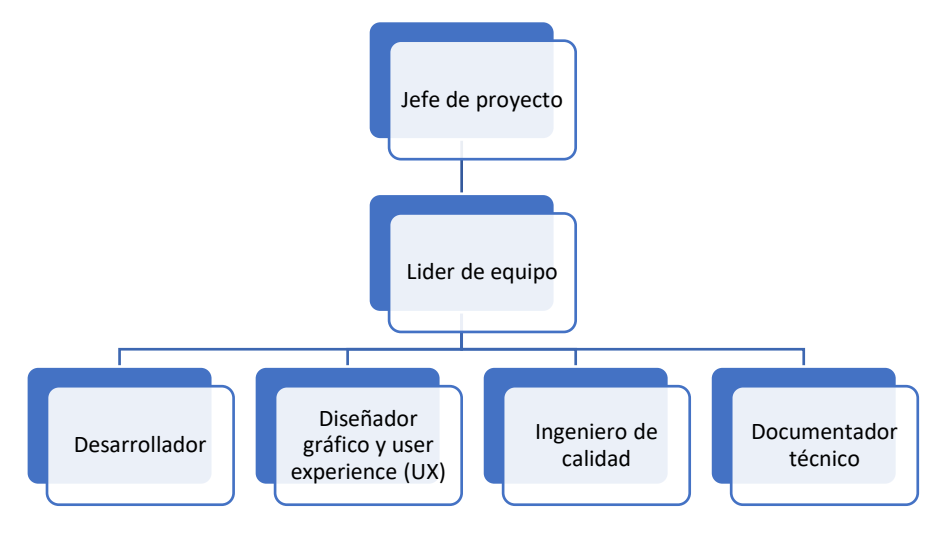

*Imagen 61.- Organigrama del proyecto.*

## **4.1.2. Fases del proyecto.**

Se considera que el proyecto seguirá un proceso de desarrollo iterativo e incremental (Adaptado de Proyectosagiles.org), proceso que mejora el obsoleto sistema en cascada y que consiste en planificar el proyecto en diversos bloques temporales (de entre un mes y dos semanas) llamados iteraciones. Estas iteraciones se pueden entender cómo mini proyectos que pasan por un proceso similar y proporcionan un resultado completo sobre el proyecto final, de manera que el cliente pueda ir viendo las mejoras del proyecto de manera incremental y participe de forma mucho más activa en el desarrollo, declarando que cosas le convencen y cuales no de cada iteración.

Pese a lo comentado con anterioridad a la hora de establecer las horas totales necesarias para cada una de las fases no se separarán por iteraciones, sino que se considerará la suma de cada iteración para esa fase.

Las diferentes fases por las que pasará cada una de las iteraciones del proyecto serán (Adaptado de Openclassrooms.com):

> • Requisitos del software: en esta fase se analizará las necesidades del cliente a partir de los cuales se redactarán los requisitos y se especificarán las utilidades del sistema sin entrar en detalles técnicos.

- Diseño: en esta fase se describirá la estructura interna de la aplicación y las relaciones entre entidades que la componen. También, se descompondrá el sistema en elementos más pequeños que puedan realizarse de forma independiente. Se debe distinguir entre desarrollo de alto nivel o arquitectónico, que define la estructura del proyecto final, y el diseño detallado, que define los algoritmos empleados y la organización del código para comenzar la siguiente fase.
- Implementación: en esta fase, tomando como referencia las estructuras obtenidas en la fase de diseño se programarán los requisitos que se hayan recogido.
- Verificación: esta fase consistirá en la comprobación de que los componentes y módulos desarrollados en la fase de implementación funcionan de forma correcta y se cumplen los requisitos. El objetivo es forzar a la aplicación para localizar defectos y mejorar el código eliminándolos.
- Instalación y Mantenimiento: se instalará en esta fase la aplicación en el sistema y en el entorno en que se usará y se comprueba el funcionamiento. Tras esto la fase de mantenimiento consistirá en seguir modificando el producto tras la entrega al cliente. El proceso iterativo e incremental permite reducir mucho los costes de mantenimiento, ya que la aplicación saldrá muy pulida y cercana a los deseos del cliente.

En la imagen siguiente se observa el proceso a seguir con tantas iteraciones cómo fueran necesarias:

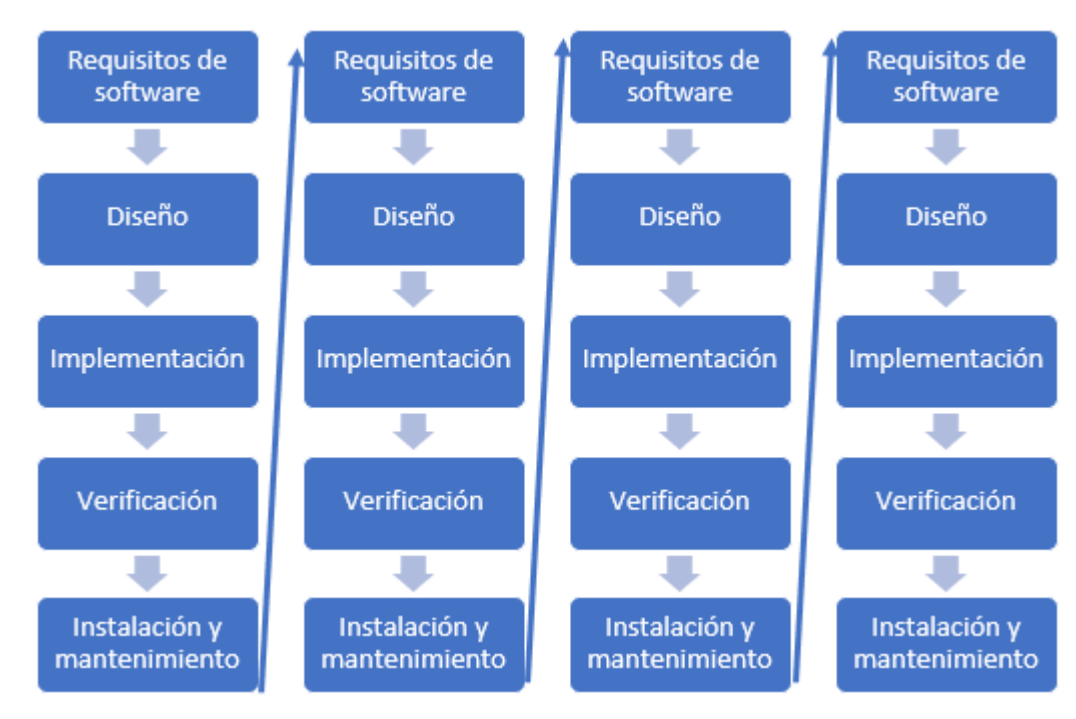

*Imagen 62.- Fases del proyecto iterativo e incremental.*

## **4.2. Estudio económico:**

Se van a distinguir dos tipos de gastos de cara a evaluar los gastos totales del proyecto (Adaptado de Vicente Fraile, 2018):

- Costes directos: los cuales afectan de forma directa al valor del precio final del producto y suenen ser la parte mayoritaria de los costes y a su vez suelen estar divididos en:
	- o Mano de obra directa: que hace referencia al desempeño de recursos humanos que se haya destinado al proyecto teniendo en cuenta el número de horas y el coste horario de cada uno.
	- o Costes de amortización: que son el coste de depreciación de un valor por su uso. En el proyecto que nos atañe serían los equipos y software utilizados.
	- o Coste de materiales: que hacen referencia a elementos tangibles cómo material de oficina, materias primas... etc.
- Costes indirectos: se corresponden con los costes que, no afectando directamente al proceso productivo, se pueden asignar de alguna forma al producto final. Para el proyecto actual se tendrán en cuenta gastos de suministro de electricidad, internet, calefacción, alquiler… etc.

Los siguientes puntos será un análisis detallado y cuantitativo para este proyecto de todos los aspectos que se acaban de estudiar.

## **4.2.1. Costes directos.**

Para el cálculo de los costes de mano de obra directo será necesario en primer lugar establecer el número de horas laborables de los que consta un año promedio, para así, teniendo los costes anuales de cada empleado conocer cuánto cuesta cada hora trabajada por esa persona. Para ello se han tenido en cuenta datos históricos y los resultados obtenidos se muestran en la siguiente tabla:

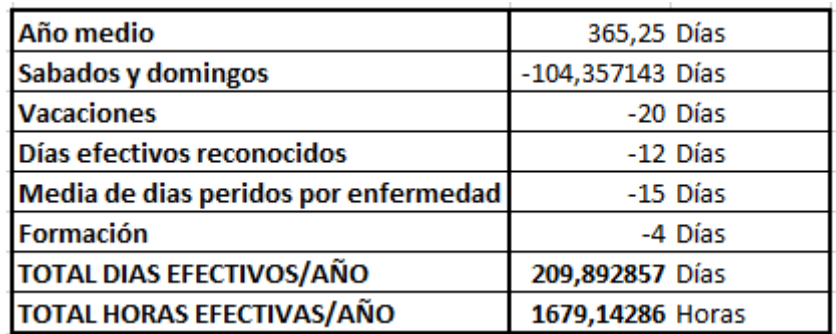

#### *Tabla 7.- Cálculo de horas efectivas al año.*

Una vez obtenido el número de horas laborables de un año la siguiente tabla mostrará los costes anuales para cada uno de los empleados de la consultoría que participarán en el proyecto, consiguiendo con ello el coste por hora de cada uno. Dentro de los costes anuales de cada empleado se tendrá en cuenta tanto el salario bruto cómo la

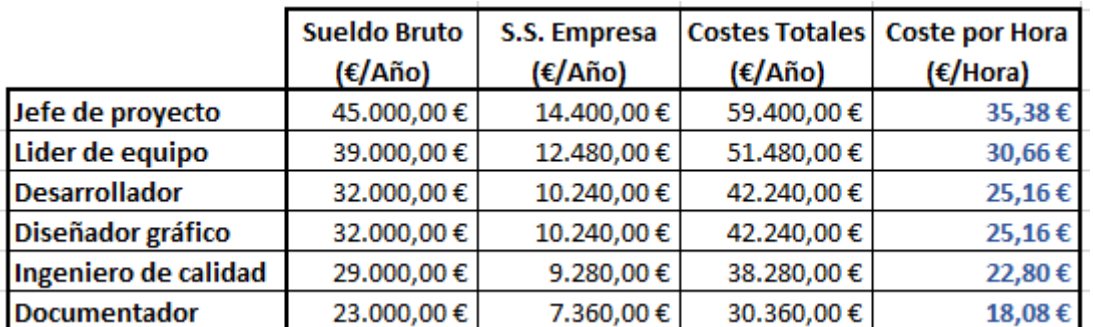

seguridad social a cargo de la empresa considerando esta última cómo un 32% del salario bruto.

*Tabla 8.- Cálculo de coste por hora de los empleados.*

Finalmente será necesario establecer el número de horas que cada uno de ellos va a dedicar al proyecto en cada una de las fases, obteniendo con ello el coste total en mano de obra de cada fase y del proyecto total. Estos valores de horas serán aproximados basados en datos históricos, teniendo en cuenta que nunca se puede prever a ciencia cierta cuantas horas durará un proyecto, y más teniendo en cuenta el proceso iterativo e incremental en el que el número de horas se verá afectado por el número de iteraciones que se realicen. En la siguiente tabla se pueden ver las horas por fase y empleado, siendo la Fase 1 la recopilación de requisitos del software, la Fase 2 la de Diseño, la Fase3 la de Implementación, la Fase 4 la de Verificación y la fase 5 la de Instalación y mantenimiento.

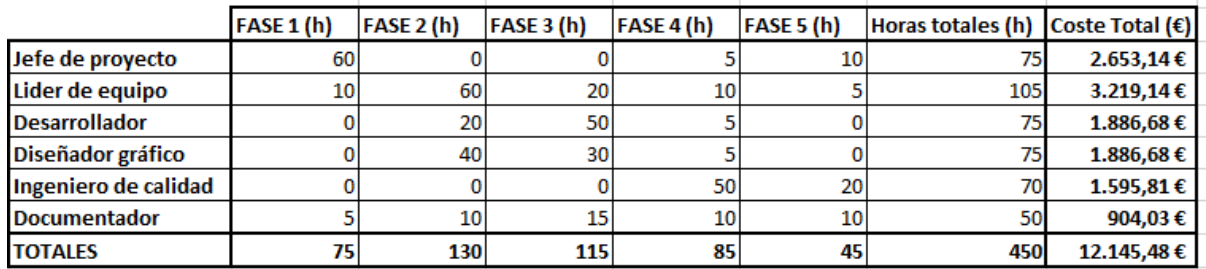

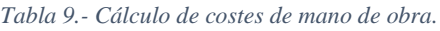

Una vez calculada la mano de obra directa se deberán conseguir los costes de amortización de los equipos utilizados en el proyecto. Se supondrá una amortización lineal de los equipos, y se consideran:

- Ordenador portátil HP Elitebook 15s-fq1124ns, uno para cada uno de los integrantes del grupo de trabajo ya que se ha utilizado tanto para la programación en Excel en la aplicación cómo para la redacción de documentos o todas las reuniones que no requieran presencialidad física.
- Periféricos, cómo monitores (uno aparte para cada ordenador portátil), ratones, videocámaras, cascos…

Cómo se puede apreciar todo este equipo está formado por elementos electrónicos, a los cuales se les va a aplicar una amortización lineal de 4 años de vida útil (vida media de equipos de estas características). En la siguiente tabla se muestran los desembolsos

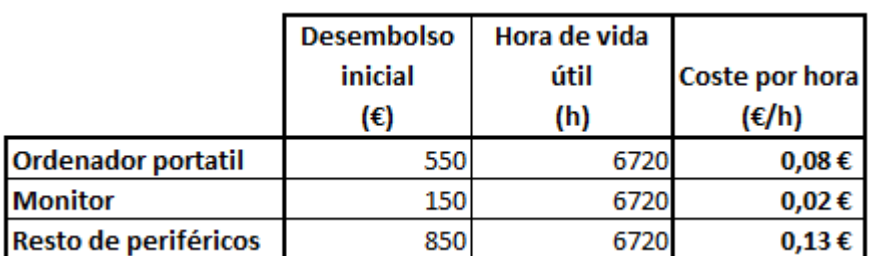

iniciales para cada uno de los elementos así cómo unas horas aproximadas de uso en los 4 años de vida útil propuestos. Con ello se podrá definir el coste por hora de uso de estos.

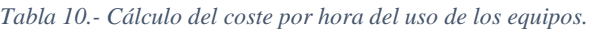

Con ello, y considerando que todos los equipos van a estar trabajando el 100% de las horas del proyecto, es decir las 450 horas, se puede considerar que el coste total por amortización de los equipos es de unos 103€ como se puede apreciar en la siguiente tabla.

|                           | Coste por<br>hora<br>(€/h) | Hora de uso<br>(h) | <b>Coste Total</b><br>(€) |
|---------------------------|----------------------------|--------------------|---------------------------|
| <b>Ordenador portatil</b> | $0,08 \in$                 | 450                | 36,83€                    |
| <b>Monitor</b>            | $0,02 \in$                 | 450                | 10,04€                    |
| Resto de periféricos      | $0,13 \in$                 | 450                | 56,92€                    |
|                           |                            |                    | 103,79€                   |

*Tabla 11.- Cálculo del coste total por amortizaciones de los equipos.*

El último punto de los costes directos serán los costes de material derivados directamente de la realización del proyecto cómo pueden ser cartuchos de tinta de la impresora, material de escritorio, folios de papel… Para todos estos costes se han supuesto unos 200€ a partir de datos históricos.

## **4.2.2. Costes indirectos.**

Debido a la complejidad de establecer los costes exactos de este apartado se supondrá un valor aproximado a partir de datos históricos. Cabe recordar que en este apartado se tendrán en cuenta aspectos cómo los gastos en electricidad, calefacción, internet, alquiler…

La cantidad que se va a considerar será de 800€ para las 450 h que durará el proyecto.

## **4.2.3. Costes totales.**

Finalmente, en la siguiente tabla se muestra la suma de todos los costes calculados en los apartados anteriores, obteniendo una **suma total de coste del proyecto de 13.300€.**

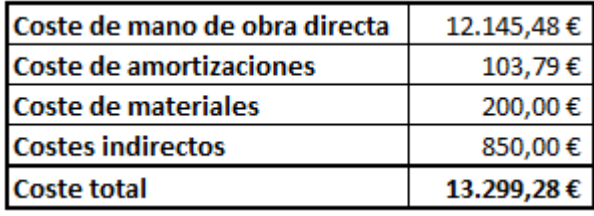

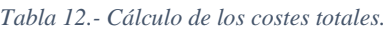

## **4.3. Precio de venta.**

Una vez conocidos los costes de desarrollo del proyecto se va a establecer el paquete que se va a entregar al cliente, así como el precio de venta del paquete.

Cada uno de los paquetes contendrá 20 licencias del programa, el manual de usuario y asistencia técnica en cualquier momento por vía telefónica.

Para el proyecto se ha establecido un beneficio industrial del 13%, común en este tipo de proyectos, y tendrá un IVA del 21%, quedando un precio final de venta de 18.184€, cómo se puede ver en la tabla siguiente:

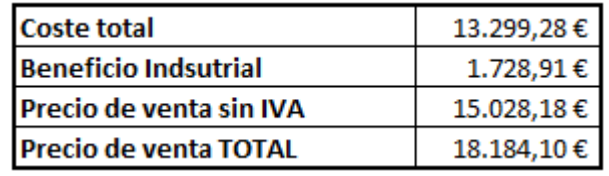

*Tabla 13.- Cálculo del precio de venta.*
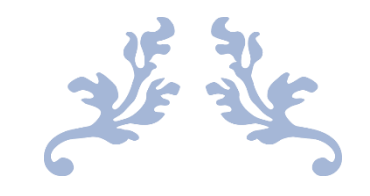

## **5. CONCLUSIONES**

Herramienta para la gestión y la planificación de las remuneraciones en empresas, a través del método de los perfiles.

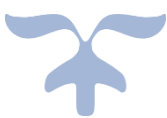

### **5.1. Conclusiones.**

Cómo se ha ido observando a lo largo de esta memoria, en el actual mercado laboral la función de los Recursos Humanos se ha vuelto una pieza indispensable para el buen desarrollo de las organizaciones, no sólo desde el punto de vista de la captación de talento sino también desde el de su mantenimiento en la empresa, proporcionándole factores que le mantengan motivados y satisfechos, cómo puede ser un plan de carrera, una remuneración acorde a su puesto y sus funciones, unos buenos programas de formación…

En este contexto la herramienta desarrollada para este proyecto se vuelve un útil que facilita en gran medida esta labor al departamento de RRHH, no sólo aunando en un mismo documento la función dinámica, formativa y económica de los RRHH, sino también realizando numerosas y complejas operaciones matemáticas de forma muy sencilla e intuitiva (a partir de cumplimentar unos formularios) y completamente invisible para el usuario, mostrando los resultados de forma gráfica o por medio de tablas consiguiendo que sean fácilmente entendibles y analizables. Sin embargo, es importante recalcar que la herramienta es sólo un útil de cálculo y análisis y que, sin las adecuadas políticas en materias de formación, desarrollo, retención… no tendría ningún valor.

Con el desarrollo de la herramienta se han conseguido varios objetivos:

- Consultar de forma gráfica y cuantitativa la idoneidad de los perfiles de cualquier persona con el perfil de un puesto de trabajo.
- Consultar planificación salarial de cualquier empleado, cualquier candidato o de la empresa completa.
- Establecer las políticas de contratación y de promoción interna en función de las idoneidades y la planificación salarial.
- Establecer los programas de formación en función de los resultados visuales obtenidos del método de los perfiles.

La herramienta creada se puede considerar además lo suficientemente robusta en su programación cómo para salir al mercado sin demasiados cambios añadidos, ya que cuenta con diversos mecanismos de seguridad que permitan evitar malos usos que corrompan o eliminen la información contenida y se han realizado las pruebas y análisis necesarios para encontrar las acciones que podrían suponer un problema poniéndoles solución.

Desde el punto de vista personal me ha servido para conocer de cerca el departamento de Recursos Humanos, y profundizar en dos sistemas de valoración muy útiles para este, cómo son el METODO DE LOS PERFILES y el SISTEMA DE VALORACIÓN DE PUNTOS POR FACTOR. Además, me ha servido para conocer y aprender el lenguaje de programación Visual Basic para aplicaciones, el cual no conocía antes del comienzo de este trabajo y el cual me ha permitido obtener mi primera experiencia profesional en una empresa, convirtiéndose ese trabajo en una experiencia muy enriquecedora en muchos aspectos.

#### **5.2. Líneas futuras de mejora.**

Cómo se puede observar este trabajo ha sido de gran aportación tanto desde el punto de vista académico cómo personal. Sin embargo, tiene aspectos de mejora que se podrían pulir en futuras ampliaciones de este. Dentro de estos aspectos de mejora se debe mencionar que para empresas de más de 50 trabajadores el sistema de valoración de puntos por factor no se debe aplicar a toda la empresa a la vez, sino que sería más conveniente separar en grupos y aplicar una escala diferente para cada uno de ellos. Además, en el manual de usuario se mencionan algunos aspectos de mejora relacionados con la programación de la herramienta cómo son la limitación en el cálculo de la idoneidad de formación y experiencia en el caso de la promoción interna o la posibilidad de modificar aspectos de los perfiles de los puestos o de los empleados desde alguna ventana sin tener que eliminarlos y volverlos a crear.

De cara a una ampliación futura sería conveniente analizar los tipos de remuneraciones en función del rendimiento e implementarlas en la herramienta, ya que en este trabajo no se han tenido en cuenta por la complejidad de programar un sistema que funcionara para varios tipos de puesto diferente, debido a la cantidad de factores y variables que interfieren en su cálculo. Además, se podría analizar la opción de incorporar los llamados por Alfaro pluses de comportamiento en el puesto de trabajo, algo relativamente fácil de implementar al método de los perfiles, pero que pueden llegar a chocar o ser redundante con otros pluses o complementos. Además, algo relativamente sencillo de incorporar serían los gastos ocasionados por los despidos, ya que conocer esto podría dar aún más facilidades a la toma de decisiones.

También sería interesante acompañar la capacidad de la herramienta de identificar los factores que necesitan formación para cada trabajador de un apartado económico de esa formación indicando los costes que supondrían, y de una herramienta de seguimiento de los resultados que se obtengan con el objetivo de mejorar la productividad.

Finalmente hay que añadir que se podría añadir la posibilidad de tener en cuenta aquellos complementos del tipo "suplido" que compensen la nocturnidad o el cambio de rutinas y con ellos desarrollar una herramienta para realizar las nóminas completas de los empleados.

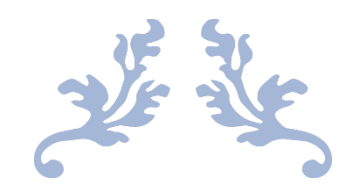

# **BIBLIOGRAFÍA**

Herramienta para la gestión y la planificación de las remuneraciones en empresas, a través del método de los perfiles.

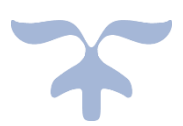

[1] ALFARO BERTÁN F., ALFARO ESCOLAR F., ALFARO ESCOLAR S. (2002). Las mejores herramientas para la gestión de las remuneraciones. Barcelona: Deusto.

[2] CARRO F., CALÓ A. (2012). "La administración científica de Frederick W. Taylor: una lectura contextualizada". *VII Jornadas de Sociología de la Universidad Nacional de La Plata*

[3] CASARES GARCÍA, E., Y SARRIES SANZ, L. (2008). *Buenas prácticas de recursos humanos*. Madrid: ESIC.

[4] CASTILLO APONTE, J. (2006). *Administración de personal un enfoque hacia la calidad*. Bogotá: Ecoe ediciones.

[5] CHIAVENATO, I. (2017). *Administración de Recursos Humanos.* México DF: S.A Mc Graw Hill.

[6] CORREA E. (2013). "Evolución del concepto de recursos humanos, desde el punto de vista de la psicología y la administración: discusiones y aciertos." *Suma de negocios*. Bogotá.

[7] DOLAN, S., SCHULER, R. S., Y VALLE, R. (2007). *La gestión de los Recursos Humanos*. Madrid: S.A Mc Graw Hill.

[8] GALA GONZÁLEZ, F. (1996). Gestión de los recursos humanos y su implementación mediante un lenguaje de simulación. Proyecto Fin de Carrera. Valladolid: Escuela de Ingenierías Industriales de la Universidad de Valladolid.

[9] HERNÁNDEZ PERLINES, F., Y PEÑA GARCÍA-PARDO, I. (2008). "Efectividad de la estrategia de recursos humanos: modelo integrador de la teoría de recursos y capacidades y la teoría del comportamiento en las entidades financieras de la economía social." *REVESCO. Revista de Estudios Cooperativos* (94), 27-58.

[10] JOSÉ LEÓN: *Equipos de desarrollo de Software.* [https://www.](https://www.sistel.es/equipos−desarrollo−software) sistel. es/ equipos − [desarrollo](https://www.sistel.es/equipos−desarrollo−software) − software [Consulta: 12 de Julio de 2021].

[11] KOONT, H., Y WEIHRICH, H. (2013). *Elementos de administración.* México DF: MCGraw Hill.

[12] LÓPEZ MÁS J. (2005). *Motivación laboral y gestión de Recursos Humanos en la teoría de Frederick Herzberg.* Lima: Universidad Nacional Mayor de San Marcos.

[13] MIGUEL A. FERRER LÓPEZ. (2012). *Nóminas y Seguros Sociales.* Madrid: Deusto.

[14] ORGANIZACIÓN INTERNACIONAL DEL TRABAJO. (2017). *Declaración tripartita de principios sobre las empresas multinacionales y la política social*.

[15] PABLO DOMÍNGUEZ: *En que consiste el modelo en cascada*. https:// openclassrooms.com/en/courses/4309151 – gestiona – tu – proyecto – de –

 $desarrollo/4538221 - en - que - consiste - el - modelo - en desarrollo/4538221 - en - que - consiste - el - modelo - en desarrollo/4538221 - en - que - consiste - el - modelo - en$ cascada [Consulta: 12 de Julio de 2021].

[16] PEÑA BAZTAN, M. (1990). *Dirección de personal: organización y técnicas*. Barcelona: Hispano europea.

[17] PROYECTOSÁGILES.ORG: *Desarrollo iterativo e incremental.* [https://](https://proyectosagiles.org/desarrollo−iterativo−incremental/) [proyectosagiles.](https://proyectosagiles.org/desarrollo−iterativo−incremental/) org/desarrollo − iterativo − incremental/ [Consulta: 12 de Julio de 2021]

[18] PUIGNAU, J. P. (1997). *Políticas de recursos humanos*. *Vol. 47*. Montevideo: ICCA.

[19] REDONDO CASTÁN, A., Y DEL OLMO, R. (1998). "Control de Gestión de Recursos Humanos en PYMES; Planificación Dinámica de Recursos y Necesidades. Capital Humano." N.º 115, 16-34.

[20] TAYLOR, F. W. (1969). *Principios de la Administración Científica*.

[21] ULRICH, D., LOSEY, M. R., Y LAKE, G. (2007). El Futuro de la Dirección de Recursos Humanos. Barcelona: Marcial Pons.

[22] VICENTE FRAILE A. (2018). *Gestión de personal a través del método de los perfiles*. Trabajo fin de grado. Valladolid: Escuela de Ingenierías Industriales de la Universidad de Valladolid.

[23] WERTHER W. B., DAVIS, K. (2008). Administración de los recursos humanos. El capital humano de las empresas. México DF: S.A Mc Graw Hill.

[24] [WWW.LOSRECURSOSHUMANOS.COM.](http://www.losrecursoshumanos.com/) *Teoría clásica de Henry Fayol.* https://www.losrecursoshumanos.com/teoria-clasica-de-henri-fayol/ *[Consulta: 19 de Julio de 2021].*

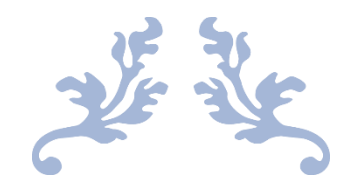

### **ANEXO.**

Herramienta para la gestión y la planificación de las remuneraciones en empresas, a través del método de los perfiles.

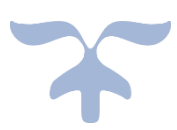

El objetivo de este anexo es conocer de forma más detallada la empresa que se ha usado como ejemplo en la redacción del manual de usuario.

La empresa es ficticia y se ha considerado que consta de 20 puestos de trabajo diferentes, divididos en 5 categorías profesionales pertenecientes a 3 niveles jerárquicos: Dirección general (Alta dirección) (1), directores de secciones (Alta dirección) (2), técnicos e ingenieros (Nivel Medio) (3), expertos y responsables (Nivel Medio) (4) y especialistas (Nivel Operativo) (5). En la imagen siguiente se muestra de forma gráfica la organización jerárquica de la empresa.

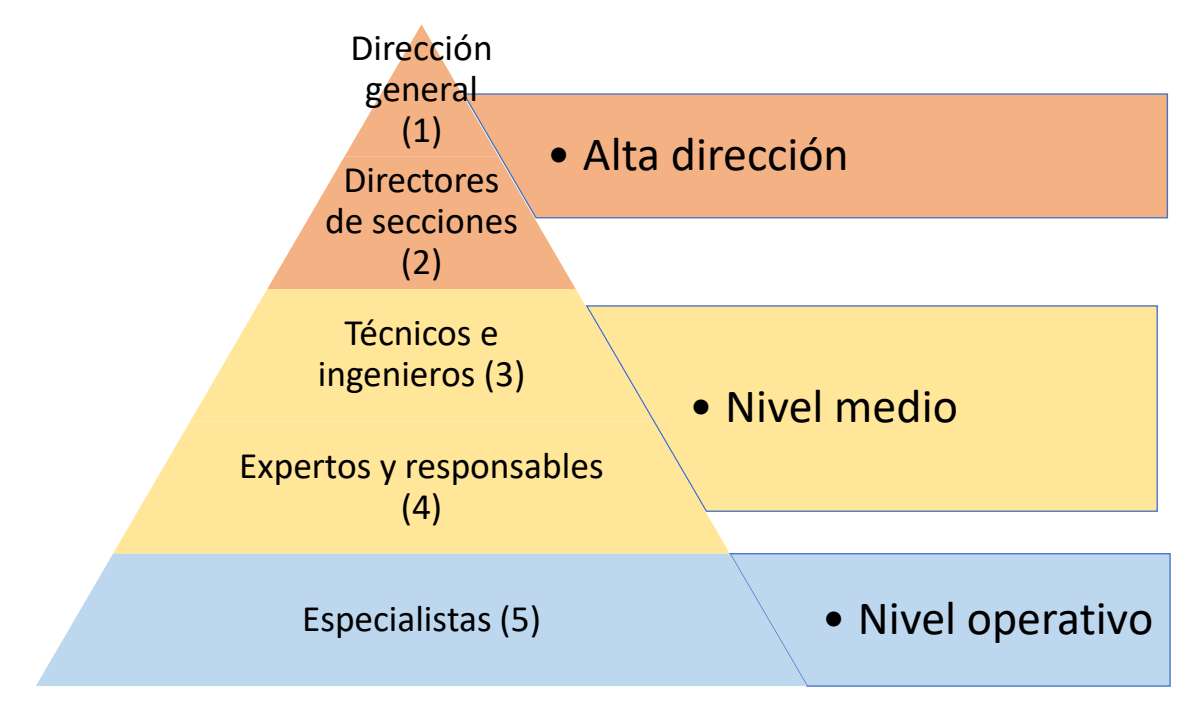

*Imagen 63.- Organización jerárquica de la empresa.*

A la hora de parametrizar la empresa de cara al cálculo del método de los perfiles se deberán establecer para cada uno de los tres niveles jerárquicos a qué tipo de rasgo según las teorías de Chiavenato pertenece cada grupo de factores del profesiograma, la ponderación de cada tipo de rasgo para ese nivel, y la ponderación dentro del rasgo "Formación y experiencia" de las variables "formación", "título" y "años de experiencia". Toda la información necesaria para esa parametrización se puede consultar en la tabla siguiente.

|              | Ponderación rasgos |    |    |    | <b>Ponderación FyE</b> |     |     | Rasgo para cada grupo de factores |    |     |    |    |  |    |    |
|--------------|--------------------|----|----|----|------------------------|-----|-----|-----------------------------------|----|-----|----|----|--|----|----|
| <b>Nivel</b> | PC                 | PH | PT | PF | Form                   | Tit | Exp | <b>CE</b>                         | AI | AO. | AG | AM |  | AF | RG |
| AD           | 45                 | 30 |    | 20 | 10                     |     |     |                                   |    |     |    |    |  |    |    |
| <b>NM</b>    |                    | 40 |    | 30 | 10                     | 10  | 10  |                                   |    |     |    | ◠  |  |    |    |
|              | 10                 |    | 40 | 30 |                        |     | 20  |                                   |    |     |    |    |  |    |    |

*Tabla 14.- Parametrización niveles jerárquicos.*

A su vez, de cara a establecer el orden de los factores para la asignación de puntos por factor para cada categoría profesional se deberá ordenar de mayor (4) a menor (1) importancia las familias de factores "habilidad o capacidad", "responsabilidades",

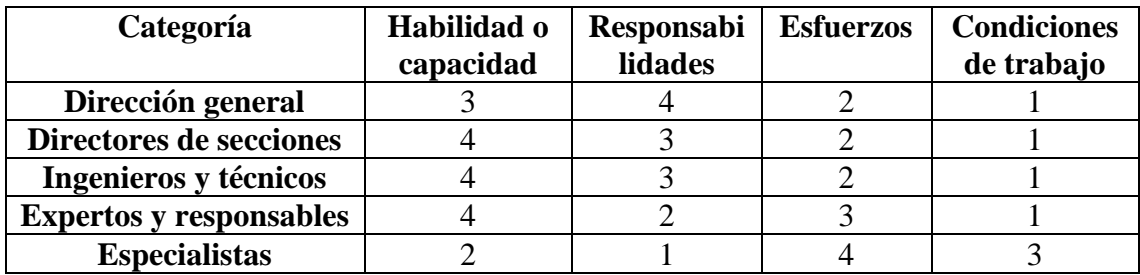

"esfuerzos", y "condiciones de trabajo". La tabla siguiente muestra la información necesaria para la parametrización.

*Tabla 15.- Importancia de familias de factores por cada categoría.*

Los puestos de trabajo de los que consta la empresa con la categoría a la que pertenecen son los siguientes: Director (1), director financiero (2), director de planta (2), ingeniero de producto (2), ingeniero de producto (2), director de RRHH (2), director de ventas (2), técnico financiero (3), responsable de calidad (3), responsable de producción (3), ingeniero técnico (3), técnico de ventas (3), atención al cliente (4), técnico de laboratorio (4), auditor de calidad (4), responsable de soldadura (4), responsable de montaje (4), jefe de equipo de soldadura (5), jefe de equipo de corte (5), soldador (5) y cortador (5).

La herramienta ofrece la posibilidad de asignar varios empleados a cada puesto de trabajo, sin embargo, en el ejemplo se ha decidido que cada puesto de trabajo lo ocupa una única persona. Se ha generado también en la herramienta uno o varios candidatos nuevos a cada apuesto para así poder hacer comparaciones de las idoneidades. La Tabla 16 muestra un pequeño resumen del perfil deseado para cada puesto de trabajo, así como el perfil del empleado que lo ocupa. Este resumen nacería de un análisis del puesto de trabajo cómo el explicado en el primer capítulo de esta memoria y de él salen las valoraciones de grado y ponderación rellenados en los formularios correspondientes para la introducción de un puesto de trabajo y de un empleado o candidato en la herramienta.

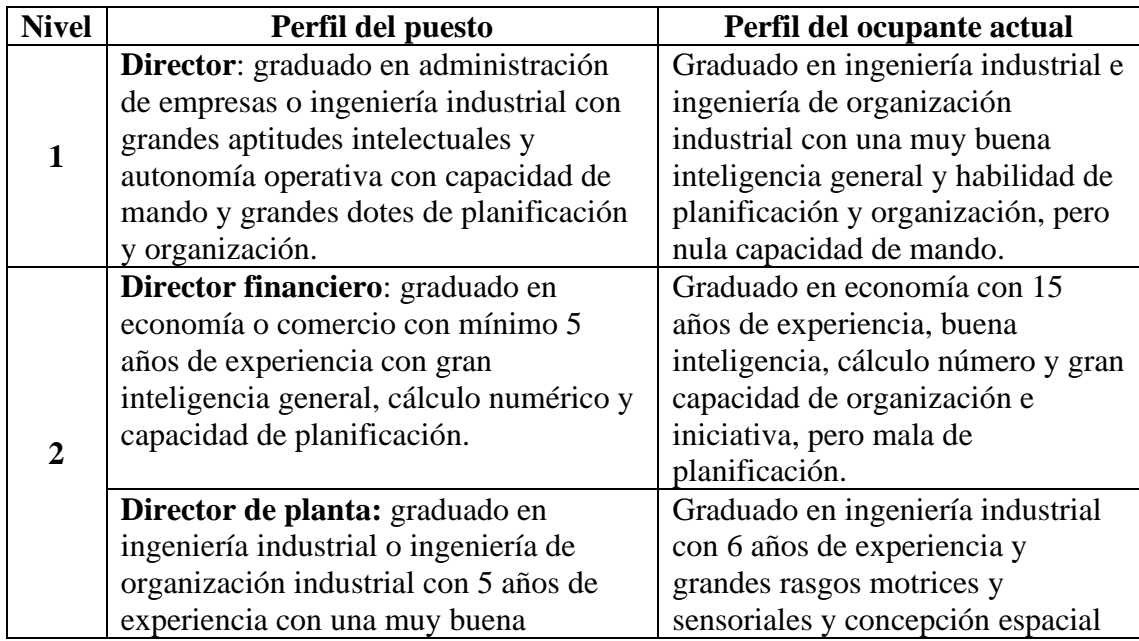

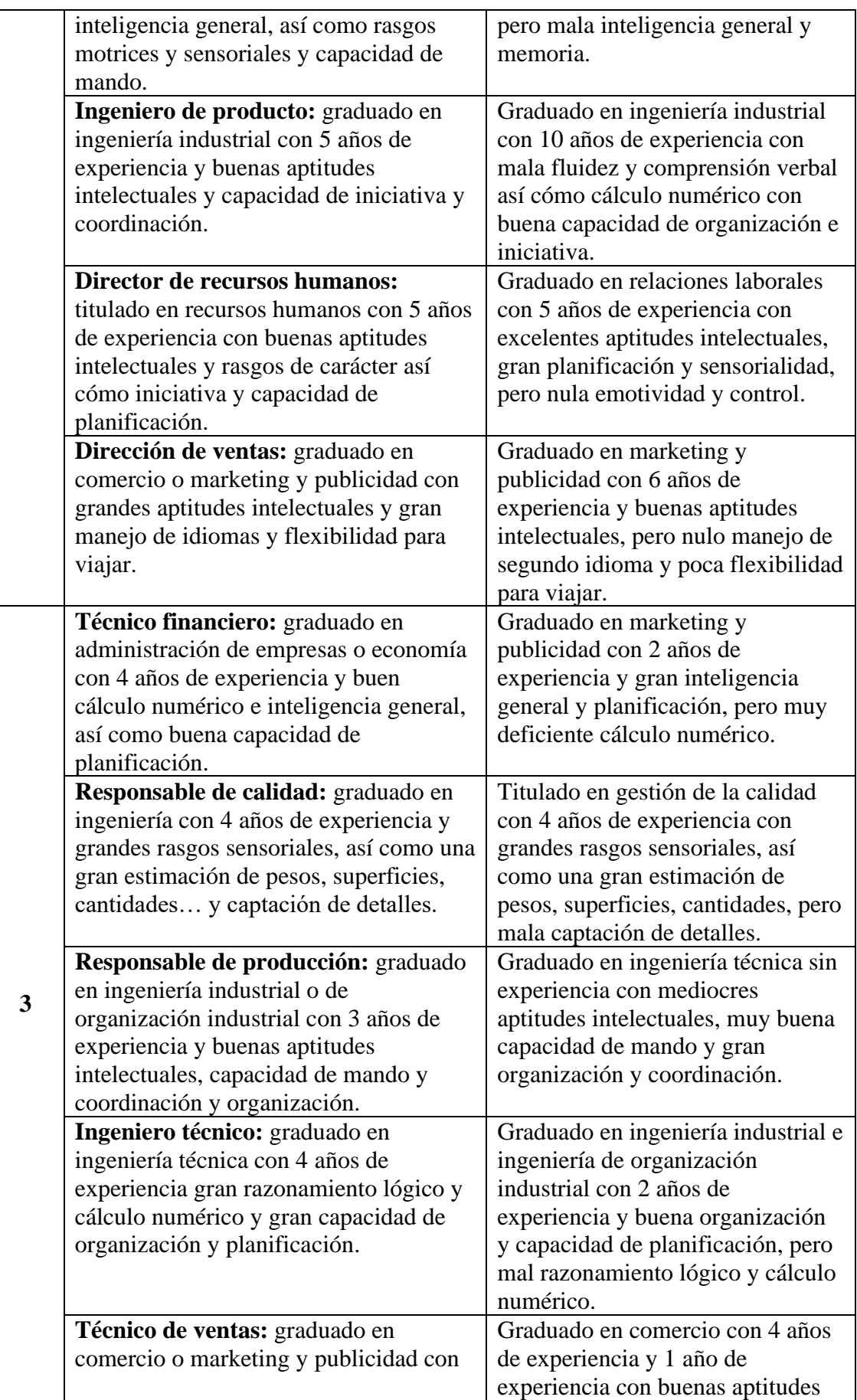

107

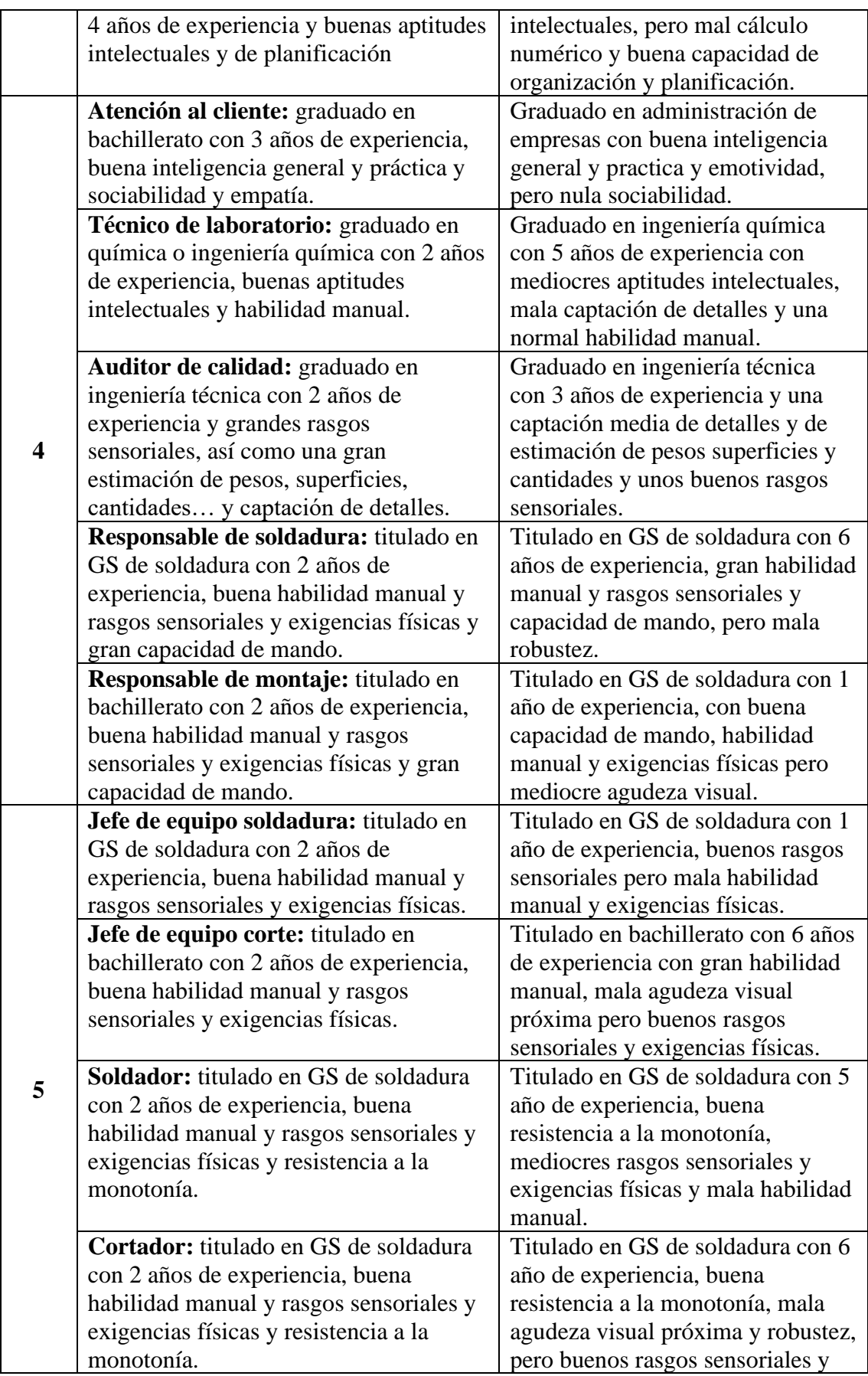

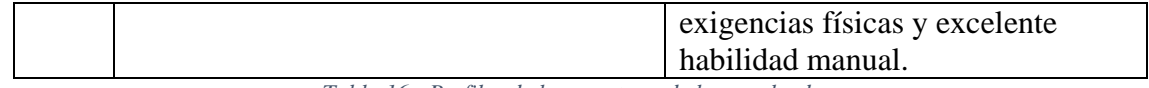

*Tabla 16.- Perfiles de los puestos y de los empleados.*

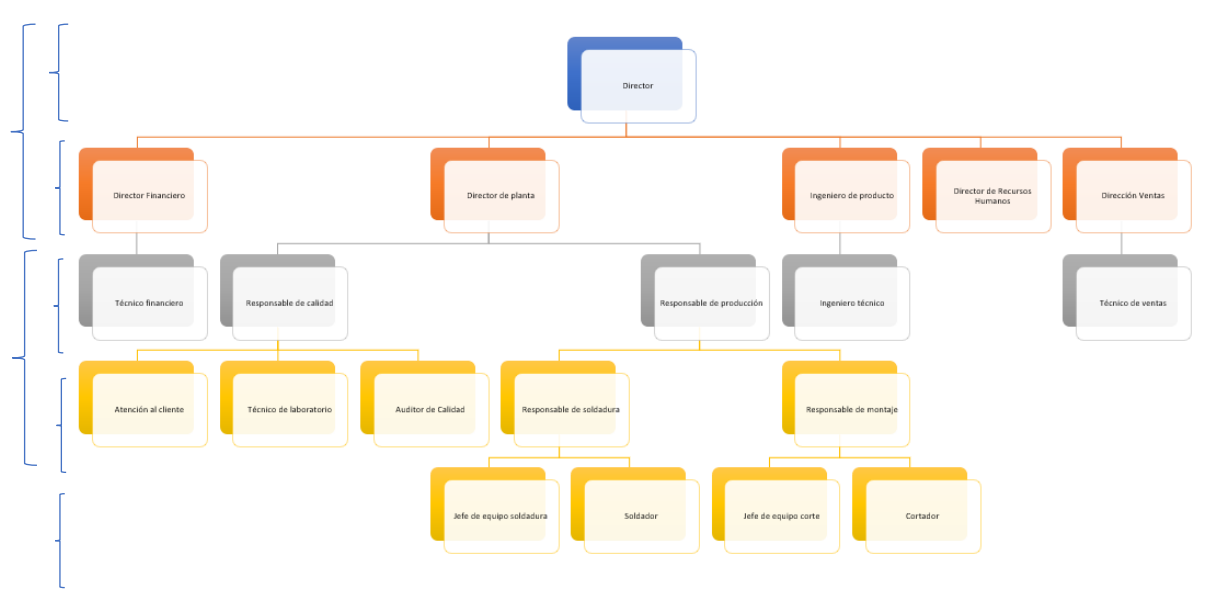

### La siguiente imagen muestra el organigrama de la empresa ejemplo.

*Imagen 64.- Organigrama con categorías profesionales.*

La herramienta permitirá no solo la contratación de nuevos empleados en cada puesto de trabajo sino la creación de nuevos puestos que podrán ser introducidos en el organigrama.

Los parámetros salariales de cada puesto de trabajo y de cada empleado se han extraído de los convenios correspondientes para cada uno. En la tabla siguiente se encuentra un resumen de algunos de los parámetros introducidos al programa para cada puesto de trabajo y persona.

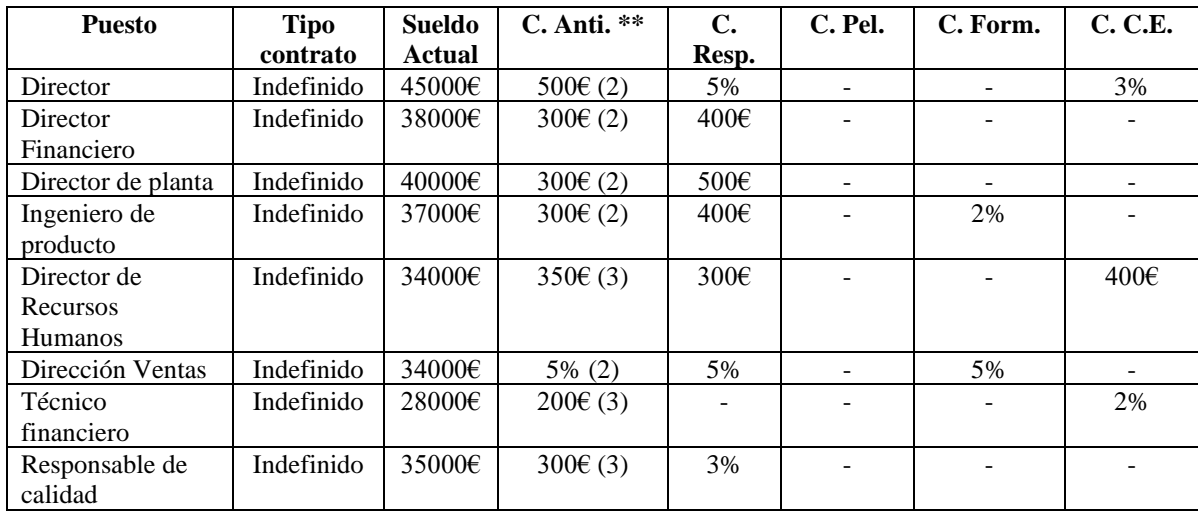

| Responsable de    | Indefinido | 34000€      | $3\%$ (5)     | 400€ |      |  |
|-------------------|------------|-------------|---------------|------|------|--|
| producción        |            |             |               |      |      |  |
| Ingeniero técnico | Indefinido | 29000€      | $300 \in (3)$ |      |      |  |
| Técnico de ventas | Indefinido | 25000€      | $200 \in (3)$ |      |      |  |
| Atención al       | Indefinido | $23000 \in$ | $200 \in (2)$ |      |      |  |
| cliente           |            |             |               |      |      |  |
| Técnico de        | Indefinido | 24000€      | $200 \in (2)$ |      | 300E |  |
| laboratorio       |            |             |               |      |      |  |
| Auditor de        | Prácticas  | 23000€      | $250 \in (3)$ |      |      |  |
| Calidad           |            |             |               |      |      |  |
| Responsable de    | Indefinido | 28000€      | 150€(1)       | 2%   |      |  |
| soldadura         |            |             |               |      |      |  |
| Responsable de    | Indefinido | 28000€      | 150€(1)       | 2%   |      |  |
| montaje           |            |             |               |      |      |  |
| Jefe de equipo    | Temporal   | $25000 \in$ | $100 \in (1)$ |      | 150E |  |
| soldadura         |            |             |               |      |      |  |
| Jefe de equipo    | Indefinido | 24000€      | $100 \in (1)$ |      | 150E |  |
| corte             |            |             |               |      |      |  |
| Soldador          | Indefinido | $22000 \in$ | $100 \in (1)$ |      | 150E |  |
| Cortador          | Prácticas  | $21000 \in$ | $100 \in (1)$ |      | 150E |  |

*Tabla 17.- Parámetros salariales de los puestos y empleados.*

*\*Todos los porcentajes se aplican sobre el sueldo base en el momento de ser aplicados.*

*\*\*Se encuentra entre paréntesis el número de años a los que se aplica el complemento por antigüedad (anual, bienio, trienio…).*

*\*\*\*Al sólo existir un empleado por puesto en esta representación ficticia se han podido mostrar juntos los parámetros salariales del puesto y de las personas.*